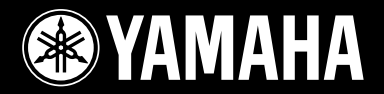

# **DRUM TRIGGER MODULE**

**OWNER'S MANUAL BEDIENUNGSANLEITUNG MODE D'EMPLOI MANUAL DE INSTRUCCIONES MANUALE DI ISTRUZIONI GEBRUIKERSHANDLEIDING**使用说明书

& YAMAHA

**TRIPESS N** 

 $\forall$  $\overline{H}$ 

**ES FR DE**

**EN**

**ZH NL IT**

# **SPECIAL MESSAGE SECTION**

This product utilizes batteries or an external power supply (adapter). DO NOT connect this product to any power supply or adapter other than one described in the manual, on the name plate, or specifically recommended by Yamaha.

**WARNING:** Do not place this product in a position where anyone could walk on, trip over ,or roll anything over power or connecting cords of any kind. The use of an extension cord is not recommended! If you must use an extension cord, the minimum wire size for a 25' cord (or less ) is 18 AWG. NOTE: The smaller the AWG number ,the larger the current handling capacity. For longer extension cords, consult a local electrician.

This product should be used only with the components supplied or; a cart, rack, or stand that is recommended by Yamaha. If a cart, etc., is used, please observe all safety markings and instructions that accompany the accessory product.

#### **SPECIFICATIONS SUBJECT TO CHANGE:**

The information contained in this manual is believed to be correct at the time of printing. However, Yamaha reserves the right to change or modify any of the specifications without notice or obligation to update existing units.

This product, either alone or in combination with an amplifier and headphones or speaker/s, may be capable of producing sound levels that could cause permanent hearing loss. DO NOT operate for long periods of time at a high volume level or at a level that is uncomfortable. If you experience any hearing loss or ringing in the

ears, you should consult an audiologist. IMPORTANT: The louder the sound, the shorter the time period before damage occurs.

Some Yamaha products may have benches and / or accessory mounting fixtures that are either supplied with the product or as optional accessories. Some of these items are designed to be dealer assembled or installed. Please make sure that benches are stable and any optional fixtures (where applicable) are well secured BEFORE using.

Benches supplied by Yamaha are designed for seating only. No other uses are recommended.

#### **NOTICE:**

Service charges incurred due to a lack of knowledge relating to how a function or effect works (when the unit is operating as designed) are not covered by the manufacturer's warranty, and are therefore the owners responsibility. Please study this manual carefully and consult your dealer before requesting service.

#### **ENVIRONMENTAL ISSUES:**

Yamaha strives to produce products that are both user safe and environmentally friendly. We sincerely believe that our products and the production methods used to produce them, meet these goals. In keeping with both the letter and the spirit of the law, we

92-BP (bottom)

want you to be aware of the following:

#### **Battery Notice:**

This product MAY contain a small non-rechargeable battery which (if applicable) is soldered in place. The average life span of this type of battery is approximately five years. When replacement becomes necessary, contact a qualified service representative to perform the replacement.

This product may also use "household" type batteries. Some of these may be rechargeable. Make sure that the battery being charged is a rechargeable type and that the charger is intended for the battery being charged.

When installing batteries, do not mix batteries with new, or with batteries of a different type. Batteries MUST be installed correctly. Mismatches or incorrect installation may result in overheating and battery case rupture.

#### **Warning:**

Do not attempt to disassemble, or incinerate any battery. Keep all batteries away from children. Dispose of used batteries promptly and as regulated by the laws in your area. Note: Check with any retailer of household type batteries in your area for battery disposal information.

#### **Disposal Notice:**

Should this product become damaged beyond repair, or for some reason its useful life is considered to be at an end, please observe all local, state, and federal regulations that relate to the disposal of products that contain lead, batteries, plastics, etc. If your dealer is unable to assist you, please contact Yamaha directly.

#### **NAME PLATE LOCATION:**

The name plate is located on the bottom of the product. The model number, serial number, power requirements, etc., are located on this plate. You should record the model number, serial number, and the date of purchase in the spaces provided below and retain this manual as a permanent record of your purchase.

**Model**

**Serial No.**

**Purchase Date**

# **PLEASE KEEP THIS MANUAL**

## *Introduzione*

*Vi ringraziamo per aver acquistato lo Yamaha DTXPRESS IV.*

*Il DTXPRESS IV è un modulo compatto di drum trigger con una ricca dotazione di voci per percussioni ad alta qualità ed è compatibile con pad ad uso rullante provvisti di controller del pad. È inoltre dotato di una vasta gamma di funzioni che consentono di migliorare il livello delle percussioni e del ritmo, di un sequencer incorporato per la registrazione delle proprie song e delle proprie esecuzioni, di una efficace funzione Groove Check che consente di allineare il tempo e di un versatile metronomo multifunzione, per il miglioramento delle proprie sessioni di esercizio. Inoltre, dispone di una grande selezione di song preimpostate che è possibile utilizzare per migliorare le proprie abilità in diversi stili musicali. Per ottenere le migliori prestazioni dal vostro DTXPRESS IV, leggere con attenzione il presente manuale. Una volta letto il manuale, accertarsi di riporlo in un posto sicuro in modo che, se necessario, possiate consultarlo di nuovo.*

#### **Accessori**

- **Adattatore di alimentazione Yamaha CA (PA-3C)\***
- **Supporto del modulo**
- **Viti di fissaggio del supporto del modulo x 2**
- **Manuale di istruzioni (la presente guida)**

\* Potrebbe non essere incluso a seconda del paese in cui si è acquistato lo strumento. Per ulteriori informazioni, contattare il rivenditore Yamaha.

#### **Informazioni sulle descrizioni e sulle convenzioni in questo manuale**

**• [DRUM KIT], [CLICK], ecc.**

I pulsanti del pannello e i controlli sono indicati con [ ] (parentesi).

**• [SHIFT] + [DRUM KIT], ecc.**

Indica di premere e tenere premuti contemporaneamente il pulsante [SHIFT] e il pulsante [DRUM KIT].

**• [**<**]/[**>**], ecc.**

Indica che è possibile utilizzare il pulsante  $\lceil \blacktriangleleft \rceil$  oppure il pulsante  $\lceil \blacktriangleright \rceil$  per compiere l'operazione.

**• "Completato!", ecc.**

Le parole fra virgolette indicano un messaggio visualizzato sul display LCD.

Le immagini e le schermate LCD riportate in questo manuale sono da intendersi esclusivamente a scopo informativo e potrebbero differire da quelle visualizzate sullo strumento.

#### ■ **Informazioni sui pad**

Il presente manuale descrive i nomi dei modelli dei pad batteria che possono essere collegati al modulo DTXPRESS IV. Questi nomi si riferiscono ai modelli più recenti aggiornati alla data di realizzazione del Manuale d'istruzioni. Per informazioni sui modelli più recenti, visitare il seguente sito Web: http://www.yamaha.co.jp/english/product/drums/ed/

# **PRECAUZIONI**

## *LEGGERE ATTENTAMENTE PRIMA DI CONTINUARE*

\* Conservare questo manuale in un luogo sicuro per future consultazioni.

# *AVVERTENZA*

**Attenersi sempre alle precauzioni di base indicate di seguito per evitare il rischio di lesioni gravi o addirittura di morte conseguente a scosse elettriche, cortocircuiti, danni, incendi o altri pericoli. Tali precauzioni includono, fra le altre, quelle indicate di seguito:**

## **Alimentatore/adattatore CA**

- Utilizzare solo la tensione corretta specificata per lo strumento. La tensione necessaria è indicata sulla piastrina del nome dello strumento.
- Utilizzare solo l'adattatore specificato (PA-3C o un prodotto equivalente consigliato da Yamaha). L'utilizzo di un adattatore non adeguato potrebbe causare danni allo strumento o surriscaldamento.
- Controllare periodicamente la spina elettrica ed eventualmente rimuovere la sporcizia o la polvere accumulata.
- Non posizionare il cavo dell'adattatore CA in prossimità di fonti di calore, quali radiatori o caloriferi. Non piegarlo eccessivamente né danneggiarlo. Non posizionare oggetti pesanti sul cavo, né collocarlo in luoghi dove potrebbe essere calpestato.

## **Non aprire**

• Non aprire lo strumento né smontare o modificare in alcun modo i componenti interni. Lo strumento non contiene componenti riparabili dall'utente. In caso di malfunzionamento, non utilizzare lo strumento e richiedere l'assistenza di un tecnico autorizzato Yamaha.

## **Esposizione all'acqua**

- Non esporre lo strumento alla pioggia, né utilizzarlo in prossimità di acqua o in condizioni di umidità. Non posizionare sullo strumento contenitori con liquidi. Un'eventuale fuoriuscita di liquido potrebbe penetrare nelle aperture dello strumento. In caso di infiltrazione di liquido all'interno dello strumento, come ad esempio acqua, spegnere immediatamente lo strumento e scollegare il cavo di alimentazione dalla presa CA. Richiedere quindi l'assistenza di un tecnico autorizzato Yamaha.
- Non inserire o rimuovere la spina elettrica con le mani bagnate.

#### **Esposizione al fuoco**

• Non appoggiare sullo strumento oggetti con fiamme vive, come ad esempio candele.

Tali oggetti potrebbero cadere provocando un incendio.

#### **Anomalie**

• In caso di danneggiamento del cavo o della spina dell'adattatore CA, di improvvisa scomparsa del suono durante l'utilizzo o di presenza di odori insoliti o fumo, spegnere immediatamente lo strumento, scollegare la spina dalla presa elettrica e richiedere l'assistenza di un tecnico autorizzato Yamaha.

# *ATTENZIONE*

**Attenersi sempre alle precauzioni di base elencate di seguito per evitare lesioni personali o danni allo strumento o ad altri oggetti. Tali precauzioni includono, fra le altre, quelle indicate di seguito:**

## **Alimentatore/adattatore CA**

- Per scollegare il cavo di alimentazione dallo strumento o dalla presa elettrica, afferrare sempre la spina e non il cavo.
- Scollegare l'adattatore CA quando lo strumento non viene utilizzato o durante i temporali.
- Non collegare lo strumento a una presa elettrica utilizzando un connettore multiplo, per evitare una riduzione della qualità del suono o un eventuale surriscaldamento della presa stessa.

#### **Posizionamento**

• Per evitare di deformare il pannello o di danneggiare i componenti interni, non esporre lo strumento a un'eccessiva quantità di polvere, a vibrazioni o a condizioni climatiche estreme. Ad esempio, non lasciare lo strumento sotto la luce diretta del sole, in prossimità di una fonte di calore o all'interno di una vettura nelle ore diurne.

- Non utilizzare lo strumento in prossimità di apparecchi televisivi, radio, stereo, telefoni cellulari o altri dispositivi elettrici. In questi casi, lo strumento o tali dispositivi potrebbero generare rumore.
- Non collocare lo strumento in posizione instabile, per evitare che cada.
- Prima di spostare lo strumento, scollegare l'adattatore e tutti gli altri cavi.
- Durante l'installazione del prodotto, assicuratevi che la presa CA utilizzata sia facilmente accessibile. In caso di problemi o malfunzionamenti, spegnere immediatamente il dispositivo e scollegare la spina dalla presa elettrica. Anche quando l'apparecchio è spento, una quantità minima di corrente continua ad alimentare l'unità. Se non si intende utilizzare il prodotto per un periodo di tempo prolungato, scollegare il cavo di alimentazione dalla presa CA a muro.
- Utilizzare solo il supporto/rack specificato per lo strumento. Fissare il supporto o il rack utilizzando esclusivamente le viti fornite per evitare di danneggiare i componenti interni o la caduta dello strumento.
- Non posizionare oggetti davanti alla presa d'aria dello strumento per garantire un'adeguata ventilazione dei componenti interni ed evitare il surriscaldamento dello strumento.

## **Collegamenti**

• Prima di collegare lo strumento ad altri componenti elettronici, spegnere tutti i componenti interessati. Prima di accendere o spegnere i componenti, impostare al minimo i livelli del volume. Assicurarsi inoltre che il volume di tutti i componenti sia impostato al minimo. Aumentare gradualmente il volume mentre si suona lo strumento fino a raggiungere il livello desiderato.

#### **Manutenzione**

• Pulire lo strumento con un panno morbido e asciutto. Non utilizzare diluenti, solventi, liquidi per la pulizia o salviette detergenti.

#### **Precauzioni di utilizzo**

- Non introdurre o lasciare cadere carta, oggetti metallici o di altro tipo nelle fessure presenti sul pannello. Se ciò dovesse accadere, spegnere immediatamente lo strumento e scollegare il cavo di alimentazione dalla presa CA. Richiedere quindi l'assistenza di un tecnico autorizzato Yamaha.
- Non collocare oggetti in vinile, plastica o gomma sullo strumento, per evitare di scolorire il pannello.
- Non appoggiarsi allo strumento, né posizionarvi sopra oggetti pesanti. Non esercitare eccessiva forza su pulsanti, interruttori o connettori.
- Non utilizzare il dispositivo/strumento o le cuffie per lunghi periodi di tempo o con livelli di volume eccessivi. Tali pratiche potrebbero causare una perdita permanente dell'udito. Se perdete l'udito o percepite fischi nelle orecchie, rivolgetevi a un medico.

#### **Salvataggio dei dati**

• Non spegnere mai lo strumento durante la scrittura dei dati sulla Flash ROM (quando è visualizzato il messaggio "now storing..."). Spegnendo l'apparecchio in queste condizioni si potrebbe provocare la perdita di tutti i dati utente e il blocco del sistema (a causa del danneggiamento dei dati nella Flash ROM). Lo strumento potrebbe quindi non avviarsi correttamente, neanche all'accensione successiva.

Yamaha declina qualsiasi responsabilità per i danni derivanti da un utilizzo non corretto o dalle modifiche apportate allo strumento, nonché per la perdita o la distruzione di dati.

Spegnere sempre lo strumento quando non è utilizzato.

Anche quando l'interruttore Standby/On si trova nella posizione di standby, una quantità minima di corrente continua ad alimentare lo strumento. Se non si intende utilizzare lo strumento per un periodo di tempo prolungato, scollegare l'adattatore CA dalla presa CA a muro.

- *• Questo prodotto comprende ed è fornito in bundle con programmi e contenuti per computer per i quali Yamaha è titolare di copyright o cessionaria di licenza di copyright da parte di terzi. Tra i materiali protetti da copyright figurano, tra l'altro, tutto il software per computer, i file di stile, i file MIDI, i dati WAVE, brani musicali e registrazioni audio. Qualsiasi uso non autorizzato di tali programmi e contenuti ad eccezione dell'uso personale è vietato dalle leggi in materia. Le violazioni del copyright comportano conseguenze civili e penali. È VIETATO ESEGUIRE, DISTRIBUIRE O UTILIZZARE COPIE ILLEGALI.*
- *Fatta eccezione per l'uso personale, è severamente vietato copiare i dati musicali commercialmente disponibili compresi, tra gli altri, i dati MIDI e/o i dati audio.*
- *I nomi di società e prodotti presenti in questo manuale dell'acquirente sono marchi o marchi registrati delle rispettive società.*

## **Caratteristiche principali**

**Il DTXPRESS IV è dotato di un generatore di toni polifonico di alta qualità a 32 voci che produce voci realistiche, di un metronomo multifunzione ad elevate prestazioni, di un sequencer incorporato e di una varietà di song, il tutto combinato in uno strumento compatto e portatile. Il DTXPRESS IV è uno strumento eccezionalmente versatile che può essere utilizzato in svariate situazioni, dalle esecuzioni dal vivo alla pratica personale e molto altro.**

## ■ **Drum Trigger**

- Sono presenti dodici prese di ingresso per il trigger ed una presa di ingresso per il controller dello hi-hat. Lo strumento dispone inoltre di prese che sono compatibili con pad a due o a tre zone (pad che trasmettono segnali differenti a seconda dell'area che viene toccata). Inoltre, la presa snare drum è compatibile con pad provvisti di controller del pad. Questo consente di regolare gli snare "virtuali" e la relativa accordatura, proprio come se si utilizzasse uno snare drum acustico. Tutto considerato, il DTXPRESS IV consente operazioni, funzionalità e prestazioni virtualmente equivalenti a un drum kit di tipo acustico.
- È possibile connettere il DTXPRESS IV a un drum kit acustico, utilizzando dei drum trigger come ad esempio lo Yamaha DT20. I dati di impostazione, come i tipi di ingresso trigger e la sensibilità possono essere personalizzati in base alle proprie preferenze acustiche, di stile e impostazioni particolari.
- Nell'unità sono inoltre inclusi 50 drum kit preimpostati che contengono drum kit acustici e spaziano fra molti generi musicali, come ad esempio rock, funk, jazz, reggae, latino, ecc. Inoltre, è presente una memoria utilizzabile dall'utente che può contenere 20 set. Tramite questa memoria, è possibile creare i propri drum kit utilizzando le varie Drum Voice già presenti.
	- *\* La parola "trigger" indica che il modo in cui viene colpito un pad causa l'invio di un segnale al DTXPRESS IV e in base a questo viene riprodotto un suono da parte del generatore di tono incorporato e il volume al quale il suono deve essere riprodotto.*

#### ■ Generatore di suono

• Il DTXPRESS IV dispone di un generatore di tono ad alta qualità a 16-bit AWM2 (PCM) con 32 voci polifoniche che produce voci dinamiche ed eccezionale realismo. Le voci – 427 in totale – coprono una vasta gamma di suoni, quali autentiche percussioni acustiche, percussioni elettroniche univoche, effetti sonori e molto altro. Lo strumento dispone inoltre di un riverbero digitale incorporato ad altra qualità per il miglioramento del suono.

#### ■ Metronomo ad alte prestazioni

- Il DTXPRESS IV dispone di un metronomo multifunzione che consente varie impostazioni di click per ogni valore di nota. A ciascun valore di nota può essere assegnato il proprio suono di click e pitch separato. È inoltre possibile impostare un timer che determina l'arresto dei click prodotti dal metronomo e impostare intervalli con la quantità di battute per cui il metronomo suona e quindi si silenzia.
- Il DTXPRESS IV dispone anche di una funzione "Tap" che permette di impostare il tempo della song o per il click picchiettando il tempo preferito su un pad. Questo consente di impostare qualunque tempo si desideri per suonare o per effettuare delle prove.

#### ■ **Sequencer**

- Il sequencer incorporato contiene una grande varietà di song preimpostate: 63. Due funzioni che rendono DTXPRESS IV ottimale per la pratica sono la funzione Drum Mute, che silenzia una parte specifica di batteria e la funzione Bass Solo, che permette di suonare con la sola parte di basso del pezzo. Il DTXPRESS IV consente inoltre di registrare la propria esecuzione in tempo reale e di conseguenza, di suonare in seguito insieme ai dati registrati in precedenza.
- Oltre a una song principale che è controllata dal pannello, tre song pad possono essere controllate individualmente e riprodotte simultaneamente tramite un ingresso trigger dai pad.

#### ■ Groove Check

• La funzione Groove Check controlla la propria esecuzione e fornisce un feedback istantaneo sulla ritmica, fornendo un ottimo metodo per migliorare velocemente la propria tecnica. È inclusa una funzione Rhythm Gate che produce dei suoni solo se il proprio tempo è accurato. È inoltre disponibile la modalità Challenge che valuta il modo di suonare e fornisce una valutazione in lettere, rendendo il processo di apprendimento e di gestione ancora più facile e divertente che in precedenza.

#### ■ **Interfaccia**

• Una presa MIDI OUT sul pannello posteriore consente di connettere altri dispositivi e di riprodurre i suoni da un generatore di tono esterno o di sincronizzare il metronomo con un sequencer esterno. Sono inoltre disponibili una presa AUX IN, che consente di connettere e utilizzare un dispositivo audio esterno, come ad esempio un lettore CD o un riproduttore MD, e una presa per cuffie in modo che sia possibile utilizzare lo strumento senza disturbare altre persone.

# **Sommario**

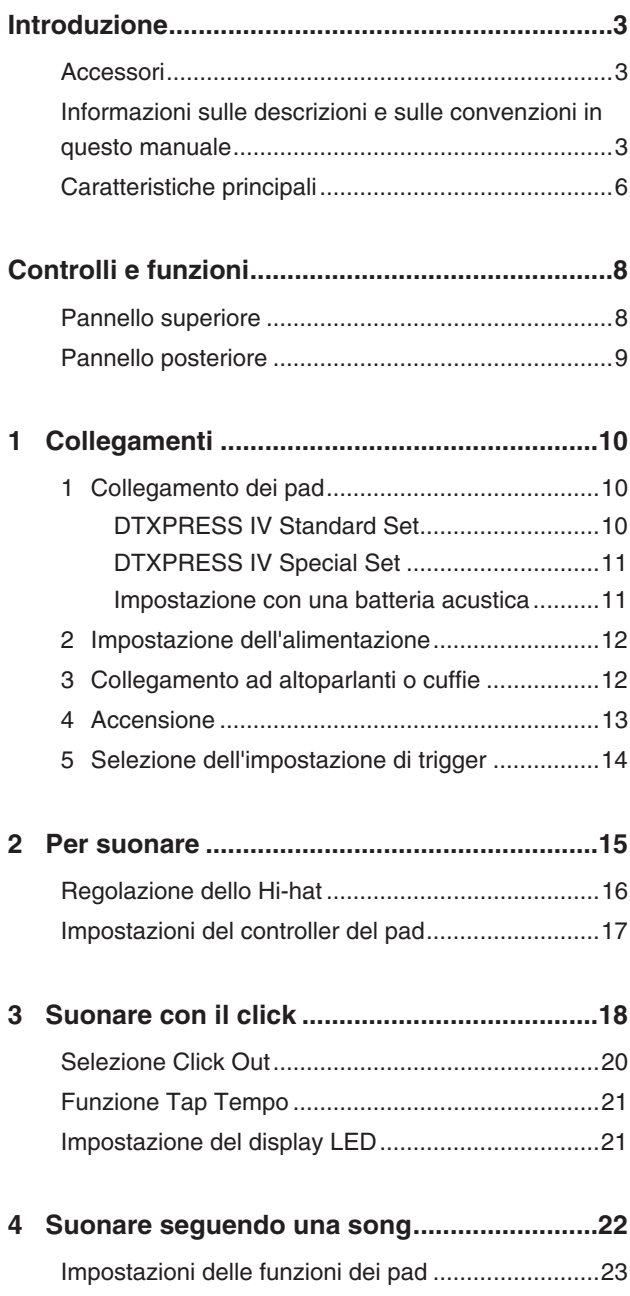

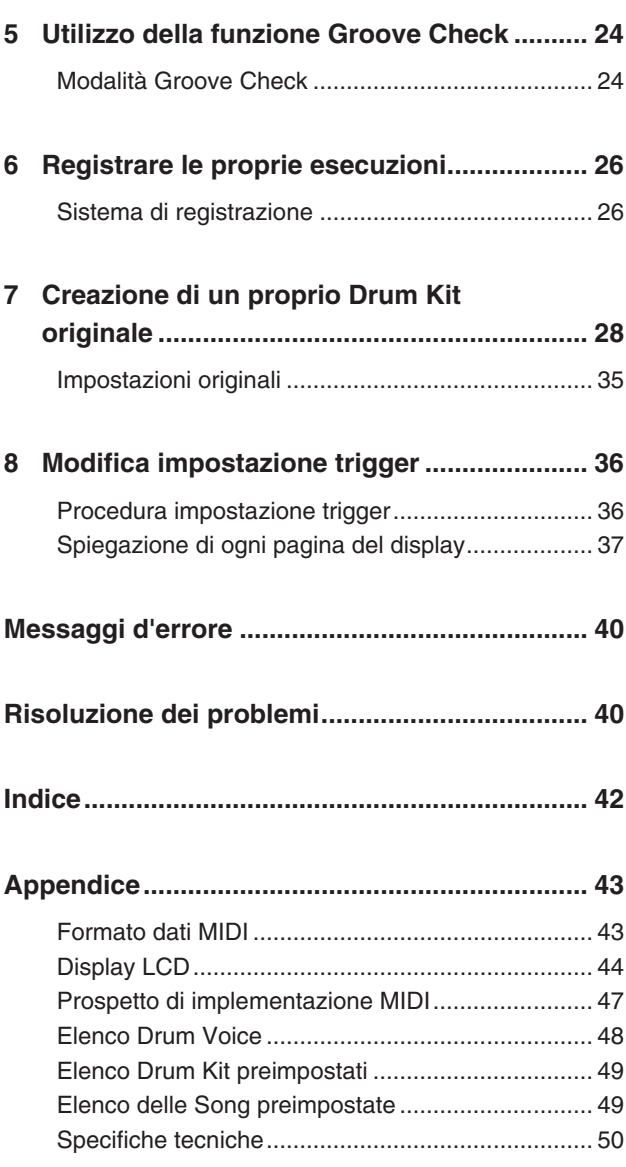

#### **Pannello superiore**

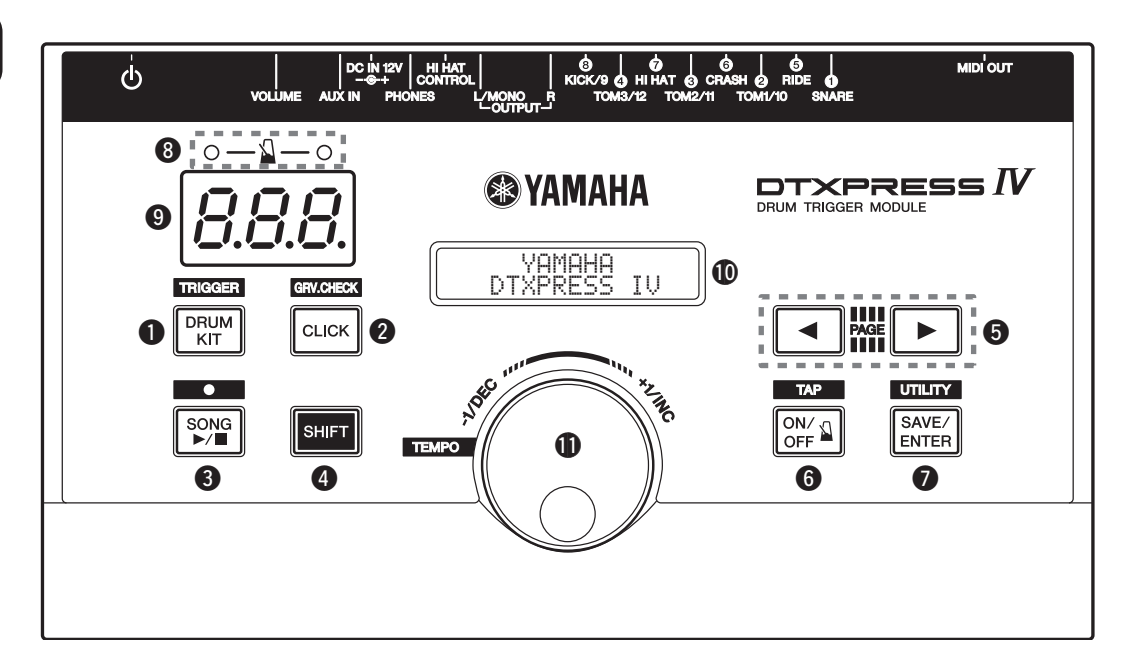

## q **Pulsante Drum Kit (DRUM KIT)**

- Consente di accedere alla schermata Drum Kit Select. (p. 15)
- Tenere premuto il pulsante [SHIFT] e premere il pulsante [DRUM KIT] per passare alla visualizzazione Trigger Setup Select. (p. 14)
- Questo pulsante può inoltre essere utilizzato per escludere temporaneamente tutti i suoni di tutte le voci.

## **<sup>2</sup>** Pulsante Click (CLICK)

- Consente di accedere alla pagina Click Setting (Metronomo).(p. 18)
- Tenere premuto il pulsante [SHIFT] e premere il pulsante [CLICK] per passare alla visualizzazione Groove Check Setting. (p. 24)

## e **Pulsante Song (SONG**  >**/**■**)**

- Per accedere alla pagina Song Select. (p. 22)
- Tenere premuto il pulsante [SHIFT] e premere il pulsante [SONG >/■] per attivare la modalità standby di registrazione per il DTXPRESS IV.
- Premere questo pulsante per avviare o interrompere la riproduzione o la registrazione di una song.

## **<sup>4</sup>** Pulsante Shift (SHIFT)

Tenere premuto questo pulsante e premere un altro pulsante specifico per passare alla funzione stampata sopra tale pulsante nel pannello superiore.

## **9** Pulsanti di selezione (<,  $\blacktriangleright$ )

- Consente di selezionare un elemento che si desidera modificare (l'elemento selezionato lampeggia). Se sono presenti più pagine, prima o dopo la pagina visualizzata, questi pulsanti consentono di visualizzare la pagina precedente o successiva. Tenere premuto il pulsante per spostare il cursore lampeggiante in modo continuativo.
- Premere i due pulsanti insieme per scorrere avanti e indietro le pagine in modo continuativo. Tenere premuto il pulsante  $\lceil \blacktriangleleft \rceil$ , quindi premere il pulsante [>] per passare alla pagina precedente, viceversa tenere premuto il pulsante [ $\blacktriangleright$ ], quindi premere il pulsante [<] per passare alla pagina successiva.
- Tenere premuto il pulsante [SHIFT] e premere i pulsanti [◀]/[▶] per selezionare l'ingresso trigger che si desidera modificare.

## **O** Pulsante Click ON/OFF ( Q ON/OFF)

- Per avviare o arrestare il click (metronomo). (p. 18)
- Tenere premuto il pulsante [SHIFT] e premere il pulsante [ ON/OFF] per passare alla pagina Tap Tempo Setting. (p. 21)

## **<sup>0</sup>** Pulsante Save/Enter (SAVE/ENTER)

- Consente di salvare i dati o eseguire un'operazione (Enter).
- Tenere premuto il pulsante [SHIFT] e premere il pulsante [SAVE/ENTER] per accedere alla pagina Utility che consente di eseguire le impostazioni generali per l'uso del DTXPRESS IV.

## **8** Spia Click

La spia rossa lampeggia al primo battito di ogni battuta durante la riproduzione del click o di una song. Gli altri battiti vengono indicati con una spia verde.

## o **Display LED**

Indica il tempo, il numero selezionato nella pagina corrente o il timer del click a seconda dell'impostazione effettuata. (p. 21)

## !0**Display LCD**

Consente di visualizzare informazioni importanti e dati utilizzati per l'uso del DTXPRESS IV.

## !1**Manopola Jog**

Ruotare la manopola Jog per cambiare il valore selezionato con il cursore (la voce lampeggiante viene modificata) nel display. Ruotare la manopola verso destra (in senso orario) per aumentare il valore e verso sinistra per diminuirlo.

Per modificare il layer (A/B) e per attivare la funzione Drum mute può anche essere utilizzata la manopola Jog. Tenere premuto il pulsante [SHIFT] e ruotare la manopola per modificare il tempo corrente.

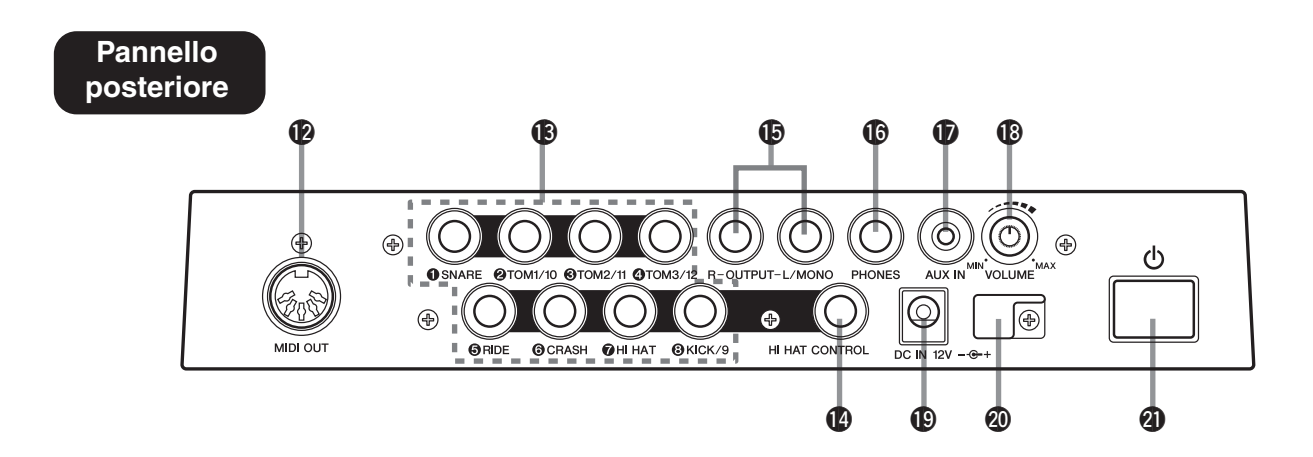

## !2**Presa MIDI OUT**

Consente l'invio di dati dal DTXPRESS IV a un dispositivo MIDI esterno. Da questa presa, è possibile utilizzare il DTXPRESS IV come un dispositivo di controllo per attivare voci da un generatore di toni esterno o sincronizzare la riproduzione di una song o del click del DTXPRESS IV con la riproduzione di un sequencer esterno. (p. 13)

#### !3**Prese ingresso trigger (da** 1**SNARE a** 8**KICK/9)**

Consente il collegamento di pad o di drum trigger (ad esempio Yamaha DT20) per ricevere segnali di trigger.

Collegare i pad esterni (Snare, Tom e così via) a seconda dell'indicazione data sotto ciascun ingresso. (p. 10, 11)

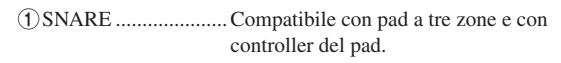

 $(2)$ TOM1/10,  $(3)$ TOM2/11,  $(4)$ TOM3/12,  $(8)$ KICK/9

.............................. Mono x 2 ingressi

È possibile utilizzare un cavo a Y (connettore stereo, presa mono x 2; fare riferimento all'illustrazione seguente) per gli ingressi trigger 9, 10, 11 e 12 (pad mono). Inoltre se il pad Kick KP125/65 viene collegato a questa presa con un cavo stereo, la presa di ingresso per pad esterno del KP125/65 può essere utilizzata come ingresso per le prese 9, 10, 11 o 12.

5RIDE, 6CRASH ..... Compatibile con pad a tre zone.

7HI HAT ..................... Compatibile con pad stereo (con selettori)

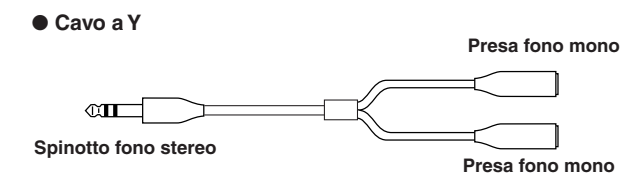

## !4**Presa controller Hi-hat (HI HAT CONTROL)**

Per collegare un controller Hi-Hat. (p. 10, 11)

\* Utilizzare un cavo con spinotto stereo (illustrato di seguito) per il collegamento di un controller Hi-Hat.

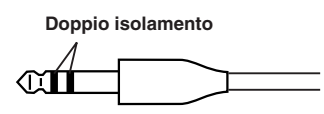

#### !5**Prese di uscita (OUTPUT L/MONO, R)**

Consente di collegare il DTXPRESS IV a un amplificatore esterno, a un mixer e così via.

Per la riproduzione in mono utilizzare solo la presa L/MONO. Per la riproduzione stereo collegare entrambe le prese L e R. (p. 12)

#### !6**Presa cuffie (PHONES)**

A questa presa è possibile collegare cuffie stereo per controllare il DTXPRESS IV. (p. 12)

## $\Phi$  Presa AUX IN

A questa presa, collegare l'uscita di un dispositivo audio esterno e così via (presa mini stereo). (p. 13)

Questa presa è comoda per suonare accompagnati da musica, ad esempio da un lettore CD.

Regolare il volume utilizzando il controllo del volume del dispositivo esterno.

#### !8**Volume generale (VOLUME)**

Consente di regolare il volume generale del DTXPRESS IV (livello di uscita del segnale delle prese OUTPUT e PHONE). Ruotare la manopola in senso orario per aumentare il volume o in senso antiorario per ridurlo.

## !9**Presa di alimentazione (DC IN 12V)**

Collegare a questa presa l'alimentatore CA fornito. Per evitare che l'alimentatore si scolleghi, fissare il cavo al fermacavi.

#### @0**Fermacavi**

Impedisce che il cavo di alimentazione si scolleghi accidentalmente. (p. 12)

#### **@** Interruttore Standby/On ( $\langle \cdot | \cdot \rangle$ )

L'alimentazione è accesa quando il pulsante si trova in questa posizione: (=). L'alimentazione è spenta quando si trova in questa posizione:  $($  $\blacksquare$ ).

**In questo capitolo verrà illustrato come impostare il DTXPRESS IV. Leggere attentamente queste istruzioni nell'ordine seguente per assicurarsi che lo strumento suoni e funzioni correttamente: 1 Collegamento dei pad** → **2 Impostazione dell'alimentazione (p. 12)** → **3 Collegamento ad altoparlanti o cuffie (p. 12)** → **4 Accensione (p. 13)** → **5 Selezione dell'impostazione di trigger (p. 14)**

## **!! IMPORTANTE !!**

**È necessario modificare le impostazioni di trigger del DTXPRESS IV secondo il tipo di set di batteria utilizzato (Standard Set, Special Set, batteria acustica e così via). Se l'impostazione non è appropriata, possono verificarsi dei problemi quali differenze di suono o volume non bilanciato tra i pad.**

**Per selezionare l'impostazione adeguata, fare riferimento alla sezione "Selezione dell'impostazione di trigger" a pagina 14.**

## **1 Collegamento dei pad**

Consultare l'illustrazione seguente e collegare il cavo di uscita di ciascun pad alla presa di ingresso trigger corrispondente del pannello posteriore del DTXPRESS IV. Tutte le prese di ingresso trigger sono etichettate (1) SNARE e così via) in modo da poter controllare che ciascun pad sia collegato alla presa di ingresso trigger corrispondente.

## **ATTENZIONE**

**Per evitare scosse elettriche e danni dei dispositivi, assicurarsi che l'alimentazione sia spenta sul DTXPRESS IV e su tutti i dispositivi correlati prima di effettuare qualsiasi collegamento alle prese di uscita e di ingresso del DTXPRESS IV.**

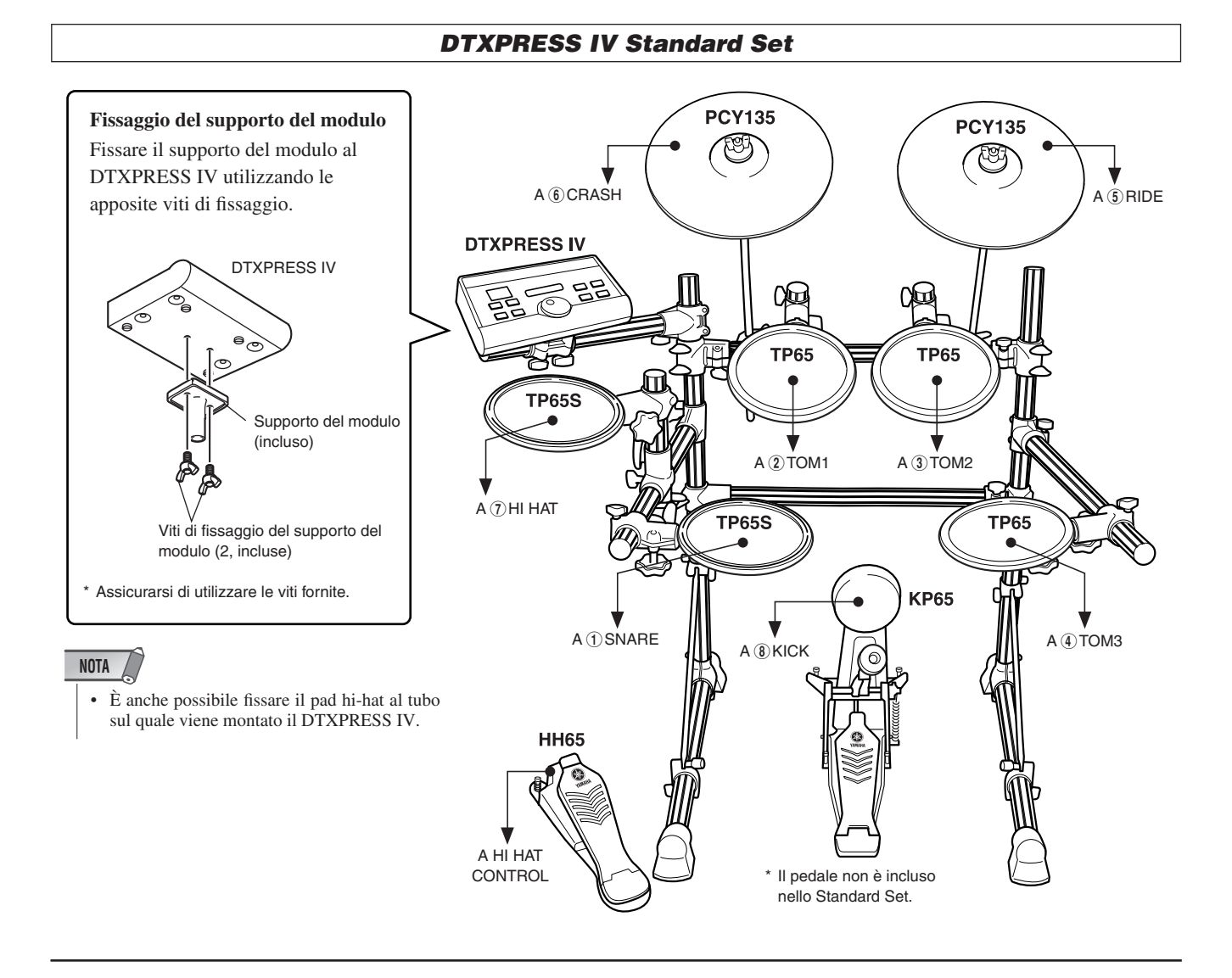

## *DTXPRESS IV Special Set*

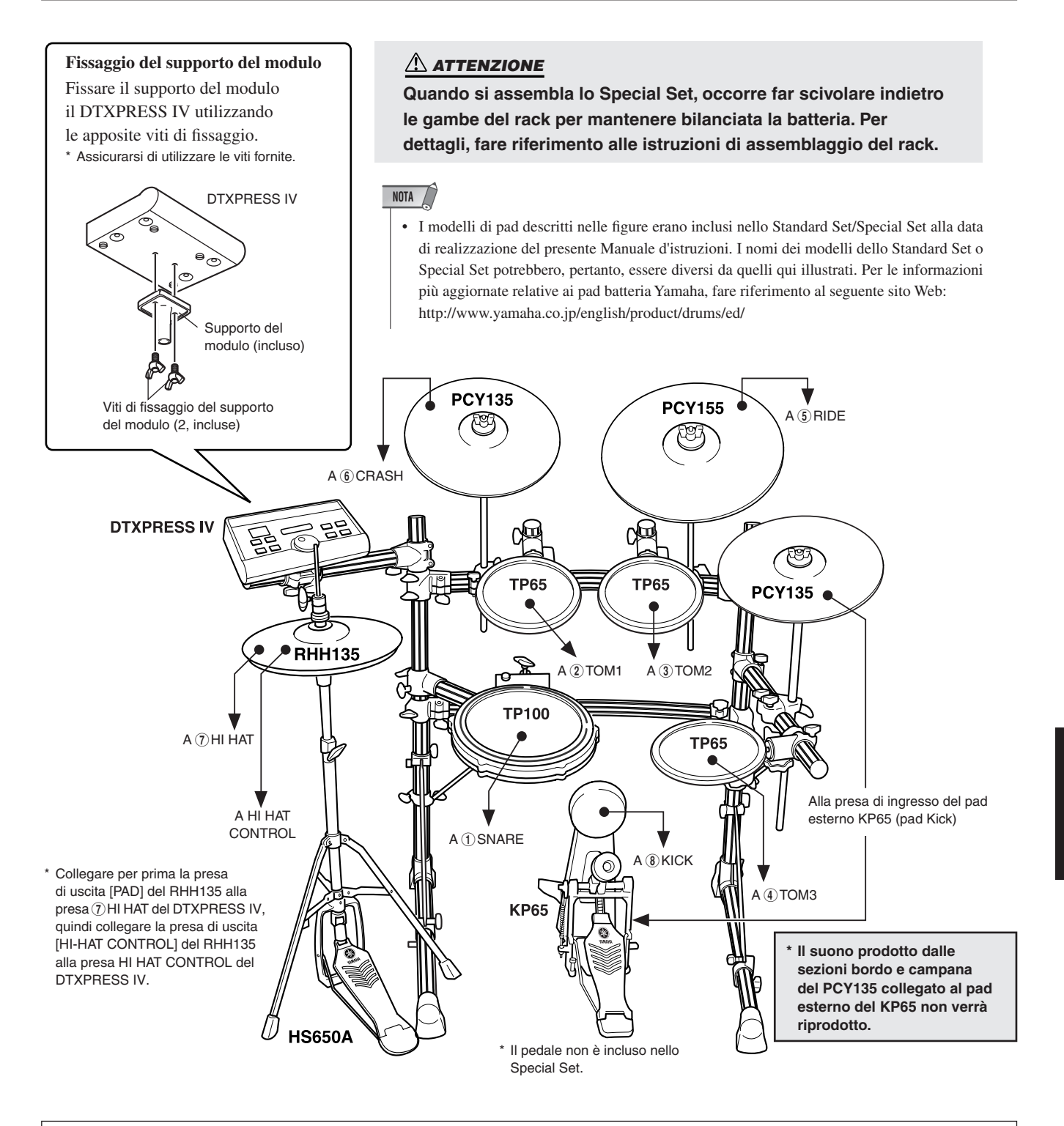

#### *Impostazione con una batteria acustica*

Il DTXPRESS IV può essere utilizzato con un drum kit acustico se su questo vengono fissati dei drum trigger (ad esempio Drum Trigger Yamaha DT20) opzionali e questi vengono correttamente collegati alle prese di ingresso del DTXPRESS IV.

## **2 Impostazione dell'alimentazione**

**L'alimentazione del DTXPRESS IV viene fornita tramite uno speciale alimentatore.**

2-1. Assicurarsi che l'interruttore Standby/On ( $\phi$ ) del DTXPRESS IV sia in posizione di standby  $($  $\blacksquare)$ .

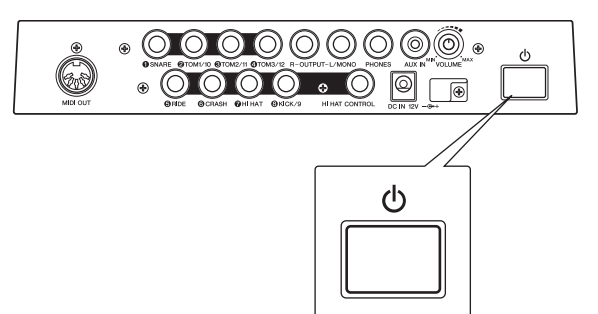

**2-2.** Collegare lo spinotto CC dell'alimentatore CA fornito alla presa DC IN sul pannello posteriore.

Per evitare che il cavo si scolleghi accidentalmente, avvolgerlo attorno al fermacavi e fissarlo.

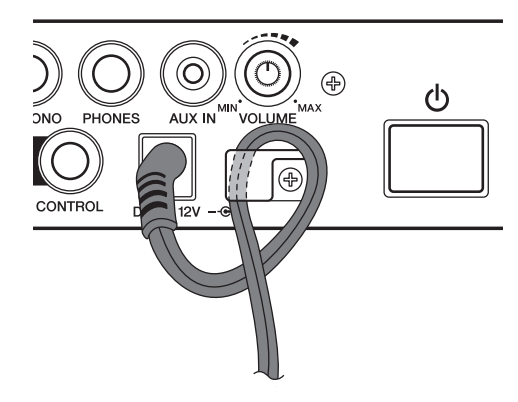

## **ATTENZIONE**

**Accertarsi che il cavo di alimentazione non sia piegato ad angolo acuto quando lo si avvolge sul fermacavi. Ciò potrebbe danneggiare o interrompere il cavo e causare pericolo di incendio.**

**2-3.** Collegare l'altro capo del cavo di alimentazione a una presa CA.

#### **AVVERTENZA**

- **• Utilizzare l'alimentatore CA fornito in dotazione. L'uso di alimentatori diversi può essere causa di funzionamento irregolare o danni al dispositivo.**
- **• Utilizzate solo la tensione corretta specificata per il DTXPRESS IV. La tensione necessaria è indicata sulla piastrina del nome del DTXPRESS IV.**

## **ATTENZIONE**

**• Quando non si utilizza il DTXPRESS IV o durante i temporali, scollegare l'alimentatore CA.**

## **3 Collegamento ad altoparlanti o cuffie**

Poiché il DTXPRESS IV non dispone di altoparlanti incorporati, è necessario utilizzare un sistema audio esterno oppure una cuffia stereo per poterlo monitorare.

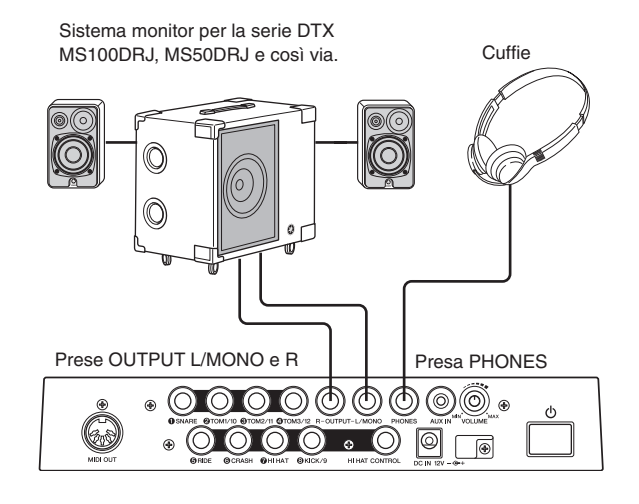

## **ATTENZIONE**

**Ogni volta che si effettuano collegamenti, assicurarsi che lo spinotto del cavo corrisponda al tipo di presa sul dispositivo.**

#### ● **Prese OUTPUT L/MONO e R (prese fono mono standard)**

Queste prese consentono di collegare il DTXPRESS IV a un amplificatore esterno + altoparlanti, per produrre un suono pieno e amplificato oppure di collegare il DTXPRESS IV a dispositivi di registrazione per registrare le proprie esecuzioni.

\* Utilizzare la presa OUTPUT L/MONO del DTXPRESS IV per il collegamento di un dispositivo con ingresso mono.

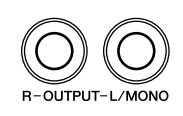

## ● **Presa PHONES (presa fono stereo standard)**

Per regolare il volume delle cuffie, utilizzare la manopola VOLUME del pannello posteriore.

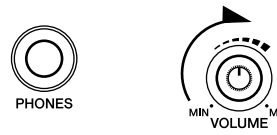

## **ATTENZIONE**

**Non utilizzate il DTXPRESS IV a lungo con il volume troppo alto per evitare danni all'udito.**

#### ● **Presa AUX IN (presa mini fono stereo)**

L'uscita audio di un lettore MP3 o CD può essere collegata alla presa AUX IN, mixata con il suono del DTXPRESS IV e trasmessa tramite le prese OUTPUT o la presa PHONES. Questa presa può essere utilizzata per suonare sulle proprie song preferite.

\* Regolare il volume utilizzando il controllo del volume del dispositivo esterno (ad esempio lettore MP3).

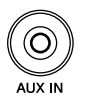

#### ● **Presa MIDI OUT**

Le funzioni MIDI del DTXPRESS IV permettono di suonare delle voci su un generatore di suoni esterno con i pad di DTXPRESS IV o di sincronizzare la riproduzione di una song o del click del DTXPRESS IV con la riproduzione di un sequencer esterno.

#### **Informazioni sull'interfaccia MIDI**

MIDI (Musical Instrument Digital Interface) è uno standard mondiale che consente di collegare strumenti e computer, di diversi produttori e tipi, e di trasmettere esecuzioni musicali e altri dati tra di essi.

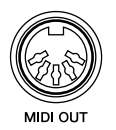

\* Utilizzare un cavo MIDI di lunghezza non superiore a 15 metri. L'utilizzo di un cavo più lungo può causare un funzionamento improprio e altri problemi.

## **4 Accensione**

- **4-1.** Accertarsi che il volume del DTXPRESS IV e dei dispositivi esterni sia impostato al minimo.
- 4-2. Accendere lo strumento ( $\equiv$ ) mediante l'interruttore Standby/On  $(\bullet)$  sul pannello posteriore del DTXPRESS IV, quindi accendere gli amplificatori.

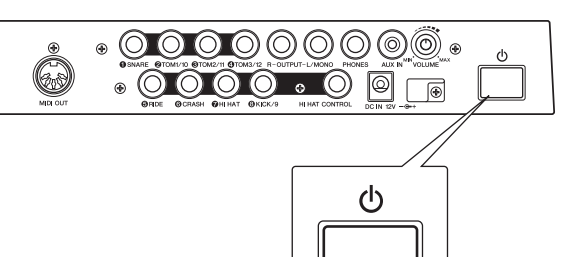

**4-3.** Per spegnere lo strumento, premere nuovamente l'interruttore Standby/On ( $\bigcirc$ ).

## **ATTENZIONE**

**Anche quando lo strumento è spento, una quantità minima di corrente continua ad alimentare il dispositivo. Se non si intende utilizzare il DTXPRESS IV per un periodo di tempo prolungato, scollegare l'alimentatore CA dalla presa CA a muro.**

#### ● **Collegamento di un mixer o di dispositivi MIDI**

Accertarsi che il volume di tutti i dispositivi sia impostato al minimo. Iniziare ad accendere i dispositivi della configurazione in base al seguente ordine: master MIDI (controller), slave MIDI (ricevitore) e poi i dispositivi audio (mixer, amplificatori, altoparlanti e così via).

Quando occorre spegnere la configurazione, innanzitutto abbassare il volume di ogni dispositivo audio, quindi spegnere ogni dispositivo nell'ordine inverso (prima i dispositivi audio, quindi quelli MIDI).

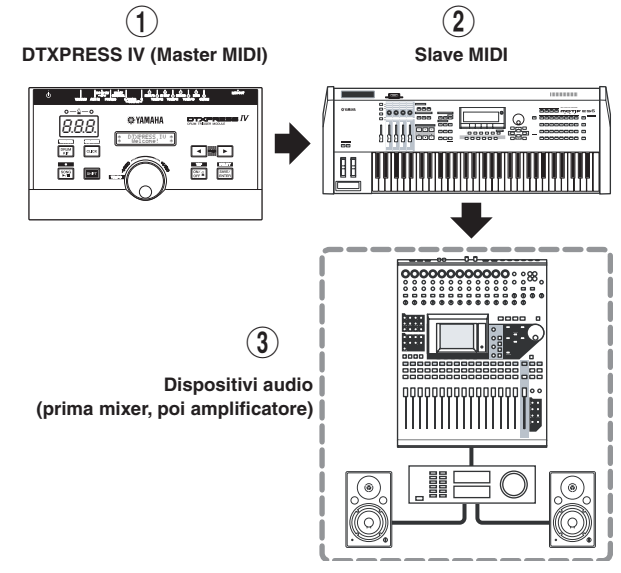

## **5 Selezione dell'impostazione di trigger**

Questa procedura consente di selezionare l'impostazione di trigger che corrisponde maggiormente alle funzioni e ai livelli di uscita trigger dei pad. Selezionare un'impostazione di trigger adeguata per il drum kit che si utilizza tra le impostazioni preprogrammate nel DTXPRESS IV.

Per selezionare l'impostazione di trigger desiderata, utilizzare la procedura seguente.

#### ● **Procedura**

**5-1.** Premere i pulsanti [SHIFT]+[DRUM KIT] per visualizzare la pagina 1 della visualizzazione Trigger Setup sSelect (TRG1).

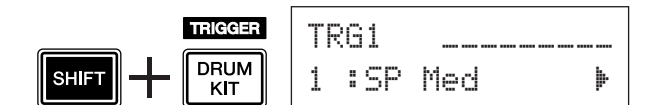

**5-2.** Ruotare la manopola Jog fino a selezionare l'impostazione di trigger corrispondente alla batteria utilizzata.

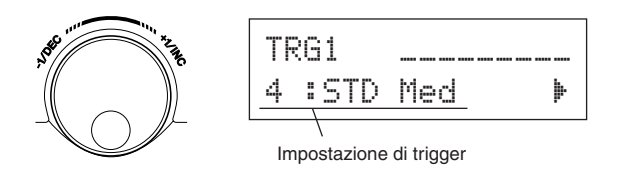

#### **NOTA**

• Se si desidera sostituire alcuni dei pad del DTXPRESS IV Standard Set o Special Set, vedere pagina 36 (Modifica dell'impostazione di trigger) dopo aver eseguito la procedura precedente per assicurarsi che le impostazioni (ad esempio la sensibilità) siano appropriate per ogni pad.

#### ● **Informazioni sul collegamento dei pad**

- I parametri delle prese di ingresso del DTXPRESS IV sono preimpostati con impostazioni adatte per i pad quando viene selezionata un'impostazione di trigger adeguata. Se si intende collegare qualsiasi altro tipo di pad o drum trigger (ad esempio Yamaha DT20) alla presa di ingresso, i parametri di tale presa (sensibilità e così via) devono essere modificati su impostazioni adatte al particolare pad. La sensibilità del pad è impostata nella pagina 3 della visualizzazione Trigger Setup Select [TRG3 Gain] (p. 38).
- I pad dotati di controller quali TP120SD, TP100 e così via, possono essere collegati alla presa di ingresso trigger 1SNARE.
- I pad a 3 zone come TP65S, PCY155/150S, PCY135/130SC e così via, possono essere collegati alla presa di ingresso trigger 5RIDE e 6CRASH.
- (7) HI HAT è una presa di ingresso stereo. I pad dotati di selettori trigger quali TP65S, PCY65S, PCY130S è così via possono essere collegati a questa presa.
- Le prese  $(2)$ TOM1/10,  $(3)$ TOM2/11,  $(4)$ TOM3/12 corrispondono a un ingresso a due trigger che utilizza una presa stereo per L e R. Per far arrivare i due segnali di trigger è possibile utilizzare un cavo a Y (connettore stereo, presa mono x 2).
- La presa  $(\delta)$ KICK/9 accetta un ingresso a due trigger se si utilizza un cavo stereo e presa per i segnali L e R. Per far arrivare i due segnali di trigger è possibile utilizzare un cavo a Y (connettore stereo, presa mono x 2). Inoltre, se un pad kick KP125/65 viene collegato alla presa di ingresso 9 del DTXPRESS IV con un cavo stereo, la presa di ingresso per pad esterni del KP125/65 può essere usata come ingresso per la presa di ingresso 9.
- Oltre alla presa  $\circled{8}$  KICK/9, anche le prese  $\circled{2}$  TOM1/10. 3TOM2/11, e 4TOM3/12 possono essere utilizzate per collegare un secondo pedale della cassa per creare un set con doppia cassa.

#### ● **Elenco di impostazione trigger**

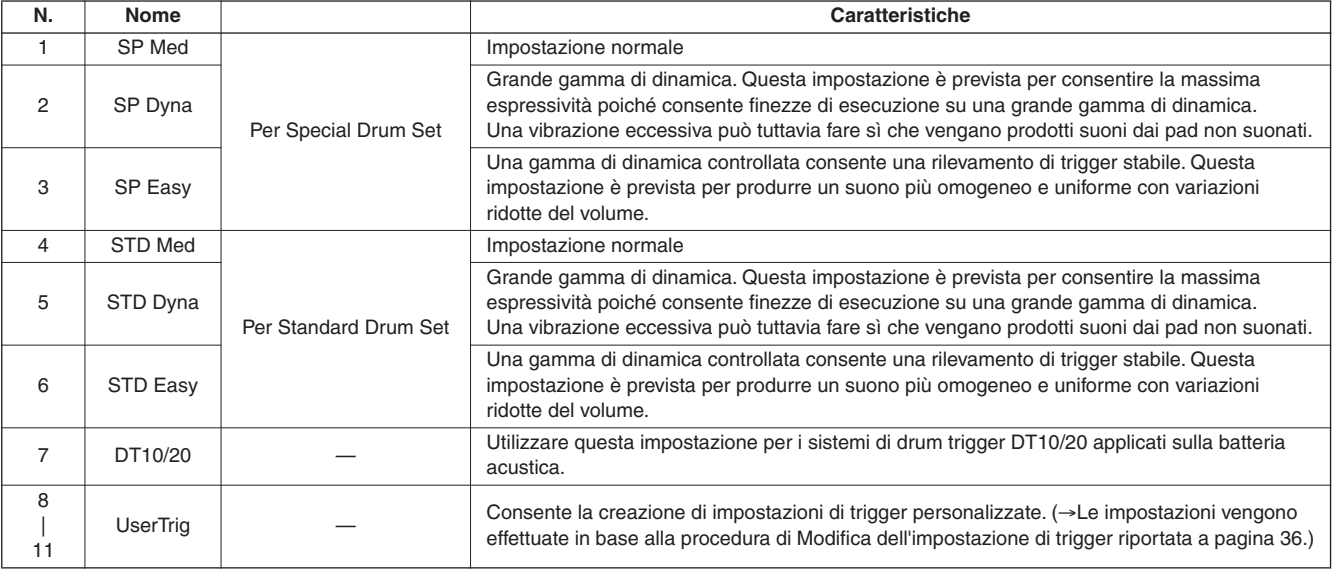

\* Per impostazione predefinita è selezionato "1. SP Med" per Special Drum Set.

## **Dopo aver collegato correttamente il DTXPRESS IV è possibile iniziare a fare musica.**

## 1 **Suonare DTXPRESS IV**

Colpendo i pad, ruotare la manopola del volume del pannello posteriore per aumentare il volume fino al livello desiderato.

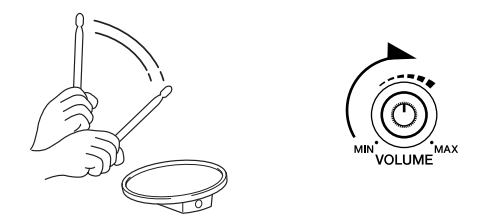

Il livello di trigger in ingresso viene visualizzato nel grafico a barre nell'angolo superiore destro del display. Il grafico a barre indica i livelli di ingresso delle seguenti prese di ingresso.

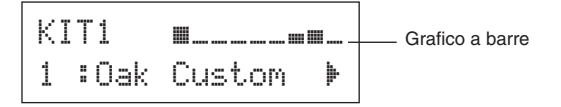

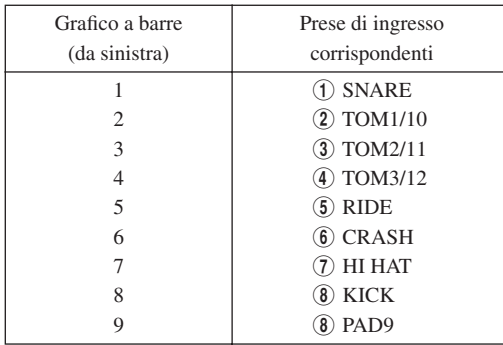

## 2 **Selezionare un Drum Kit**

Un "Drum Kit" è un insieme di suoni di batteria (o voci) che vengono riprodotti colpendo i pad. Provare a selezionare alcuni dei Drum Kit (1–50) per valutare la varietà di suoni e di tipi di configurazioni disponibili.

\* Elenco di Drum Kit preimpostati (p. 49)

Ruotare la manopola Job per selezionare un Drum Kit.

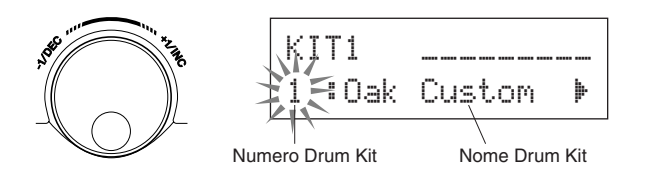

Provare i diversi Drum Kit e selezionare quello desiderato.

\* Alcuni Drum Kit presentano song o loop di batteria che vengono riprodotti quando si colpisce il pad corrispondente.

## 3 **Regolazione del volume di ogni pad**

Modificare il volume di ogni pad e regolare il bilanciamento generale del Drum Kit.

Premere una volta il pulsante [>] nella pagina Drum Kit Select.

Viene visualizzata la seguente visualizzazione e il cursore lampeggiante si trova su " $\Box$ " nel display LCD.

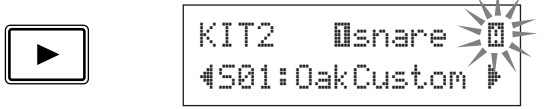

Premere nuovamente il pulsante [>] per spostare il cursore lampeggiante su "S", il primo carattere di "S01:OakCustom".

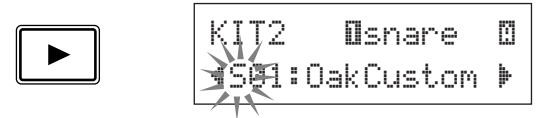

Premere due volte il pulsante [>] per visualizzare la pagina KIT 3.

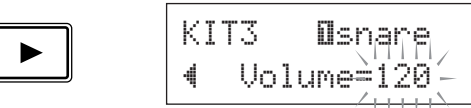

Utilizzare i pulsanti  $\left[\frac{1}{\sqrt{2}}\right]$  in questo modo per selezionare l'elemento desiderato (il cursore lampeggia). Quando la pagina contiene solo un elemento, premendo i pulsanti  $[\blacktriangle]$ /[ $\blacktriangleright$ ] si seleziona la pagina precedente o quella successiva.

\* Il simbolo "'" nell'angolo inferiore destro del display indica che è disponibile una pagina successiva. Analogamente, il simbolo "" nell'angolo inferiore destro del display indica che è disponibile una pagina precedente.

Nella pagina KIT 3, colpire il pad per cui si desidera modificare il volume. Il pad selezionato (presa di ingresso) viene visualizzato nella metà superiore del display. Ruotare la manopola Jog per regolare il volume del pad (il valore lampeggia).

\* Alcune voci di batteria presentano due voci sovrapposte che vengono riprodotte insieme quando si colpisce il pad. In caso di voci sovrapposte, selezionare il simbolo  $\Box$  o $\Box$  nella parte superiore destra del display (premere i pulsanti  $\left\lfloor \left\lfloor \left\lfloor \right\rfloor \right\rfloor \right\rfloor$ finché tale simbolo lampeggia e utilizzare la manopola Jog per effettuare la selezione) e regolare i singoli volumi.

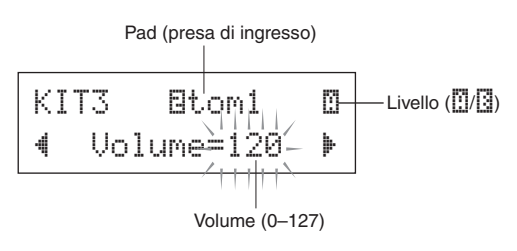

## **ATTENZIONE**

**Dopo la modifica del volume viene visualizzato un asterisco "**\***" accanto a "**KIT3**" sul display per indicare che il kit è stato modificato. L'asterisco scompare dopo il salvataggio (p. 34). Se si seleziona un drum kit diverso, prima di eseguire il salvataggio, le impostazioni attuali ritornano al loro valore originale. Per conservare le modifiche apportate ai dati assicurarsi di eseguire l'operazione di salvataggio.**

$$
\begin{array}{c}\n\downarrow \\
\hline\n\text{KIT3*} & \text{Bton1} & \text{D} \\
\downarrow \text{Uolume=110} & \downarrow \end{array}
$$

## 4 **Modifica della qualità del suono prodotto**

Utilizzare il Master Equalizer presente nella pagina Utility 5 per modificare la qualità del suono prodotto. Le impostazioni generali del DTXPRESS IV vengono impostate nelle pagine Utility.

Premere innanzitutto i pulsanti [SHIFT] + [SAVE/ENTER] per visualizzare le pagine Utility.

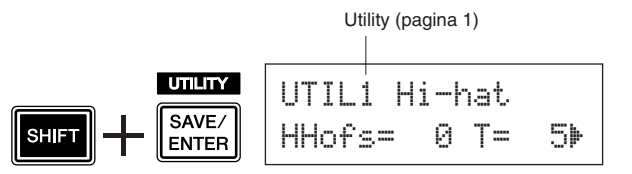

Premere cinque volte il pulsante [>] per visualizzare la pagina Utility 5.

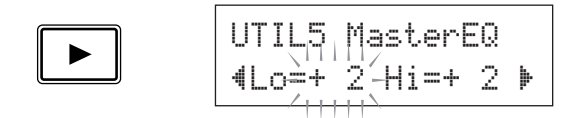

Utilizzare ora il Master Equalizer (tipo shelving a due bande) per cambiare la qualità del suono.

"Lo=" consente di impostare il guadagno per gli alti (da +0dB a +12dB) e "Hi=" consente di impostare il guadagno per i bassi (da +0dB a +12dB). Premere i pulsanti  $\Box$ [ $\Box$ ] per portare il cursore lampeggiante sulla voce desiderata e quindi ruotare la manopola Jog per impostarne il valore.

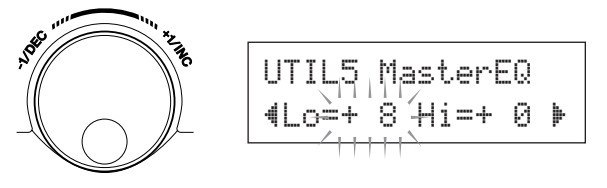

**È anche possibile regolare o impostare le voci, il volume, l'accordatura, il tipo e livello del riverbero e altre impostazioni dei vari pad per una regolazione accurata del DTXPRESS IV (p. 28).**

## **Regolazione dello Hi-hat**

**La regolazione dello Hi Hat consiste nella scelta del punto nel quale lo Hi Hat si chiude quando il pedale elativo (pedale Controller) viene premuto. È anche possibile impostare la soglia alla quale viene prodotto l'effetto "foot splash".**

\* Questa impostazione è possibile solo quando un controller è collegato alla presa HI HAT CONTROL. Questa impostazione non ha effetto su un pedale controller collegato a qualsiasi altra presa.

#### **Procedura**

*1.* Premere i pulsanti [SHIFT] + [SAVE/ENTER] per visualizzare la pagina Utility 1.

Utilizzare questa visualizzazione per regolare lo Hi Hat.

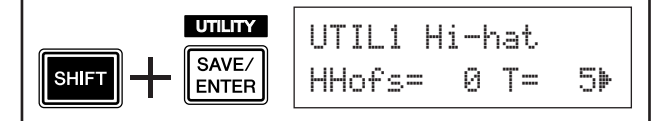

*2.* Per impostare il punto di chiusura dello Hi Hat, spostare il cursore lampeggiante sul valore "HHofs=" e quindi utilizzare la manopola Jog per regolarlo. I valori possibili vanno da -32 a 0 e quindi a +32. Un valore più basso produce un punto di chiusura più ravvicinato.

$$
UTIL1 \ \ \ \overline{H} \overline{I} \overline{I} \overline{I} \overline{I} \overline{I} \overline{I} \overline{I} \overline{I}
$$
\n
$$
\overline{HH} \overline{I} \overline{I} = 5 \overline{I}
$$

Per impostare la facilità con cui vengono prodotti effetti foot splash, spostare il cursore lampeggiante sul valore "T=" quindi utilizzare la manopola Jog per regolarlo.

Le impostazioni possibili sono "off" e i valori da 1 a 127. Più grande è il valore e più lungo e facile da produrre il foot splash. Se questa impostazione e configurata su "off", non vengono prodotti foot splash.

\* Un valore eccessivo fa sì che sia troppo facile produrre foot splash e che tale effetto venga prodotto continuamente quando si tiene premuto il pedale.

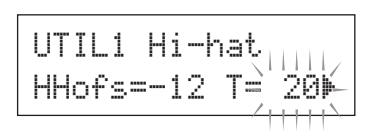

## **Impostazioni del controller del pad**

**Quando viene collegato un pad dotato di controller (ad esempio TP100), è possibile regolare l'impostazione, la tensione e l'accordatura del rullante oppure il tempo ruotando la manopola del controller sul pad.**

#### **Procedura (per Special Set)**

Con l'impostazione predefinita, è possibile regolare l'impostazione e la tensione del rullante utilizzando il controller del pad TP100 (pad Snare). Per utilizzare funzioni diverse dalla regolazione del rullante, modificare l'impostazione come segue.

*1.* Premere il pulsante [DRUM KIT] per accedere alla visualizzazione Drum Kit Select.

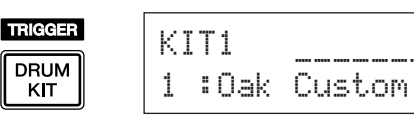

- **2.** Continuare a premere il pulsante [▶] finché non viene visualizzata la pagina Drum Kit Select 22.
- *3.* Ruotare la manopola Jog per modificare il valore di "PadCtl=" È possibile selezionare le seguenti funzioni.

off ..........Non viene assegnata alcuna funzione.

- snares....Regolazione dell'impostazione e della tensione del rullante (incide anche sul suono del bordo)
- tuning.....Regolazione dell'accordatura (incide anche sul suono del bordo)
- tempo ...... Regolazione del tempo

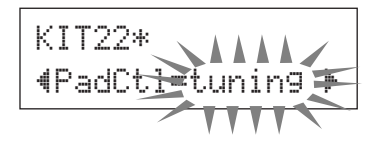

#### **ATTENZIONE**

**Dopo la modifica dei dati, viene visualizzato un asterisco "**\***" accanto a "**KIT22**" sul display. L'asterisco scompare dopo il salvataggio (p. 34). Se si seleziona un drum kit diverso oppure si spegne l'alimentazione prima di eseguire il salvataggio, le impostazioni attuali ritornano al loro valore origi nale. Per conservare le modifiche apportate ai dati assicurarsi di eseguire l'operazione di salvataggio.**

#### **Procedura (sostituzione del pad con un pad dotato di controller)**

Di seguito è illustrato come è possibile utilizzare il pad con controller (TP100) come rullante.

- *1.* Utilizzare il cavo fornito con TP100 per il collegamento del TP100 con l'ingresso trigger 1SNARE sul DTXPRESS IV.
	- \* Utilizzare solo il cavo fornito con il TP100. Se viene utilizzato un altro cavo, il pad o il relativo controller potrebbero non funzionare correttamente.
	- $*$  Le prese di ingresso trigger diverse da  $(1)$ SNARE non sono compatibili con i pad dotati di controller. Il controller del pad non funziona se questo tipo di pad è collegato a una presa di ingresso trigger diversa da  $\bigcirc$ SNARE.
- *2.* Premere i pulsanti [SHIFT]+[DRUM KIT] per accedere alla visualizzazione Trigger Setup.

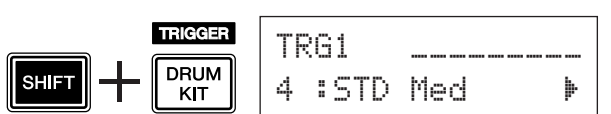

*3.* Premere quindi una volta il pulsante [>] per accedere alla seguente visualizzazione (tipo di pad). Colpire il pad rullante per visualizzare "Ilsnare" nella metà superiore del display, quindi ruotare la manopola Jog per impostare "Type= TP1/Snr".

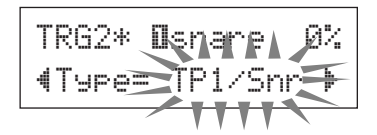

## **ATTENZIONE**

**Dopo la modifica dei dati, viene visualizzato un asterisco "**\***" accanto a "**TRG2**". L'asterisco scompare dopo il salvataggio (p. 36). Se si seleziona un drum kit diverso oppure si spegne l'alimentazione prima di eseguire il salvataggio, le impostazioni attuali ritornano al loro valore originale. Se si desidera utilizzare nuovamente il pad selezionato, assicurarsi di eseguire l'operazione di salvataggio.**

*4.* A questo punto è possibile utilizzare il pad dotato di controller.

Per informazioni su come modificare la funzione assegnata al controller del pad, vedere la sezione "Procedura (per Special Set)" nella colonna di sinistra.

### **Suonare DTXPRESS IV seguendo il click (metronomo).**

**Il DTXPRESS IV è dotato di un metronomo di alto livello che offre una vasta gamma di impostazioni e consente di creare ritmi complessi.**

## 1 **Avvio del click (metronomo)**

Premere il pulsante  $[\triangle$  ON/OFF] per avviare il click. La spia rossa di sinistra si illumina al primo battito di ogni battuta mentre viene riprodotto il click. Gli altri battiti vengono indicati dalla spia verde a destra. Viene inoltre indicato il tempo del click  $(q=)$  sul display LED. Premere nuovamente il pulsante [ ON/OFF] per interrompere il click.

Se il tempo non è indicato, modificare l'impostazione del LED (p. 21) su "Disp=tempo".

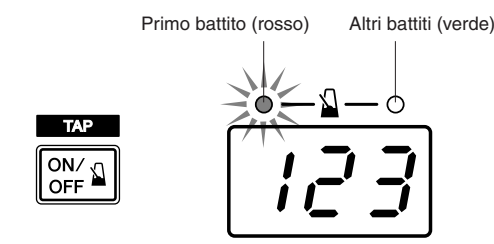

## 2 **Impostazioni di click, tempo, battito e così via.**

Regolando il click sulle diverse durate riportate nella figura seguente, il DTXPRESS IV può essere utilizzato per creare una vasta gamma di pattern di click. I pattern impostati vengono chiamati Click Set. La memoria del DTXPRESS IV può contenere fino a 30 pattern.

#### **Esempio: tempi del click con Beat=4**

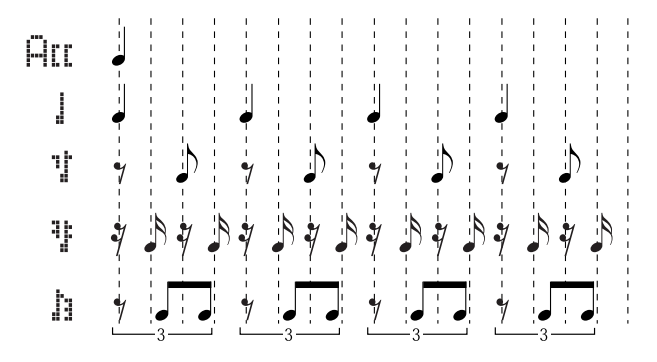

Premere il pulsante [CLICK] per visualizzare la pagina Click Setting 1.

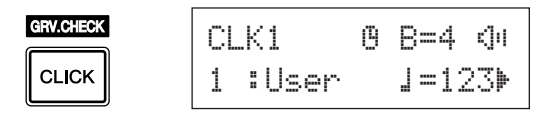

Utilizzare questa visualizzazione per selezionare il Click Set e quindi impostare il battito, il tempo, il timer ed il volume generale del click. Premere i pulsanti [<]/[>] per portare il cursore che lampeggia sulla voce desiderata e quindi ruotare la manopola Jog per impostarne il valore.

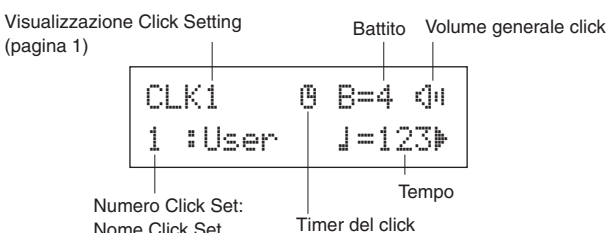

- **• Numero Click Set [intervallo] da 1 a 30** Consente di selezionare il Click Set da utilizzare.
- **• Battito [intervallo] da 1 a 9** Determina la base ritmica del click.

#### **• Tempo [intervallo] da 30 a 300**

- Determina il tempo del click  $\left(\frac{1}{2}\right)$ .
- \* Il tempo può essere impostato anche utilizzando la funzione Tap Tempo. Questa funzione consente di impostare il tempo della song o del click battendo il tempo su un pad. In questo modo è possibile impostare il tempo preferito. Per ulteriori informazioni, consultare la pagina 21.
- **Timer del click [intervallo] da 0 a 600 secondi (in incrementi di 30)**
	- Questa funzione viene utilizzata per arrestare
	- automaticamente il click dopo un certo periodo di tempo.
	- \* Il valore (numero di secondi restanti) del timer del click può essere visualizzato nel display LED. Per ulteriori informazioni, consultare la pagina 21.
- **Volume generale click [intervallo] da 0 a 16**
	- Determina il volume generale del click.
	- \* Se il cursore lampeggiante non si trova in questa posizione, viene visualizzata l'icona dell'altoparlante.

## **ATTENZIONE**

**Dopo la modifica delle impostazioni di battito e tempo, viene visualizzato un asterisco "**\***" accanto a "**CLK1**" sul display. L'asterisco scompare dopo il salvataggio (p. 20). Se si seleziona un drum kit diverso prima di eseguire il salvataggio, le impostazioni attuali ritornano al loro valore originale. Per conservare le modifiche apportate ai dati assicurarsi di eseguire l'operazione di salvataggio.**

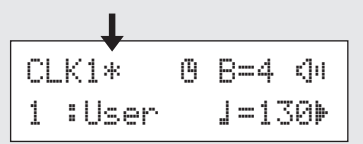

## 3 **Creazione di Click Set originali**

Premere il pulsante [ $\blacktriangleright$ ] per visualizzare la pagina Click Setting 2.

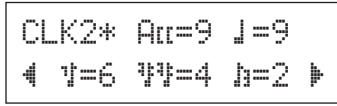

Utilizzare questo display per impostare livelli di volume individuale (da 0 a 9) per ciascuno dei cinque click. Impostare il volume su "0" se non si desidera che il battito venga prodotto. Utilizzare questa pagina per creare Click Set originali.

\* Per dettagli sui cinque click, vedere l'illustrazione di esempio "Tempi del click con Beat=4" nel passaggio 2 a pagina 18.

## 4 **Impostazione di Click Measure Break**

Premere il pulsante [ $\blacktriangleright$ ] per visualizzare la pagina Click Setting 3.

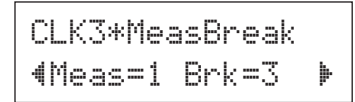

Click Measure Break consente di inserire una pausa per il numero di battute indicato dall'impostazione "Brk" (off, da 1 a 9) dopo che il click è stato riprodotto per il numero di battute indicato dall'impostazione "Meas" (da 1 a 9). Quando sono impostati i valori precedenti, il click viene riprodotto per una battuta, quindi disattivato per tre battute.

- Indicare il numero di battute per cui disattivare il click in "Brk=" e il numero di battute per cui riprodurlo in "Meas=".
- \* Se si utilizza l'impostazione "Brk=off" il click non verrà disattivato.

## 5 **Impostazione di Click Sound Set**

Premere il pulsante [>] per visualizzare la pagina Click Setting 4.

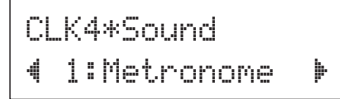

Click Sound Set consente di assegnare suoni diversi ai cinque click prodotti dal metronomo. I suoni vengono cambiati in gruppo.

**[Valori]** Metronome**,** Wood Block**,** Percussion**,**  Agogo**,** Stick**,** Pulse**,** UserClick

Con l'impostazione "UserClick" è possibile utilizzare le pagine CLK5 e CLK6 per regolare le impostazioni del suono del click.

## 6 **Impostazione di suoni del click personalizzati**

Premere il pulsante [ $\blacktriangleright$ ] per visualizzare la pagina Click Setting 5.

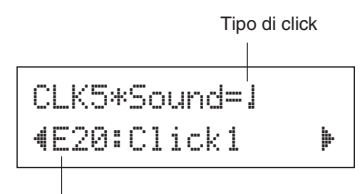

Categoria voce/Numero voce: Nome voce

È possibile assegnare una voce di percussione diversa a ciascuna delle cinque voci del click.

\* Questa impostazione è disponibile esclusivamente se "UserClick" è selezionato nella pagina CLK4.

Per prima cosa selezionare il valore del click ( $\Xi$ [[,  $\parallel$ ,  $\parallel$ ,  $\parallel$ ],  $\parallel$ ],  $\parallel$ nella metà superiore del display poi spostare il cursore lampeggiante sulla metà inferiore del display e selezionare la voce per il click.

Selezionare per prima cosa la categoria di voce.

#### ● **Categoria della voce**

- K : Kick
- S : Snare
- T : Tom
- C: Cymbal
- H : Hi-hat
- P : Percussion
- E : Effect

Selezionare quindi il numero e il nome della voce. Se il numero della voce è impostato su "00", l'indicazione "NoAssign" viene visualizzata per il nome della voce e non viene prodotto alcun suono.

## 7 **Accordatura dei suoni del click personalizzati**

Premere il pulsante [ $\blacktriangleright$ ] per visualizzare la pagina Click Setting 6.

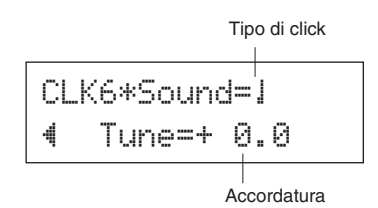

È possibile accordare singolarmente ognuno dei cinque suoni del click.

Questa impostazione è disponibile esclusivamente se "UserClick" è selezionato nella pagina CLK4.

Per prima cosa selezionare il valore del click nella metà superiore del display poi spostare il cursore lampeggiante sulla metà inferiore del display e selezionare il valore di accordatura in semitoni (da -24 a 0 a + 24.0).

#### 8 **Salvataggio di un Click Set originale**

Dopo aver creato un Click Set originale, memorizzarlo nel DTXPRESS IV per mezzo dell'operazione di salvataggio indicata di seguito.

## **ATTENZIONE**

**Qualsiasi modifica apportata ai dati verrà persa se viene selezionato un altro Click Set prima di eseguire l'operazione di salvataggio. Per mantenere le impostazioni o le modifiche apportate, assicurarsi di eseguire l'operazione di salvataggio.**

**8-1.** Premere il pulsante [SAVE/ENTER]. Verrà visualizzato il seguente display.

Destinazione salvataggio

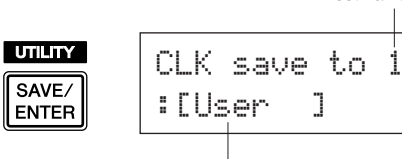

Nome Click Set

- **8-2.** Ruotare la manopola Jog per selezionare il numero di destinazione (da 1 a 30) in cui si desidera memorizzare il Click Set.
- **8-3.** Se si desidera modificare il nome del Click Set, premere i pulsanti [<]/[>] per spostare il cursore lampeggiante sul carattere che si desidera modificare, quindi ruotare la manopola Jog per selezionare il carattere desiderato. Un nome di Click Set può contenere un massimo di sei caratteri che possono essere selezionati dal seguente elenco.

spazio

```
!"#$%&'()*+,-./0123456789:;<=>?@
ABCDEFGHIJKLMNOPQRSTUVWXYZ[\]^_`
abcdefghijklmnopqrstuvwxyz{|}≥≤
```
**8-4.** Premere nuovamente il pulsante [SAVE/ENTER]. Viene visualizzato un messaggio che richiede di confermare l'operazione di salvataggio.

> CLK save to 1 Are you sure ?

- **8-5.** Premere il pulsante [SAVE/ENTER] per eseguire effettivamente l'operazione di salvataggio.
	- \* Per annullare l'operazione di salvataggio, premere un pulsante qualsiasi ad eccezione di [SAVE/ENTER] e [SHIFT] (quando il messaggio "Are you sure?" viene visualizzato sul display è possibile annullare l'operazione anche ruotando la manopola Jog). Al termine del salvataggio appare il messaggio seguente.

Completed!

## **NOTA**

• È possibile utilizzare l'operazione "Factory Set" per riportare i Click Set da 1 a 30 alle impostazioni predefinite. Utilizzare questa funzione con estrema cautela, poiché l'esecuzione di questa operazione riscrive l'intero contenuto della memoria del DTXPRESS IV (tutti i Click Set, le impostazioni di trigger dell'utente da 8 a 11, i Drum Kit dell'utente da 51 a 70, le song dell'utente 64–83 e le impostazioni Utility) con i dati impostati in memoria al momento dell'uscita di fabbrica (p. 35).

## **Selezione Click Out**

**Il DTXPRESS IV permette di selezionare la presa di uscita del segnale del click (metronomo). L'uscita del click e l'uscita dell'esecuzione possono essere affidate a uscite separate.**

#### **Procedura**

*1.* Premere innanzitutto i pulsanti [SHIFT] + [SAVE/ ENTER] per accedere alla visualizzazione Utility.

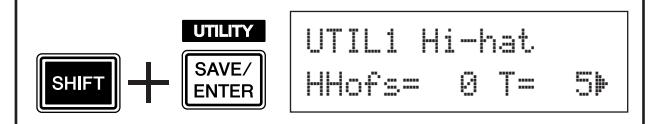

**2.** Premere due volte il pulsante [▶] per accedere alla seguente visualizzazione.

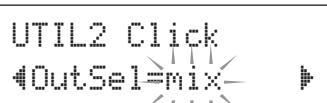

- *3.* Ruotare la manopola Jog per selezionare un'uscita tra quelle elencate di seguito.
	- $mix$  Impostazione di uscita standard. Il segnale di click viene emesso da entrambe le prese OUTPUT L e R.
	- clickL Il segnale di click viene emesso solo dalla presa OUTPUT L. Tutti i suoni della batteria e la riproduzione di song vengono emessi in modo dalla presa OUTPUT R.
	- clickR Il segnale di click viene emesso solo dalla presa OUTPUT R. Tutti i suoni della batteria e la riproduzione di song vengono emessi in modo dalla presa OUTPUT L.
	- \* Dalla presa PHONES viene emesso lo stesso segnale delle prese OUTPUT. L'impostazione in questa sezione vengono pertanto applicate ai canali L e R della presa PHONES stereo.

## **Funzione Tap Tempo**

**Con la funzione Tap Tempo è possibile impostare il tempo della song o del click battendo manualmente il tempo su un pad. Questo permette di impostare il tempo sul valore ritenuto migliore per la propria esecuzione.**

**Anziché battere il tempo su un pad è anche possibile utilizzare i pulsanti [**<**]/[**>**] per impostare il tempo.**

#### **Procedura**

- **1.** Premere il pulsante  $[SHIFT] + [N] ON/OFF$ ]. Verrà visualizzato il display Tap Tempo Setting seguente.
	- \* La funzione Tap Tempo può anche essere utilizzata durante la riproduzione di una song o del click.

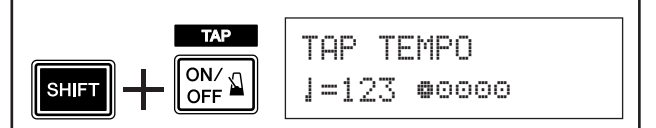

- *2.* Battere sul pad il tempo a cui si desidera riprodurre la song (oppure utilizzare i pulsanti [ $\triangleleft$ ]/[ $\triangleright$ ]). Battere sul pad in modo costante per un numero di volte pari ai cerchi ( $\bullet$ <sup>oooo</sup>) visualizzati nel display. Ad ogni battito un cerchio sparirà e il tempo risultante verrà impostato e visualizzato sul display LED.
	- \* Può essere utilizzato qualsiasi pad.
	- \* Per modificare il tempo può anche essere utilizzata la manopola Jog.

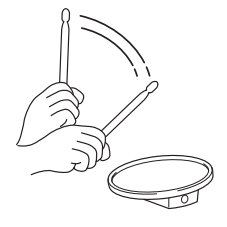

- **3.** Premere il pulsante [  $\triangle$  ON/OFF] per ascoltare il tempo impostato.
- *4.* Premere il pulsante [DRUM KIT], [CLICK] o [SONG >/■] per uscire dalla pagina Tap Tempo. Nelle pagine Click Setting e Song Select, viene impostato il nuovo tempo selezionato. Se è in corso la riproduzione di una song o del click, il tempo di esecuzione verrà immediatamente impostato sul nuovo tempo.

## **Impostazione del display LED**

#### **In genere il tempo viene visualizzato sul display LED. È possibile modificare il valore da visualizzare impostando uno dei seguenti tre tipi.**

tempo ..... Mostra il tempo corrente.

- mode........ Quando si preme il pulsante [DRUM KIT]: numero Drum Kit
	- Quando si premono i pulsanti [SHIFT] + [DRUM KIT]: numero di impostazione trigger
	- Quando si preme il pulsante [SONG]: numero song
	- Quando si preme il pulsante [CLICK]: numero Click Set
	- Quando si premono i pulsanti [SHIFT] + [SAVE/ENTER]: nessuna visualizzazione.
	- Altri: mostra il tempo corrente.
- timer ......Mostra il timer del click corrente (p. 18).

#### **Procedura**

*1.* Premere innanzitutto i pulsanti [SHIFT] + [SAVE/ENTER] per accedere alle pagine Utility.

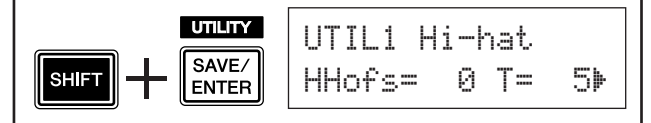

**2.** Successivamente, premere il pulsante [▶] quattro volte per accedere la pagina seguente.

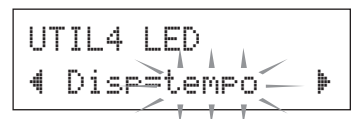

*3.* Ruotare la manopola Jog per selezionare il tipo che si desidera visualizzare.

Anche se sul display LED è visualizzato un valore di parametro diverso da "tempo" quando viene modificato il tempo mediante una delle operazioni seguenti, il nuovo tempo viene visualizzato per qualche istante sul display LED dopo la modifica.

- Quando il tempo viene modificato tenendo premuto il pulsante [SHIFT] e ruotando la manopola Jog.
- Quando si utilizza un controller di pad (p. 17) la cui funzione è impostata su "tempo".
- Quando si colpisce un pad specifico la cui funzione (p. 23) è impostata su "inc tempo" o "dec tempo".

**La batteria DTXPRESS IV contiene un'ampia gamma di 63 song preimpostate. Provare a selezionare uno di queste song e suonare seguendone l'ordine: si tratta di strumenti efficaci per imparare a suonare la batteria e a utilizzare le tecniche di percussione. Con la batteria DTXPRESS IV è possibile escludere facilmente la parte di una song relativa alle percussioni e ottenere solo il suono della parte di basso durante la riproduzione, in modo da poter suonare personalmente la parte delle percussioni.**

#### 1 **Selezionare una song**

Selezionare uno delle song della batteria DTXPRESS IV e ascoltarlo. La batteria DTXPRESS IV contiene 63 song preimpostate che, oltre alle percussioni, includono l'accompagnamento di tastiera, ottoni e altre voci.

\* "Elenco delle Song preimpostate" (p. 49)

Premere il pulsante [SONG >/■] per visualizzare il display di selezione della song.

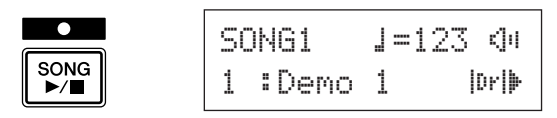

Assicurarsi che il numero della song lampeggi, quindi utilizzare la manopola Jog per selezionare il numero di una song (da 1 a 63) che si desidera ascoltare.

\* Quando viene selezionato un'altra song, viene impostato il drum kit più adatto alla song.

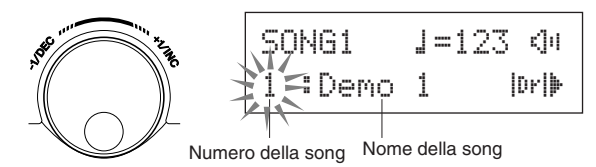

## 2 **Ascoltare la song**

Premere il pulsante [SONG >/■] e dopo il conteggio verrà avviata la riproduzione della song dall'inizio. Al termine, la song verrà nuovamente riprodotta automaticamente dall'inizio.

Per arrestare la riproduzione, premere il pulsante  $[SONG \blacktriangleright/\blacksquare]$ .

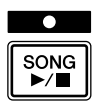

- \* Se il tempo o le voci della song sono state modificate e si desidera tornare ai valori originali, selezionare nuovamente la song.
- \* Se durante la riproduzione di una song ne viene selezionato un'altra, la riproduzione della nuova song verrà avviata dall'inizio.

## 3 **Regolare il volume e il tempo della song**

Utilizzare i pulsanti  $\left[\frac{1}{\sqrt{2}}\right]$  per selezionare il valore del tempo (il valore lampeggia), quindi utilizzare la manopola Jog per regolare il tempo della riproduzione della song  $\left(\right)$  = da 30 a 300). A questo punto, premere il pulsante  $[\blacktriangleright]$  per spostare il cursore lampeggiante verso destra. L'icona dell'altoparlante verrà sostituita da un valore numerico lampeggiante che determina il volume (intervallo: da 0 a 16) per le parti diverse dalle percussioni. Ruotare la manopola Jog e regolare il bilanciamento tra l'accompagnamento della song e l'esecuzione.

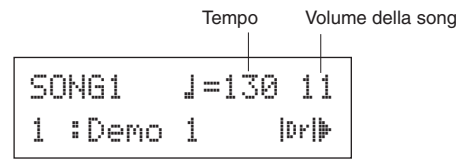

\* Il tempo può anche essere impostato tramite la funzione Tap Tempo che consente di impostare il tempo della song o del click percuotendo a tempo su un pad. In questo modo, è possibile impostare comodamente il tempo preferito. Per ulteriori informazioni, consultare la pagina 21.

#### 4 **Escludere la parte delle percussioni**

Provare a suonare seguendo la song.

Premere più volte il pulsante [>] in modo che il simbolo "|IF|" lampeggi nella parte inferiore destra del display. Ruotare quindi in senso orario la manopola jog per cambiare il simbolo in "**WI"** nella parte inferiore destra del display, per escludere la parte delle percussioni durante il playback.

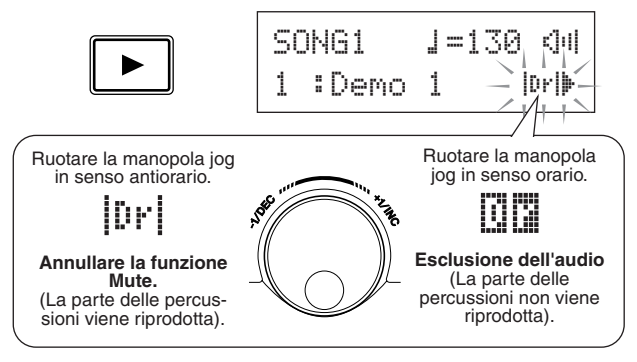

Suonare ora la parte delle percussioni.

Per annullare la funzione Drum Mute e ascoltare le percussioni originali, ruotare in senso antiorario la manopola jog per modificare il simbolo " $\Box\Box$ " in " $\Box$ ".

\* L'impostazione Drum Mute può anche essere modificata durante il playback della song.

## 5 **Regolare l'accordatura**

L'accordatura della song può essere regolata in incrementi di 10 centesimi.

L'impostazione dell'accordatura è disponibile nelle pagine Utility.

Innanzitutto, premere i pulsanti [SHIFT] + [SAVE/ENTER] per accedere alle pagine Utility. Premere quindi il pulsante [>] sette volte per visualizzare la pagina di accordatura principale riportata di seguito, quindi utilizzare la manopola Jog per regolare l'accordatura in semitoni (da -24,0 a 0  $a + 24, 0$ ).

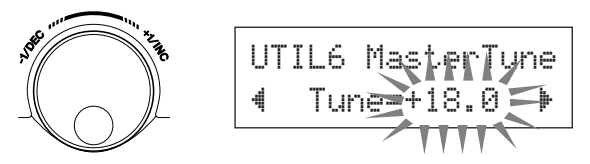

## 6 **Suonare con la funzione Bass Solo**

La funzione Bass Solo è utile poiché consente di isolare la parte del basso durante la riproduzione e suonare seguendo solo tale parte. Escludendo le altre parti di accompagnamento, questa funzione consente di concentrarsi sull'apprendimento dell'importante tecnica necessaria per agganciarsi al basso e formare un sezione ritmica compatta.

Innanzitutto, premere i pulsanti [SHIFT] + [SAVE/ENTER] per accedere alle pagine Utility.

Premere quindi il pulsante [>] tre volte per richiamare la pagina seguente. Ruotare la manopola Jog e selezionare "BassSolo=on".

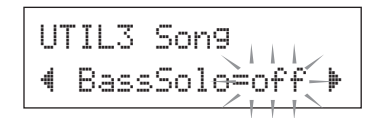

Dopo avere impostato questa funzione, premere il pulsante [SONG >/■] per avviare la riproduzione. Verrà riprodotta solo la parte del basso.

\* Potrebbe risultare difficoltoso tenere il tempo escludendo la parte delle percussioni o utilizzando la funzione Bass Solo. In questo caso, utilizzare il click con la song. Con il suono del click come riferimento sarà più facile suonare seguendo la song.

Premere il pulsante [  $\Omega$  ON/OFF] affinché il click venga eseguito a tempo con la riproduzione della song. Per interrompere, premere nuovamente il pulsante  $\lceil \sum_{n=1}^{\infty}$  ON/OFF].

\* Quando si seleziona un'altra song, il drum kit viene generalmente sostituito con quello preassegnato alla song selezionata.

Se si desidera utilizzare un drum kit diverso quando si suona seguendo la song, premere il pulsante [DRUM KIT] per accedere al display Drum Kit Select, quindi scegliere un altro numero di drum kit.

Se viene selezionata una song diversa mentre è attiva la funzione Drum Mute, il drum kit non verrà modificato.

## **Impostazioni delle funzioni dei pad**

**Con la batteria DTXPRESS IV è possibile eseguire con facilità importanti operazioni percuotendo un pad specifico, senza dover premere pulsanti sul pannello. È possibile assegnare ai pad le seguenti funzioni.**

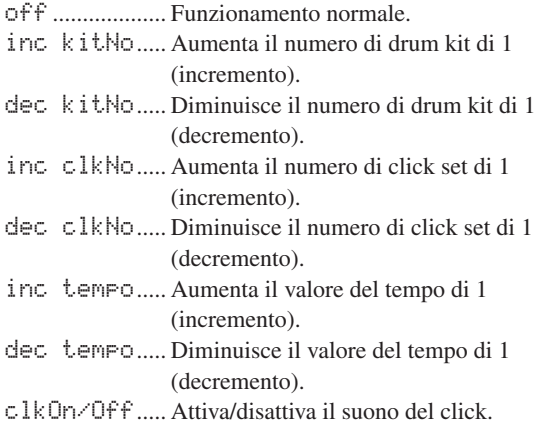

#### **Procedura**

```
1. Innanzitutto, premere i pulsanti [SHIFT] + 
  [SAVE/ENTER] per accedere alle pagine Utility.
```
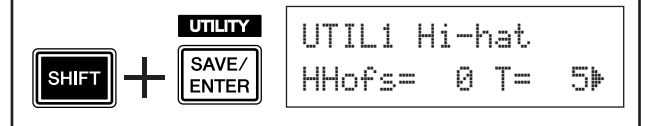

**2.** Premere più volte il pulsante [▶] per richiamare la pagina UTIL7.

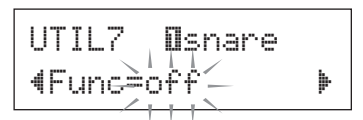

- *3.* Per scegliere il pad (sorgente di ingresso di trigger) al quale si desidera assegnare una funzione, è sufficiente percuotere il pad desiderato o premere i pulsanti [SHIFT] +  $\left[\blacktriangleleft\right]/\blacktriangleright\right]$ .
- *4.* Ruotare la manopola Jog per scegliere la funzione desiderata.

Pad (sorgente di ingresso di trigger) al quale viene assegnata una funzione

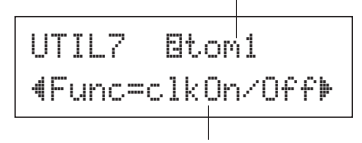

Funzione assegnata al pad

Nell'impostazione precedente, il suono del click può essere attivato/disattivato percuotendo il pad tom1 collegato alla presa 2TOM1/10.

**Un'altra funzione molto utile della batteria DTXPRESS IV è la funzione Groove Check. Quando si suona seguendo una song o il click, la funzione Groove Check confronta i tempi del musicista con la riproduzione della song o del click e consente di controllare la precisione dell'esecuzione. La funzione Rhythm Gate correlata, in base alla quale il suono viene annullato se i tempi del musicista sono disattivati, costituisce un notevole supporto per migliorare la tecnica.**

## **Modalità Groove Check**

La funzione Groove Check offre le due modalità seguenti.

#### ● **Modalità a display numerico**

In questa modalità, la precisione delle percussioni viene visualizzata sul display numerico.

Gli aspetti visualizzati sul display numerico sono l'imprecisione media nei tempi di ciascun colpo e la deviazione nell'imprecisione dei tempi di tutti i colpi. Per utilizzare questa modalità, scegliere una delle modalità diverse da "Challenge" dalle impostazioni di Rhythm Gate nella pagina GRV2.

#### **\* Display relativo ai tempi dei colpi**

Se i tempi sono lenti o se le battute sono rallentate, il simbolo si sposta a destra del display. Se i tempi sono veloci o se le battute sono accelerate, il simbolo si sposta a sinistra.

#### **\* Intervallo della funzione Rhythm Gate**

Con la funzione Rhythm Gate, il suono viene prodotto solo se il colpo rientra nell'intervallo specificato. L'intervallo della funzione Rhythm Gate può essere selezionato da tre livelli in base al grado di difficoltà. Se questa funzione è impostata su off, il suono viene comunque riprodotto, indipendentemente dai tempi del musicista. L'intervallo selezionato viene visualizzato nella parte inferiore della metà superiore del display.

#### **\* Tempo**

La manopola Jog può essere utilizzata per regolare il tempo della song o del click da 30 a 300.

#### **\* Indicazione errata dei tempi**

Le imprecisioni medie nei tempi, in base al valore di nota impostato nella pagina GRV4 vengono visualizzate sul display numerico. Intervallo: 0 (preciso), 1–9 (in unità di 1/24 di una nota da un sedicesimo)

La deviazione nell'imprecisione dei tempi è compresa tra 0.0 e 9.9. Naturalmente, più piccolo è il valore, più precisa sarà l'esecuzione.

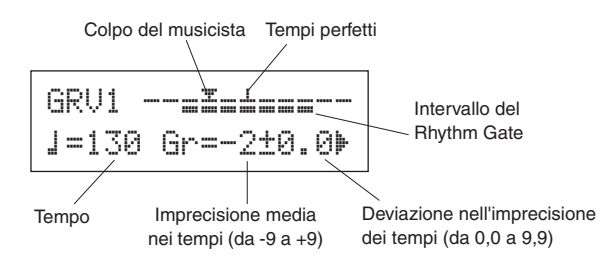

#### ● **Modalità Challenge**

La batteria DTXPRESS IV valuta automaticamente la precisione di 100 colpi secondo sei livelli di voto da A a F e imposta l'intervallo del Rhythm Gate in base al risultato. La tolleranza si riduce automaticamente se i colpi sono precisi e aumenta in caso contrario.

È possibile utilizzare questa modalità selezionando "Challenge" dalle impostazione del Rhythm Gate nella pagina GRV2.

**\* Display relativo ai tempi dei colpi** Esattamente come nella modalità a display numerico, i tempi vengono visualizzati con un'icona.

#### **\* Intervallo del Rhythm Gate**

L'intervallo impostato del Rhythm Gate viene visualizzato nella parte inferiore della metà superiore del display. Dopo aver colpito uno o più pad per un determinato numero di volte, la batteria DTXPRESS IV valuta la precisione dei colpi e imposta automaticamente l'intervallo del Rhythm Gate.

#### ●**Valutazione della precisione dei colpi**

Nella metà inferiore del display vengono visualizzati il numero di colpi rimanenti e il risultato corrente della valutazione (%). Il livello corrente (valutazione) e lo stato cambiano durante la riproduzione. Se il risultato della precisione di esecuzione (%) è di almeno il 90%, il livello viene innalzato di un'unità e se la precisione è inferiore al 60%, il livello viene abbassato di un'unità.

- Livello corrente (valutazione): da A (migliore) a F (peggiore)
- L'icona e il significato della valutazione
	- Ã: Aumenta la severità (se si continua a suonare nello stesso modo)
	- ≥: Mantiene la stessa severità (se si continua a suonare nello stesso modo)
	- À: Diminuisce la severità (se si continua a suonare nello stesso modo)

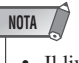

• Il livello (valutazione) quando inizia la modalità Challenge è impostato su D.

#### **\* Tempo**

Il tempo non viene visualizzato nel display della modalità Challenge. Per modificare il tempo, mantenere premuto il pulsante [SHIFT] e ruotare la manopola Jog. È possibile regolare il tempo per la song o il click da 30 a 300 (il tempo viene visualizzato sul display LED).

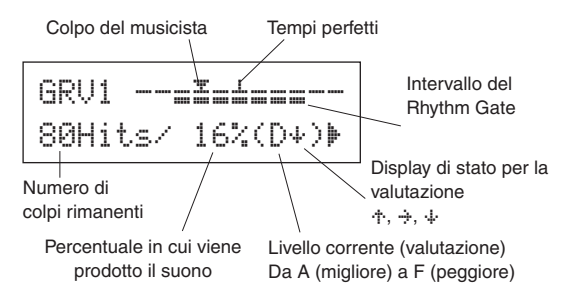

**A questo punto, è possibile utilizzare la funzione Groove Check.**

## 1 **Scegliere una song o un Click Set**

Innanzitutto, scegliere la song o il Click Set con cui si desidera suonare.

#### 2 **Impostare il Rhythm Gate (selezionare una modalità)**

Premere i pulsanti [SHIFT] + [CLICK] per richiamare la pagina 1 (GRV1) nelle pagine delle impostazioni di Groove Check.

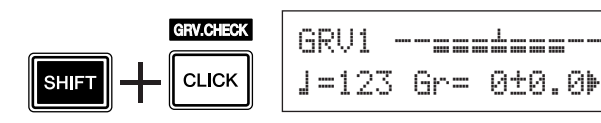

Successivamente, premere una volta il pulsante [>] per richiamare la pagina GRV2, quindi ruotare la manopola Jog per impostare il Rhythm Gate.

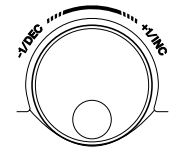

GRV2~RhythmGate "Mode=easy

Impostazione del Rhythm Gate

#### ●**Impostazioni del Rhythm Gate**

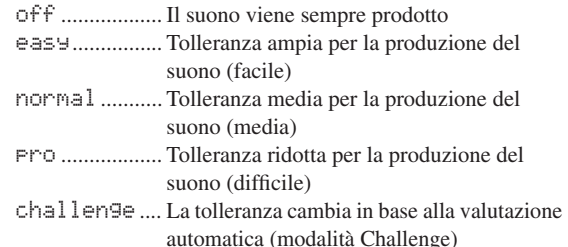

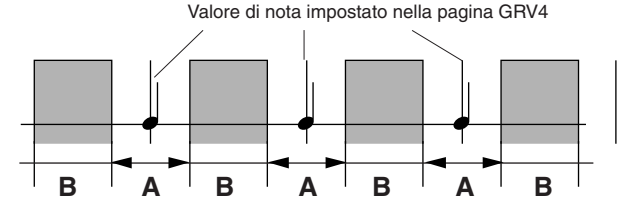

A: Intervallo all'interno del quale viene prodotto il suono. (Il gate si restringe quando l'impostazione passa da "easy" a "normal" e infine a "pro"). B: Intervallo all'interno del quale il suono non viene prodotto anche se il pad

viene colpito.

## 3 **Selezionare il pad**

Premere il pulsante [>] per richiamare la pagina GRV3, quindi ruotare la manopola Jog per selezionare il pad (sorgente di ingresso di trigger) che si desidera controllare. Tramite l'impostazione "ALL" è possibile selezionare tutti i pad.

**[Intervallo]** ƒsnare**,** ™tom1**, ...** Īpad12**,** all

GRV3

 $I$ nput=Osnare  $\blacktriangleright$ 

Pad (sorgente di ingresso di trigger)

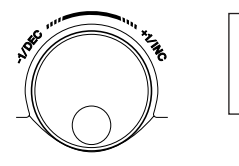

## 4 **Impostare i tempi (valore di nota)**

Premere il pulsante [>] per visualizzare la pagina GRV4, quindi ruotare la manopola Jog per selezionare il valore di nota dei tempi che si desidera controllare.

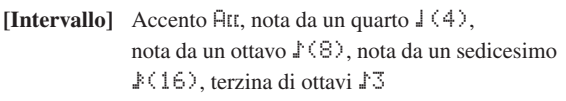

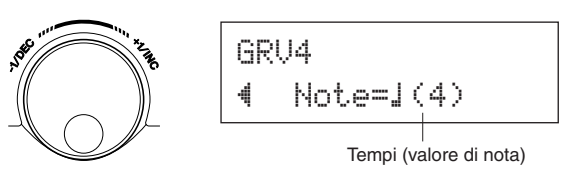

## 5 **Avviare la funzione Groove Check**

Al termine della configurazione, avviare la riproduzione della song ([SONG  $\blacktriangleright$ / $\blacksquare$ ]) o del suono del click ([ $\blacktriangle$  ON/OFF]) e tornare al menu principale di Groove Check, ovvero la pagina GRV1.

La funzione Groove Check viene avviata non appena si colpisce il pad specificato nella pagina GRV3.

## 6 **Suonare con la massima precisione possibile**

Ascoltare attentamente la song o il click e concentrarsi sull'esecuzione. È possibile utilizzare la manopola Jog per regolare il tempo della song o del click.

#### **Se è selezionata la modalità a display numerico,**

interrompere la song o il click e controllare i risultati. Modificare l'impostazione del Rhythm Gate, il tipo di pad o il valore di nota in base alle esigenze ed esercitarsi.

\* I risultati della funzione Groove Check vengono azzerati all'avvio della song o del click successivo.

**Se è selezionata la modalità Challenge,** quando i colpi rimanenti sono terminati, la valutazione finale viene visualizzata in sei livelli da A a F. Tramite questa valutazione viene automaticamente impostato l'intervallo in cui viene prodotto il suono. Più elevata è la valutazione (A è il livello più alto e F quello più basso), più ridotta risulterà la tolleranza.

\* I risultati della funzione Groove Check vengono azzerati all'avvio della song o del click successivo. Anche il livello corrente (valutazione) e l'intervallo in cui il suono viene prodotto vengono azzerati.

**In questa sezione viene illustrato come registrare le proprie esecuzioni nel sequencer incorporato della batteria DTXPRESS IV. Nei dati delle song registrate, è possibile cambiare i Drum Kit, modificare il tempo e la riproduzione in modo analogo a quello utilizzato per le Song preimpostate.**

## **Sistema di registrazione**

- È possibile eseguire la registrazione con qualsiasi Song utente (64–83). Non è tuttavia possibile registrare sulle Song preimpostate (1–63).
- Una song registrata non contiene le registrazioni dei "suoni" audio delle percussioni, ma le "informazioni" sull'esecuzione o i dati precisi relativi al momento e al modo in cui ogni pad è stato colpito. Queste informazioni sono definite dati di sequenza. Diversamente dai dati audio, i dati di sequenza possono essere utilizzati liberamente per modificare il tempo e selezionare il Voice Kit o il Drum Kit durante la riproduzione.

## **A questo punto, è possibile avviare la registrazione…**

## 1 **Selezionare la song che si desidera registrare.**

Premere il pulsante [SONG] per visualizzare il display Song Select, quindi scegliere il numero di una Song utente (64–83). Se si desidera suonare seguendo una Song preimpostata e registrarla, scegliere la song desiderata (1–63). In questo caso, per la registrazione verrà selezionata automaticamente la Song utente vuota con il numero più basso.

## **ATTENZIONE**

**Se viene selezionata una Song utente contenente dati, eventuali dati registrati in precedenza verranno sovrascritti e andranno persi.**

## 2 **Impostare le condizioni di registrazione**

Per richiamare la pagina delle impostazioni delle condizioni di registrazione seguente, mantenere premuto il pulsante [SHIFT] e contemporaneamente premere il pulsante [SONG >/■].

\* Se viene selezionata una Song preimpostata per la registrazione e tutte le Song utente contengono già dati, verrà visualizzato un messaggio di errore di memoria piena. Utilizzare la funzione Song Clear (p. 27) per preparare una Song utente vuota, quindi impostare le condizioni di registrazione.

In questo display impostare il tempo, le battute e il valore di quantizzazione del click.

Premere i pulsanti  $\Box$ [ $\Box$ ] per spostare il cursore che lampeggia sulla voce che si desidera impostare, quindi ruotare la manopola Jog per impostarne il valore.

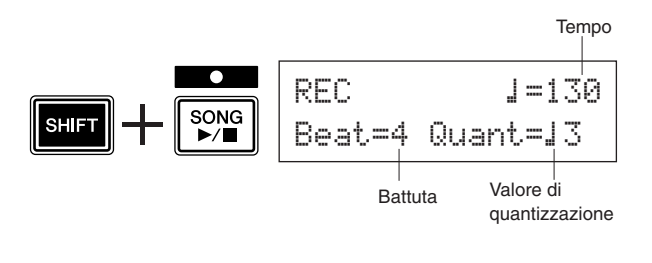

- **Tempo [Intervallo] da 30 a 300** Imposta il tempo del click  $\left(\right)$ =) durante la registrazione.
- **• Battuta [Intervallo] da 1 a 9** Imposta la battuta del click durante la registrazione.
- **Valore di quantizzazione [Intervallo]** ⁄**,** ⁄3**,** Ö **(ottavo),**  Ö3 **(terzina di ottavi),** Ü **(nota da un sedicesimo),**  Ü3 **(terzina di semicrome),** no

La funzione Quantize può essere applicata durante la registrazione e viene utilizzata per allineare i tempi dell'esecuzione del musicista con quello della battuta specificata più vicina. La precisione della quantizzazione viene valutata con un valore di nota.

\* Se si imposta "no" non verrà prodotta quantizzazione.

#### **Utilizzo della funzione Quantize (un esempio)**

#### **Le note registrate non sono state suonate in sincronia.**

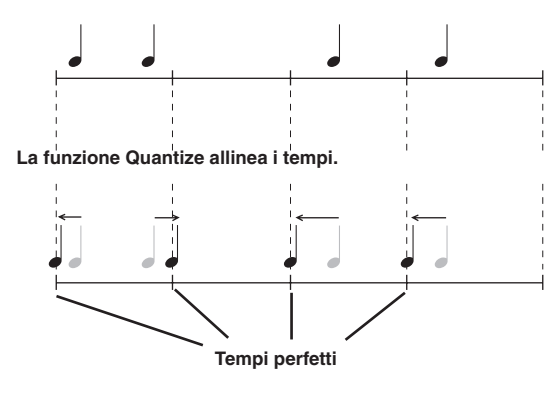

## 3 **Avviare la registrazione**

Premere il pulsante [SONG >/■] e, dopo il conteggio, verrà avviata la registrazione. Registrare durante l'ascolto del suono del click.

Numero di battuta corrente durante la registrazione

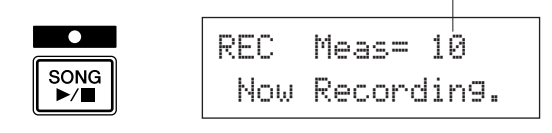

## **ATTENZIONE**

**Non spegnere mai lo strumento durante la registrazione. Tutte le Song utente potrebbero andare perse.**

## 4 **Terminare la registrazione**

Per terminare la registrazione, premere il pulsante [SONG >/■]. Verrà visualizzato un messaggio "now~storing~..." per un breve periodo di tempo.

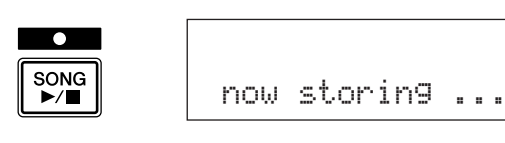

## **ATTENZIONE**

**Non spegnere mai lo strumento mentre viene visualizzato il messaggio "**now storing...**"; tutti i dati delle Song utente potrebbero andare persi.**

Al termine del salvataggio, verrà visualizzato un messaggio "completed!" e verrà nuovamente visualizzata la pagina Song Select.

#### **La song completa verrà memorizzata anche se lo strumento viene spento.**

## 5 **Ascoltare la song**

Dopo la registrazione, il numero della Song utente registrata lampeggia nella pagina Song Select.

Premere il pulsante [SONG >/■] per avviare dall'inizio la riproduzione della song appena registrata.

\* È possibile modificare il Drum Kit utilizzato per la song registrata. Per modificare i Drum Kit, premere il pulsante [DRUM KIT] per visualizzare il display Drum Kit Select (pagina KIT1) e ruotare la manopola Jog per selezionare un kit diverso.

## 6 **Assegnare un nome alla Song utente**

Il nome della Song utente registrata viene visualizzato come il nome della Song preimpostata o come "Untitled". Immettere un nome personalizzato per la Song utente registrata.

\* I nomi delle Song preimpostate non possono essere modificati.

**6-1.** Premere il pulsante [SAVE/ENTER] nella pagina Song Select. Verrà visualizzata la pagina delle impostazioni Song Name.

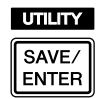

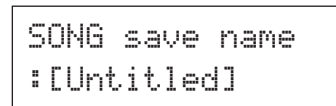

**6-2.** Premere i pulsanti  $\left[\frac{\triangleleft}{\parallel}\right]$  per spostare il cursore che lampeggia sul carattere che si desidera modificare, quindi ruotare la manopola Jog per selezionare un carattere. Il nome di una Song utente può contenere un massimo di otto caratteri che possono essere selezionati dall'elenco riportato di seguito.

> spazio !"#\$%&'()\*+,-./0123456789:;<=>?@ ABCDEFGHIJKLMNOPQRSTUVWXYZ[\]^\_` abcdefghijklmnopqrstuvwxyz{|}≥≤

**6-3.** Premere nuovamente il pulsante [SAVE/ENTER]. Verrà visualizzato un messaggio con la richiesta di confermare l'operazione Store.

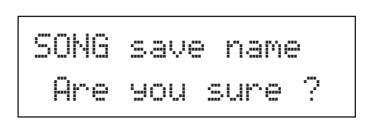

**6-4.** Premere ancora una volta il pulsante [SAVE/ENTER] per eseguire l'operazione Store.

> \* Per annullare l'operazione Store, premere qualsiasi pulsante, ad eccezione di [SAVE/ENTER] e [SHIFT]. (Quando sul display viene visualizzato il messaggio "Are you sure?", anche la manopola Jog annulla l'operazione).

Al termine del salvataggio, verrà visualizzato un messaggio "completed!" e verrà nuovamente visualizzata la pagina Song Select. Il nome della song è confermato.

## 7 **Cancellare una Song utente**

Se si desidera cancellare una Song utente non necessaria, eseguire la procedura seguente.

- \* Le Song preimpostate non possono essere eliminate.
- **7-1.** Nella pagina Song Select, spostare il cursore che lampeggia sul numero della song, quindi utilizzare la manopola Jog per selezionare la Song utente che si desidera eliminare.
- **7-2.** Premere due volte il pulsante [▶] per visualizzare la pagina SONG2.

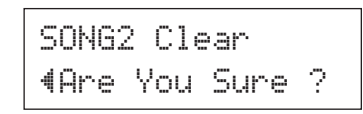

**7-3.** Premere il pulsante [SAVE/ENTER]. Verrà visualizzato un messaggio "now~clearing~..." per un breve periodo di tempo.

## **ATTENZIONE**

**Non spegnere mai lo strumento mentre viene visualizzato il messaggio "**nowclearing...**"; tutti i dati delle Song utente potrebbero andare persi.**

**7-4.** Al termine della cancellazione dei dati, verrà visualizzato un messaggio "completed!" e verrà nuovamente visualizzata la pagina SONG1.

## **NOTA**

• Se viene eseguita l'operazione Factory Set, tutte le Song utente (64–83) andranno perse. Utilizzare questa funzione con estrema cautela, poiché l'esecuzione di questa operazione determina la riscrittura dell'intero contenuto della memoria del DTXPRESS IV (tutti i Click Set, le impostazioni dei trigger dell'utente da 8 a 11, i Drum Kit dell'utente da 51 a 70, i dati Utility) con i dati impostati nella memoria dell'unità al momento dell'uscita dalla fabbrica (p. 35).

## **Il DTXPRESS IV consente di creare un proprio Drum Kit originale assegnando la Drum Voice preferita a ogni pad e impostando accordatura, pan, decadimento, riverbero, ecc.**

\* Drum Voice: la funzione principale è quella di indicare i suoni di batteria e percussioni che vengono assegnati a ognuno dei pad. \* Drum Kit: una raccolta di Drum Voice assegnate ai pad.

di ingresso.

## 1 **Selezionare un Drum Kit**

Premere il pulsante [DRUM KIT] per vedere la visualizzazione della selezione della Drum Kit (KIT1).

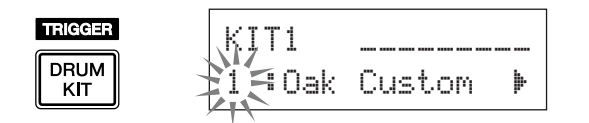

Ruotare la manopola Jog per selezionare il Drum Kit che si desidera utilizzare come base di partenza per il proprio Drum Kit originale. Si consiglia di selezionare un Drum Kit che abbia un suono simile a quello del Kit che si intende creare.

\* Anche i Drum Kit preimpostati (da 1 a 50) e i Drum Kit utente (da 51 a 70) possono essere utilizzati per la modifica.

## 2 **Assegnazione delle Drum Voice**

In questo esempio creeremo il suono di un tamburo basso (cassa).

2-1. Premere il pulsante [De] per vedere la pagina di selezione della Drum Voice (KIT2).

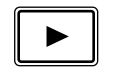

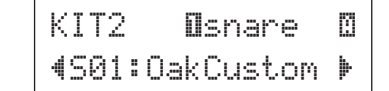

**2-2.** Per selezionare il pad (sorgente di ingresso di trigger) da modificare, colpire il pad da modificare o utilizzare i pulsanti [SHIFT] +  $\Box$ ]/ $\Box$ ].

> Azionare il pedale oppure premere i pulsanti [SHIFT] + [<]/[>] e selezionare "äkick". Ora il pad è connesso a  $\circled{B}$  KICK e la presa di ingresso di trigger è selezionata. In altre parole, è selezionato come ingresso il pedale del pad.

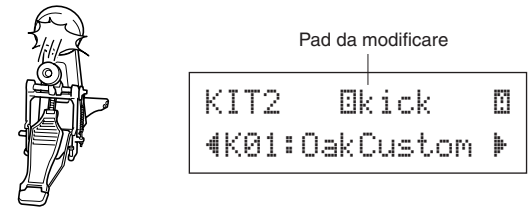

#### ● **Informazioni sulle sorgenti di ingresso trigger**

La sorgente di ingresso indica i dati trigger che vengono trasmessi dai pad o dai Drum Trigger (Yamaha DT20, ecc.) che sono connessi alle prese di ingresso per il trigger 1 SNARE a ® KICK/9 del DTXPRESS IV. Quando sono utilizzati dei pad mono, come ad esempio TP65, KP125/65, PCY65/130, DT10/20, ecc. una sorgente di ingresso viene assegnata a una presa di ingresso. Se si utilizzano pad stereo come ad esempio RHH135/ 130, PCY65S, ecc., le due sorgenti di ingresso (un ingresso di pad e un ingresso di interruttore rim oppure due tipi di ingresso di pad, ecc.) vengono assegnate a una sola presa di ingresso. Se si usano pad a tre zone come ad esempio TP65S, TP120SD/100, PCY155/150S/135/130SC, ecc. le tre sorgenti di ingresso (un ingresso di pad e due di interruttori rim, ecc.) vengono assegnate ad una sola presa

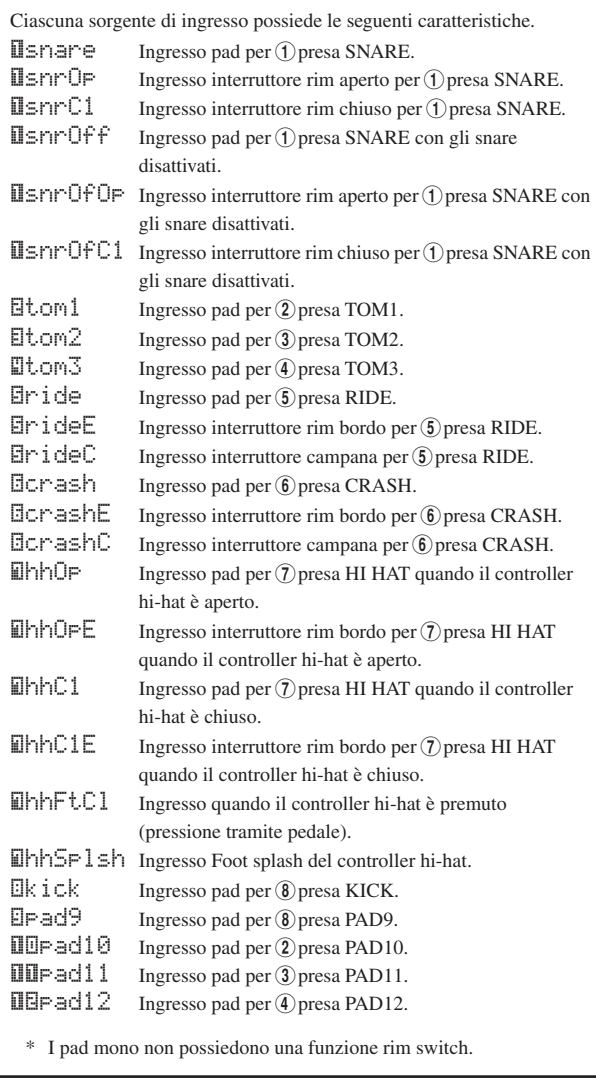

**2-3.** La lettera "˙" visualizzata accanto a "äkick" indica il layer numero 1, e "¶" indica il layer numero 2. Il un layer è possibile avere l'uscita di due voci tramite una sorgente di ingresso. Selezionare qui la voce da modificare.

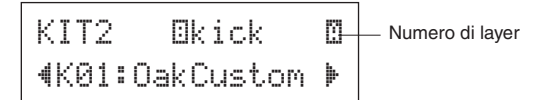

- **2-4.** Di seguito, decidere la categoria Drum Voice. Le categorie Drum Voice sono le stesse di quelle utilizzate nell'impostazione del suono del click utente (p. 19).
	- **Categoria Voice**
		- K: Kick
		- S: Snare
		- T: Tom
		- C: Cymbal
		- H: Hi-hat
		- P: Percussion
		- E: Effetti

In questo caso selezionare "K: Kick". Premere i pulsanti [<]/[>] in modo da portare il cursore lampeggiante sulla categoria delle voci e ruotare la manopola Jog per selezionare "K".

## **ATTENZIONE**

**Se i dati sono stati modificati, nel display verrà visualizzato un asterisco "**\***" accanto a "**KIT**". Questo asterisco verrà rimosso una volta effettuata l'operazione di salvataggio (p. 34). Se si seleziona un Drum Kit diverso, ecc., prima di eseguire l'operazione di salvataggio, le impostazioni attuali ritornano al loro valore originale. Per conservare le modifiche effettuate ai dati non dimenticare di eseguire l'operazione di salvataggio.**

**2-5.** Di seguito, selezionare una Drum Voice. Premere i pulsanti  $\left[\frac{1}{\sqrt{2}}\right]$  in modo che il numero della voce lampeggi e quindi ruotare la manopola Jog e assegnare una Drum Voice. Il numero della voce e il suo nome vengono visualizzati sul display.

Qui, selezionare "K02:MapleCustm".

\* Se il numero della voce è impostato su "00", "NoAssign" viene visualizzato come nome della voce e non viene prodotto alcun suono.

KIT2\* Ekick – m "K02:MapleCustm'

## **NOTA**

- Quando delle Drum Voice sono impostate per entrambi i layer, 1 e 2, l'icona del layer **M** oppure **R** viene visualizzata nell'angolo in alto a destra dei display da KIT3 a KIT10. Spostare il cursore lampeggiante su questa icona (se necessario) e ruotare la manopola Jog per cambiare il layer che deve essere modificato.
- Quando una Drum Voice è assegnata a uno dei due layer mentre l'altro è impostato su "NoAssign", l'icona del layer non viene visualizzata dei display da KIT3 a KIT10. Il layer che ha una Drum Voice è il layer che verrà utilizzato per la modifica.
- Quando nessuna Drum Voice è assegnata ai layer 1 e 2 ("NoAssign"), "---" verrà visualizzato nei display da KIT3 a KIT18 e non è possibile effettuare alcuna impostazione.

**Ora la Drum Voice che verrà utilizzata come base per una Drum Voice originale è stata selezionata.**

**Ora, modifichiamo questa Drum Voice e creiamo una voce di tamburo basso (cassa) originale.**

**Selezionare e impostare il display che si desidera modificare da pagina 3 a pagina 25 nella schermata KIT.**

#### **Memorizzare i dati quando si modificano le impostazioni!**

**Assicurarsi di memorizzare i dati dopo la modifica delle impostazioni. Per informazioni sulle modalità di salvataggio, vedere il passaggio 26.**

Se si seleziona un drum kit diverso, ecc., prima di eseguire il salvataggio, le impostazioni correnti torneranno al loro valore originale. Per conservare le modifiche apportate ai dati assicurarsi di eseguire l'operazione di salvataggio.

## 3 **Cambiare il volume**

Determina il volume della Drum Voice che viene riprodotta quando viene colpito il pad. Utilizzare questo parametro per regolare il bilanciamento fra gli altri pad.

Usare il pulsante [>] per visualizzare la pagina KIT3 e quindi ruotare la manopola Jog per impostare il volume (da 0 a 127).

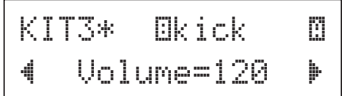

## 4 **Modificare l'accordatura (altezza)**

Determina l'accordatura (altezza) della Drum Voice.

Usare il pulsante [>] per visualizzare la pagina KIT4 e quindi ruotare la manopola Jog per impostare l'accordatura in semitoni  $(da -24.0 a 0 a +24.0).$ 

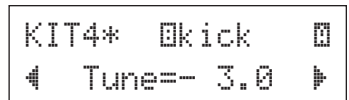

## 5 **Cambiare il parametro Pan**

Determina l'impostazione del parametro Pan della Drum Voice (la posizione della voce nel campo stereo).

Usare il pulsante [>] per visualizzare la pagina KIT5 e quindi ruotare la manopola Jog per impostare la posizione del parametro Pan.

L'interfallo va da "L64" (tutto a sinistra) a "C" (centro) a "R63" (tutto a destra). Man mano che la manopola viene ruotata si noterà che la posizione della voce cambia nel campo stereo a seconda dell'impostazione eseguita.

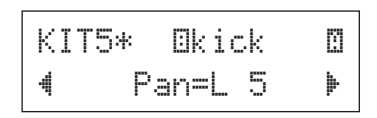

## 6 **Cambiare il Decay (decadimento)**

Determina il tempo di decadimento della Drum Voice (il tempo necessario affinché un suono svanisca dopo essere stato prodotto).

Usare il pulsante [Degel] per visualizzare la pagina KIT6 e quindi ruotare la manopola Jog per impostare il decadimento (da -64 a 0 a +63). I valori positivi producono un suono più nitido.

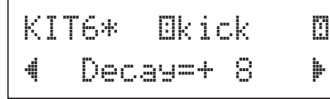

## 7 **Cambiare il carattere della voce (impostazione di filtraggio)**

Determina la frequenza di soglia del filtro di taglio per cambiare il carattere della Drum Voice (brillantezza).

Usare il pulsante [ $\blacktriangleright$ ] per visualizzare la pagina KIT7 e quindi ruotare la manopola Jog per impostare la frequenza di taglio (da -64 a 0 a +63). I valori positivi producono un suono più brillante.

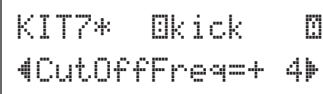

## 8 **Impostare il numero di nota MIDI**

Determina il numero di nota MIDI che viene trasmesso quando un segnale viene ricevuto dalla sorgente di ingresso. Questo ha influenza quando un particolare suono di batteria o di percussione verrà riprodotto su un dispositivo MIDI connesso.

Usare il pulsante [ $\blacktriangleright$ ] per visualizzare la pagina KIT8 e quindi ruotare la manopola Jog per impostare il numero di nota MIDI (da 0 a 127). Visualizza il numero e il nome della nota (C-2–G8).

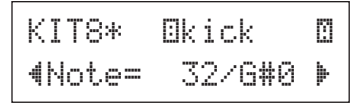

\* Quando il numero di nota MIDI selezionato è già stato assegnato a un'altra sorgente di ingresso, verrà visualizzato un asterisco "\*" accanto a "Note=".

\* Se lo stesso numero di nota MIDI è impostato a più di un pad nello stesso Drum Kit, la sorgente di ingresso con il numero più basso avrà la priorità. In caso di sorgenti di ingresso duplicate, in uscita si avrà la stessa voce.

Se l'impostazione non è disponibile a causa di un numero di porta MIDI già assegnato, nella parte inferiore del display viene visualizzato "(Note# in use)" oppure "(# in use)".

## 9 **Impostare il canale MIDI**

Determina il canale di trasmissione MIDI per la nota MIDI fra i dati che viene trasmessa quando un segnale viene ricevuto dalla sorgente di ingresso. Questo ha influenza su quale particolare canale verrà utilizzato quando si riproduce una voce su un dispositivo MIDI connesso.

Usare il pulsante [>] per visualizzare la pagina KIT9 e quindi ruotare la manopola Jog per impostare il canale di trasmissione MIDI (da 1 a 16).

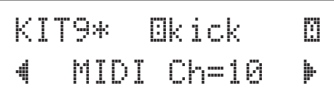

#### 10 **Impostare il Gate Time dell'output MIDI**

Determina il Gate Time (la durata da Key On a Key Off) per la nota MIDI presente fra i dati.

Usare il pulsante [>] per visualizzare la pagina KIT10 e quindi ruotare la manopola Jog per impostare il Gate Time (da 0,0s a 9,9s).

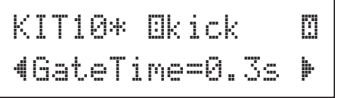

## 11 **Impostare MIDI Key su ON o OFF**

Determina se gli eventi MIDI Key Off devono essere riconosciuti o meno.

\* Questa impostazione ha effetto su entrambi i layer  $\mathbb{R}$  e  $\mathbb{R}$ . L'indicazione  $\sqrt[m]{2}$  non è mostrata nell'angolo in alto a destra del display

Usare il pulsante [>] per visualizzare la pagina KIT11 e quindi ruotare la manopola Jog per impostare Key On/Key Off.

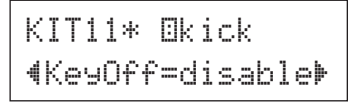

enable............. Riconosce eventi Key Off.

disable.......... Non riconosce eventi Key Off. \* Quando impostato su "disable" alcune voci possono suonare continuamente. Premere il pulsante [DRUM KIT] per interrompere il suono.

## 12 **Impostare la modalità Hold**

Ogni volta che il pad viene toccato, vengono alternativamente inviati messaggi di Key On e Key Off. Questo vuol dire che un colpo sul pad causa l'accensione del suono mentre il colpo successivo causa lo spegnimento.

\* Questa impostazione ha effetto su entrambi i layer  $\mathbb{D}$  e  $\mathbb{D}$ . L'indicazione  $\mathbb{I}/\mathbb{I}$  non è mostrata nell'angolo in alto a destra del display.

Usare il pulsante [>] per visualizzare la pagina KIT12 e quindi ruotare la manopola Jog per impostare la modalità Hold.

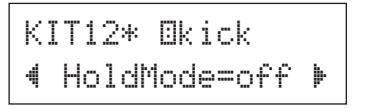

- on .....................Ogni volta che il pad viene colpito, verrà trasmesso alternativamente un evento MIDI Key On o MIDI Key Off.
- off...................Modalità normale. Quando un pad viene colpito, verrà trasmesso solo un evento MIDI Key On. Dopo che il tempo di decay è passato, verrà trasmesso automaticamente un evento Key Off.
- \* Quando questa impostazione è su "on", si dovrebbe anche impostare Key Assign Mode su "high" nella pagina KIT15.

## 13 **Impostare Cross Fade**

Determina la velocità del Cross Fade fra le voci del laver  $\mathbb{Z}$  e  $\mathbb{Z}$ .

\* Questa impostazione ha effetto su entrambi i layer  $\mathbb{D}$  e  $\mathbb{D}$ . L'indicazione  $\mathbb{Z}/\mathbb{Z}$  non è mostrata nell'angolo in alto a destra del display.

Usare il pulsante [>] per visualizzare la pagina KIT13 e quindi ruotare la manopola Jog per impostare il tipo di Cross Fade.

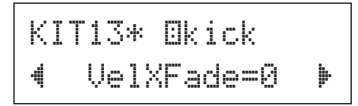

## ● **Tipo di Cross Fade**

0.......... La funzione di Cross Fade non è attiva.

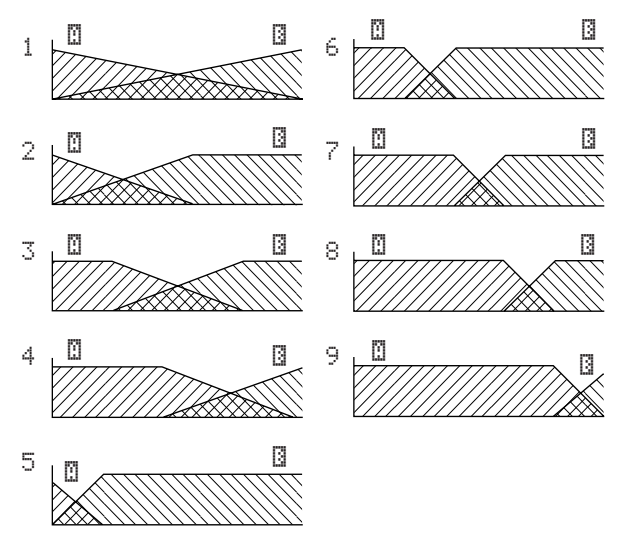

Asse verticale: bilanciamento fra i layer  $\mathbb{D}$  e  $\mathbb{D}$ Asse orizzontale: velocità

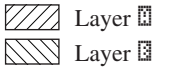

## 14 **Impostare il gruppo alternativo**

Questa funzione consente di assegnare voci differenti allo stesso gruppo alternativo, in modo che la riproduzione di un suono in un gruppo eliminerà automaticamente le altre dello stesso gruppo. Un esempio pratico di questo lo si ha con le voci hi-hat aperte e chiuse. Quando si riproduce un hi-hat, prima aperto poi chiuso, l'hi-hat chiuso silenzia naturalmente il suono a campanello di apertura. Allo stesso modo, quando le voci hi-hat di apertura e chiusura vengono assegnate allo stesso gruppo alternativo, la riproduzione di una voce silenzia l'altra.

\* Questa impostazione non ha effetto su sorgenti di ingresso a due layer. L'indicazione [17] non è mostrata nell'angolo in alto a destra del display.

Usare il pulsante [>] per visualizzare la pagina KIT14 e quindi ruotare la manopola Jog per impostare il gruppo alternativo.

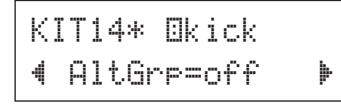

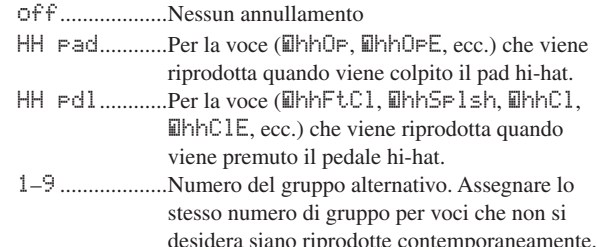

## 15 **Impostare la modalità di assegnazione chiave**

Definisce di regole di output del suono quando vi sono più voci assegnate allo stesso numero di nota MIDI che devono essere riprodotte simultaneamente.

\* Questa impostazione ha effetto su entrambi i layer  $\mathbb{D}$  e  $\mathbb{D}$ . L'indicazione  $\mathbb{I}/\mathbb{I}$  non è mostrata nell'angolo in alto a destra del display.

Usare il pulsante [ $\blacktriangleright$ ] per visualizzare la pagina KIT15 e quindi ruotare la manopola Jog per impostare la modalità di assegnazione della chiave.

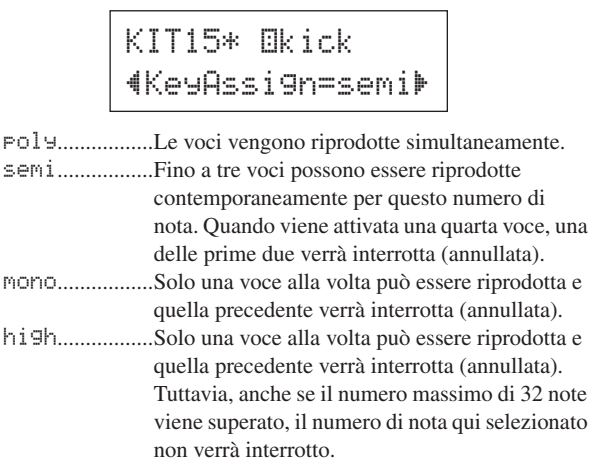

## 16 **Impostare Pad Song**

Quando il pad viene colpito, verrà avviata la riproduzione della song assegnata al pad. Oltre a una song principale selezionata nel display Song Select, è possibile impostare individualmente un massimo di tre Pad Song per un Drum Kit.

\* Questa impostazione ha effetto su entrambi i layer  $\mathbb{Z}$  e  $\mathbb{Z}$ . L'indicazione  $\mathbb{I}/\mathbb{I}$  non è mostrata nell'angolo in alto a destra del display.

Usare il pulsante [>] per visualizzare la pagina KIT16, e quindi ruotare la manopola Jog per impostare il numero di Song da assegnare, la funzione Repeat e la modalità di Playback.

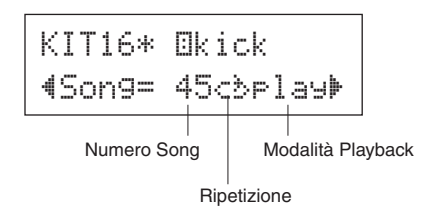

#### ●**Numero Song**

off, 45–63 .....Assegna il numero di Song che è assegnato al pad

#### ●**Ripetizione Playback**

áé .....................Ripete la riproduzione della song (quando questa termina, viene reiniziata dall'inizio, in modo continuo). -≥ .....................Playback normale.

#### ● **Modalità Playback**

- play.................Quando il pad viene colpito, verrà avviata o arrestata la riproduzione della song assegnata al pad.
- chse.................Quando il pad viene colpito, una parte della song assegnata al pad verrà riprodotta e quindi messa in pausa.
- ctof.................Quando il pad viene colpito, verrà avviata o arrestata la riproduzione della song assegnata al pad. Tuttavia se la song per il pad è impostata su "ctof", la song verrà interrotta quando un'altra song con l'ipostazione "ctof" viene avviata. Questa funzione consente la riproduzione di una sola song "ctof" alla volta.
- \* Per ogni Drum Kit è possibile impostare fino a tre pad song. Per assegnare una pad song per altri pad, colpire il pad desiderato oppure premere i pulsanti [SHIFT] + [<]/[>], in modo che il nome del pad desiderato (sorgente di ingresso di trigger) sia visualizzato nella metà superiore del display. Tuttavia, quando sono impostate tre pad song , viene mostrata la scritta "Song=off" e non è possibile effettuare impostazioni.
- \* Il tempo della pad song è lo stesso della song principale che si trova nel display Song Select o nel display Click Setting.
- \* Se una funzione è già assegnata nella pagina UTIL7 alla sorgente di ingresso alla quale è assegnata la pad song, viene visualizzato il messaggio "Song=(in use!)" e la priorità va all'impostazione che si trova in UTIL7. (p. 23)
- \* Quando più pad song sono assegnate e riprodotte in combinazione, le voci all'interno della song potrebbero cambiare in modo inatteso o suonare in modo diverso da quello previsto.

## 17 **Impostare Rim to Pad**

Questa funziona ha effetto solo quando la sorgente di ingresso è un interruttore rim. Quando il rim viene colpito, eventi pad il cui trigger proviene dallo stsso pad (presa di ingresso trigger) possono essere trasmessi simultaneamente con eventi interruttore rim. Con questa impostazione il suono del pad uso rullante può avere un trigger allo stesso tempo del colpo rim uso rullante.

- \* Questa impostazione ha effetto su entrambi i laver  $\mathbb{Z}$  e  $\mathbb{Z}$ . L'indicazione ˙/¶ non è mostrata nell'angolo in alto a destra del display.
- \* Quando è selezionato come sorgente di ingresso, un ingresso diverso dall'interruttore rim, "RimToPad=---" verrà visualizzato sul display e non sarà possibile effettuare impostazioni. Quando "ƒsnrOp" è selezionato come sorgente di ingresso, verrà visualizzato il messaggio riportato di seguito.

Usare il pulsante [>] per visualizzare la pagina KIT17 e quindi ruotare la manopola Jog per impostare Rim to Pad.

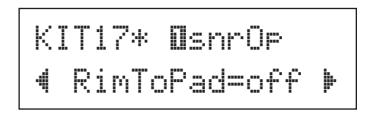

off........................ Trasmette solo l'evento interruttore rim. on .......................... Trasmette sia l'evento interruttore rim che l'evento pad.

#### 18 **Cambiare il livello (1) di riverbero**

Determina il livello di invio del riverbero per le voci (layer 1, 2) alle quali la sorgente di ingresso invia un evento trigger. Questa opzione consente di regolare con efficacia la profondità del riverbero.

- \* Questa impostazione ha effetto su entrambi i layer  $\mathbb{I}$  e  $\mathbb{I}$ . L'indicazione  $\mathbb{I}/\mathbb{I}$  non è mostrata nell'angolo in alto a destra del display.
- \* Il livello effettivo di mandata del riverbero è determinato aggiungendo il livello d'invio impostato qui al livello d'invio riverbero percussione impostato alla pagina KIT19.

Usare il pulsante [>] per visualizzare la pagina KIT18 e quindi ruotare la manopola Jog per impostare il livello d'invio del riverbero (da 0 a 127).

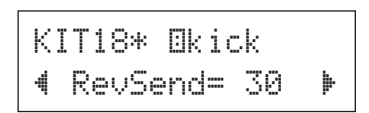

## 19 **Cambiare il livello (2) di riverbero**

Determina il livello di mandata globale del riverbero della Drum Voice.

\* Questa impostazione ha effetto sull'intera Drum Voice. L'indicazione  $\mathbb{Z}/\mathbb{Z}$  non è mostrata nell'angolo in alto a destra del display.

Usare il pulsante [>] per visualizzare la pagina KIT19 e quindi ruotare la manopola Jog per impostare il livello d'invio del riverbero percussione (da 0 a 127).

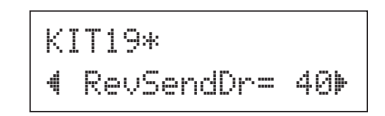

## 20 **Cambiare il tipo di riverbero**

Determina l'effetto per il tipo di riverbero per ogni Drum Kit. Lo stesso tipo di riverbero viene quindi utilizzato per l'intero Drum Kit.

\* Questa impostazione ha effetto sull'intera Drum Voice. L'indicazione  $\mathbb{Z}/\mathbb{Z}$  non è mostrata nell'angolo in alto a destra del display.

Usare il pulsante [>] per visualizzare la pagina KIT20 e quindi ruotare la manopola Jog per impostare il tipo di riverbero.

## KIT20\* "RevType=hall1~'

none .............. Nessun riverbero (come l'impostazione thru). hall1–5 ....... Simula il riverbero in un salone.

room1–5 ....... Simula il riverbero in una stanza.

stage1–5..... Simula l'ambiente di un palcoscenico.

plate............ Simula il riverbero di una piastra di acciaio.

white............ Uno speciale effetto di riverbero breve.

tunnel ......... Simula il riverbero di un tunnel.

bsemnt ......... Simula il riverbero di uno scantinato.

\* I tipi salone, stanza o palcoscenico con valori più grandi producono un effetto di riverbero più pronunciato.

## 21 **Cambiare il livello (3) di riverbero**

Determina il livello di ritorno del segnale per l'effetto di riverbero per ogni Drum Kit. Lo stesso tipo di riverbero viene quindi utilizzato per l'intero Drum Kit.

Impostando questo livello, è possibile regolare l'effetto di riverbero per l'intero sistema DTXPRESS IV.

\* Questa impostazione ha effetto sull'intera Drum Voice. L'indicazione  $\sqrt{2}$  non è mostrata nell'angolo in alto a destra del display.

Usare il pulsante [>] per visualizzare la pagina KIT21 e quindi ruotare la manopola Jog per impostare livello di ritorno globale del riverbero (da 0 a 127).

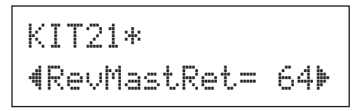

## 22 **Impostare il controller del pad**

Questa impostazione ha effetto solo quando un pad equipaggiato di relativo controller è connesso alla presa 1SNARE, e inoltre quando "Type=TP1/Snr" è assegnato nella pagina TRG2 (tipo di pad) delle pagine di impostazione del trigger.

Le impostazioni descritte di seguito possono essere effettuate ruotando la relativa manopola del controller del pad.

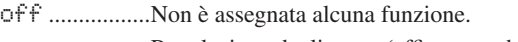

- snares ..........Regolazione degli snare (efficace anche per il suono rim aperto)
- tuning ..........Regolazione dell'accordatura (efficace anche per il suono rim aperto)

tempo.............Regolazione della velocità del tempo

Per gli utenti di DTXPRESS IV Special Set, impostare le impostazioni del trigger su "1 :SP Med" (p. 14) per abilitare questa funzione. In base al Drum Kit utilizzato, l'impostazione predefinita che può essere regolata dal controller del pad cambia.

\* L'indicazione ˙/¶ non è mostrata nell'angolo in alto a destra del display.

Usare il pulsante [>] per visualizzare la pagina KIT22 e quindi ruotare la manopola Jog per impostare la funzione del controller del pad.

> KIT22\* "PadCtl=snares~'

## 23 **Impostare gli Snare**

Regola l'effetto Snare (il caratteristico suono di fili ammatassati nella parte inferiore di uno snare drum acustico) del pad connesso alla presa 1 SNARE.

Questa impostazione vale anche per i pad che non dispongono di un controller.

\* L'indicazione ˙/¶ non è mostrata nell'angolo in alto a destra del display.

Usare il pulsante [ $\blacktriangleright$ ] per visualizzare la pagina KIT23 e quindi ruotare la manopola Jog per impostare il livello di regolazione Snare.

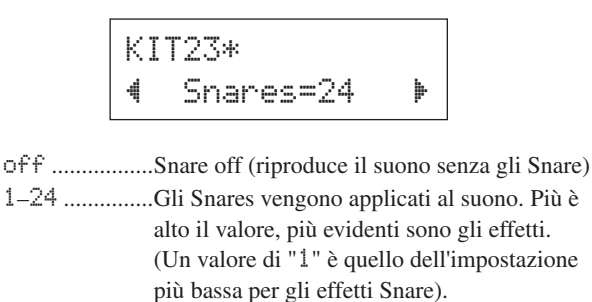

\* Quando si cambia questa impostazione, cambia anche l'impostazione di decadimento (KIT6) per le sorgenti di ingresso "Isnare" e "IsnrOp".

## 24 **Impostare cambiamento programma**

#### **e selezione banco**

Quando viene selezionato un Drum Kit, questa funzione imposta il numero cambiamento programma MIDI e la selezione banco MSB e LSB che verrà trasmesso. Questa impostazione può essere effettuata per ogni canale MIDI.

Trasmettendo un messaggio di cambiamento programma, è possibile fare in modo che una voce di un dispositivo MIDI esterno cambi automaticamente quando si cambia il Drum Kit su DTXPRESS IV.

\* L'indicazione ˙/¶ non è mostrata nell'angolo in alto a destra del display.

Usare il pulsante [>] per visualizzare la pagina KIT24 e quindi ruotare la manopola Jog per effettuare le impostazioni descritte di seguito.

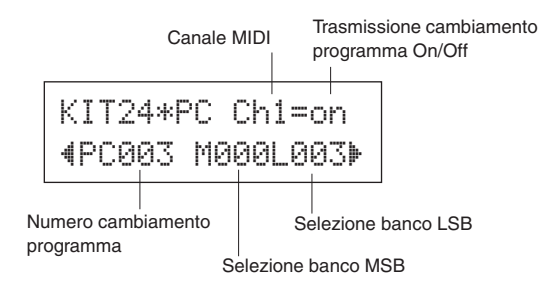

\* Quando trasmissione cambiamento programma On/Off è impostato su "off", i valori per PC, M e L saranno "---" e non sarà possibile effettuare alcuna impostazione.

#### ● **Canale MIDI**

1–16.................Canale MIDI destinazione per il cambiamento programma

#### ● **Trasmissione cambiamento programma On/Off**

on .....................Trasmette.

off...................Non trasmette.

#### ● **Numero cambiamento programma**

001–128..........Numero di cambio programma trasmesso.

#### ● **Selezione banco MSB, LSB**

000–127..........Numero selezione banco MSB, numero LSB

\* Per ulteriori informazioni su selezione banco MSB e LSB, consultare i documenti Voice List (elenco voci) e MIDI Data Format (formato dati MIDI), ecc. dello specifico dispositivo MIDI esterno che si sta utilizzando.

## 25 **Impostare volume MIDI e cambiamento controllo Pan**

Imposta il volume del cambiamento controllo MIDI e i valori di Pan che verranno trasmessi quando viene selezionato un Drum Kit. Questa impostazione può essere effettuata in modo indipendente per ogni canale MIDI.

Questo consente di cambiare automaticamente il volume e il Pan della voce su un dispositivo MIDI esterno quando si cambia il Drum Kit di DTXPRESS IV.

\* L'indicazione ˙/¶ non è mostrata nell'angolo in alto a destra del display.

Usare il pulsante [>] per visualizzare la pagina KIT25 e quindi ruotare la manopola Jog per effettuare le impostazioni descritte di seguito.

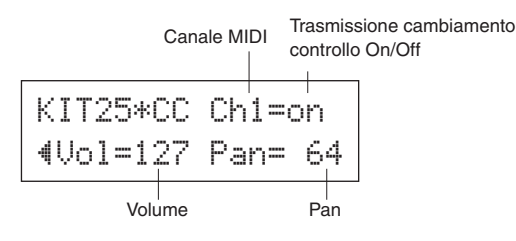

\* Quando trasmissione cambiamento controllo On/Off è impostato su "off", i valori visualizzati per Vol e Pan saranno "---" e non sarà possibile effettuare alcuna impostazione.

#### ● **Canale MIDI**

1–16.................Canale MIDI destinazione per messaggi di cambiamento controllo

#### ● **Trasmissione cambiamento controllo On/Off**

on .....................Trasmette.

off...................Non trasmette.

#### ● **Volume**

0–127...............Imposta il valore dati per il cambiamento controllo volume che verrà trasmesso.

#### ● **Pan**

0–127...............Imposta il valore dati per il cambiamento controllo Pan che verrà trasmesso.

## 26 **Salvare la voce originale creata**

Per salvare la Drum Voice creata dall'utente, utilizzare l'operazione di salvataggio descritta di seguito e salvarla nella memoria di DTXPRESS IV. I Drum Kit originali possono essere salvati nelle posizioni di memoria "Drum Kit utente" (da 51 a 70).

#### **ATTENZIONE**

**Se si seleziona un Drum Kit differente prima di effettuare l'operazione di salvataggio, tutte le modifiche effettuate ai dati andranno perse. Per mantenere le impostazioni o le modifiche, accertarsi di effettuare l'operazione di salvataggio.**

**26-1.** Premere il pulsante [SAVE/ENTER]. Verrà visualizzato il seguente display.

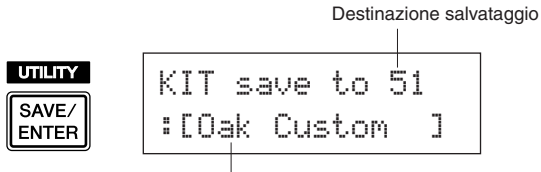

Nome Drum Kit modificato

- **26-2.** Ruotare la manopola Jog per selezionare il numero di destinazione del Drum Kit utente (da 51 a 70) che si desidera salvare.
	- \* I dati non possono essere salvati nelle posizioni Drum Kit preimpostati (da 1 a 50).
	- \* È possibile salvare dati su una posizione di Drum Kit utente che contiene già dei dati. Tuttavia, tenere presente che facendo ciò i dati presenti in precedenza verranno sovrascritti dai nuovi.

**26-3.** Per modificare il nome del Drum Kit premere i pulsanti  $\left[\frac{1}{\sqrt{2}}\right]$  per spostare il cursore lampeggiante sul carattere che si desidera modificare, quindi ruotare la manopola Jog per selezionare un carattere. Un nome di Drum Kit può contenere un massimo di 12 caratteri, che possono essere selezionati dall'elenco seguente.

```
spazio
!"#$%&'()*+,-./0123456789:;<=>?@
ABCDEFGHIJKLMNOPQRSTUVWXYZ[\]^_`
abcdefghijklmnopqrstuvwxyz{|}≥≤
```
**26-4.** Premere nuovamente il pulsante [SAVE/ENTER]. Viene visualizzato un messaggio che richiede di confermare l'operazione di salvataggio.

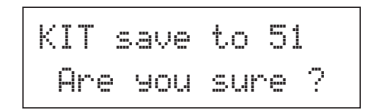

**26-5.** Premere ancora una volta il pulsante [SAVE/ENTER] per eseguire l'operazione di salvataggio.

> \*Per annullare l'operazione di salvataggio, premere qualsiasi pulsante tranne i pulsanti [SAVE/ENTER] e [SHIFT]. (Quando sul display viene visualizzato il messaggio "Are you sure?", anche la manopola Jog può essere utilizzata per annullare l'operazione.)

Quando l'operazione di salvataggio è stata completata, sul display viene visualizzato il messaggio seguente.

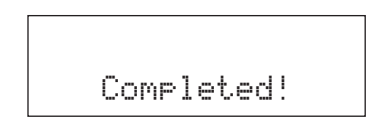

**Con questa operazione, la creazione di un Drum Kit che ha una Drum Voice di tamburo basso (cassa) originale è terminata. Utilizzare la stessa procedura per creare Drum Voice per altri pad (sorgenti di ingresso) e creare un Drum Kit personalizzato completo.**

## **Impostazioni originali**

**Questa operazione riporta tutti i parametri interni del DTXPRESS IV ai loro valori predefiniti.**

**Utilizzare questa funzione con estrema cautela, poiché l'esecuzione di questa operazione causa la riscrittura dell'intero contenuto della memoria del DTXPRESS IV (tutti i Click Set, le impostazioni di trigger dell'utente da 8 a 11, i Drum Kit dell'utente da 51 a 70, le Song utente 64–83, i ati Utility) con i dati che erano impostati nella memoria dell'unità al momento dell'uscita dalla fabbrica.**

#### **Operazione**

*1.* Per prima cosa, premere i pulsanti [SHIFT] + [SAVE/ENTER] per richiamare le pagine Utility.

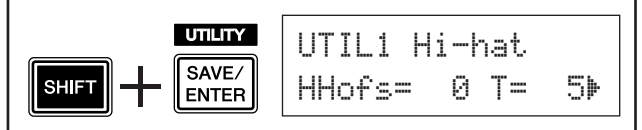

**2.** Premere più volte il pulsante [▶] per richiamare la pagina UTIL8.

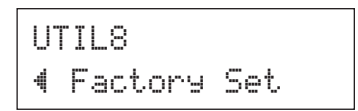

- *3.* Dalla pagina mostrata sopra, premere il pulsante [SAVE/ENTER] per richiamare la schermata mostrata di seguito, nella quale viene richiesta la conferma sull'esecuzione dell'operazione di ripristino delle impostazioni originali.
	- \* Per annullare l'operazione di ripristino delle impostazioni originali, premere qualsiasi pulsante tranne i pulsanti [SAVE/ENTER] e [SHIFT] (è inoltre possibile utilizzare la manopola Jog per annullare l'operazione).

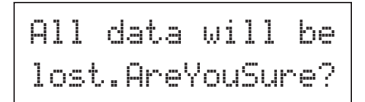

*4.* Premere ancora una volta il pulsante [SAVE/ENTER] per proseguire con l'operazione.

> All Memory ~Initializing...

**La modifica impostazione trigger contiene vari parametri legati ai segnali di ingresso trigger ricevuti dai pad o dai drum trigger (Yamaha DT20, ecc.) collegati alle prese di ingresso trigger. Queste impostazioni consentono di ottimizzare DTXPRESS IV per migliorare le operazioni e la risposta a questi segnali.**

**Se si utilizzano Drum Trigger applicati a percussioni acustiche o pad diversi da quelli forniti con il set DTXPRESS IV, sarà necessario regolare la sensibilità. Questa sezione, inoltre, possiede impostazioni che aiutano a prevenire fenomeni di crosstalk\* e double triggering\*.**

\* Crosstalk: l'interferenza fra i segnali di trigger di pad fisicamente adiacenti, che causa la riproduzione di note non previste.

\* Double triggering: la condizione che si verifica quando un singolo pad causa più (generalmente due) trigger.

## **Procedura impostazione trigger**

Se si utilizzano pad o Drum Trigger diversi da quelli forniti insieme a DTXPRESS IV (Standard Set/Special Set) o si devono eliminare dei double trigger o crosstalk, le impostazioni trigger possiedono impostazioni più dettagliate per ciascun pad, ad esempio la modifica della preimpostazione di trigger. Se sono state create delle impostazioni personalizzate per questi o per altri motivi, tale impostazioni possono essere salvate in una delle locazioni per le impostazioni trigger (da 8 a 11).

- 1 Premere i pulsanti [SHIFT] + [DRUM KIT] per richiamare la pagina di selezione delle impostazioni trigger (TRG1). L'impostazione trigger correntemente selezionata viene visualizzata sul display.
	- \* Per modificare una impostazione trigger differente, utilizzare la manopola Jog e selezionare qui quella desiderata.

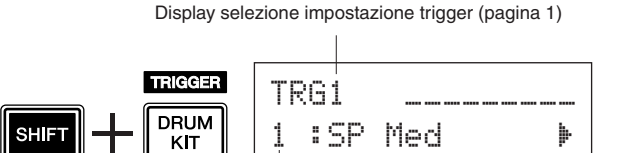

Numero impostazione trigger: nome impostazione

2 Utilizzare le pagine da TRG2 a TRG8 per modificare le impostazioni trigger.

Premere i pulsanti [<]/[>] per cambiare pagina e spostare il cursore lampeggiante sul parametro da modificare.

\* Consultare le pagine da 37 a 39 per ulteriori informazioni sui singoli parametri.

Per selezionare il Trigger Input (presa di ingresso) da modificare, colpire il pad da modificare o utilizzare i pulsanti [SHIFT] +  $\Box$ ].

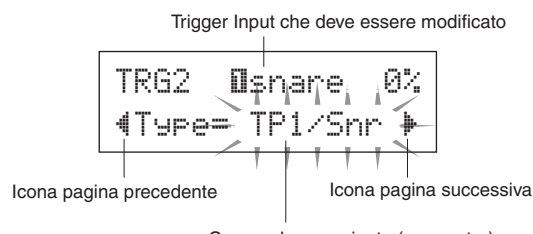

Cursore lampeggiante (parametro)

- 3 Ruotare la manopola Jog per cambiare l'impostazione.
	- \* Se i dati sono stati modificati, un asterisco "\*" verrà visualizzato accanto a "TRG" nel display. Questo asterisco verrà rimosso una volta effettuata l'operazione di salvataggio.
	- \* Il livello Trigger Input prodotto quando un pad viene colpito viene visualizzato nell'angolo in alto a destra del display. Quando si imposta il guadagno, utilizzare questo livello come guida per misurare quanto forte viene colpito il pad.

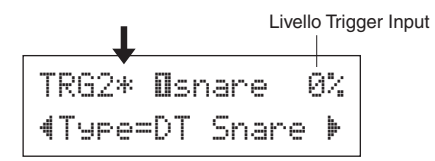

4 Per salvare i cambiamenti effettuati ai dati, utilizzare la procedura descritta di seguito per memorizzarli in una impostazione trigger utente (da 8 a 11).

## **ATTENZIONE**

**Se si seleziona una differente impostazione trigger prima di effettuare l'operazione di salvataggio, tutte le modifiche effettuate ai dati andranno perse. Per mantenere le impostazioni o le modifiche, accertarsi di effettuare l'operazione di salvataggio.**

**4-1.** Premere il pulsante [SAVE/ENTER]. Verrà visualizzato il seguente display.

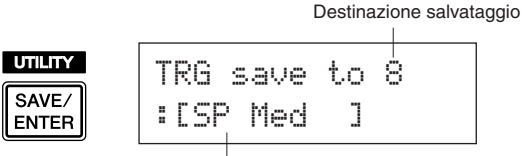

Nome impostazione trigger

- **4-2.** Ruotare la manopola Jog per selezionare il numero di destinazione (da 8 a 11) dell'impostazione trigger.
- **4-3.** Per modificare il nome dell'impostazione trigger premere i pulsanti [<]/[>] per spostare il cursore lampeggiante sul carattere che si desidera modificare, quindi ruotare la manopola Jog per selezionare un carattere. Un nome di impostazione trigger può contenere un massimo di otto caratteri, che possono essere selezionati dall'elenco seguente. spazio

!"#\$%&'()\*+,-./0123456789:;<=>?@ ABCDEFGHIJKLMNOPQRSTUVWXYZ[\]^\_` abcdefghijklmnopqrstuvwxyz{|}≥≤

**4-4.** Premere nuovamente il pulsante [SAVE/ENTER]. Viene visualizzato un messaggio che richiede di confermare l'operazione di salvataggio.

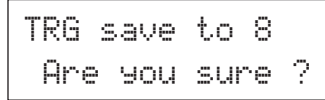

- **4-5.** Premere ancora una volta il pulsante [SAVE/ENTER] per eseguire l'operazione di salvataggio.
	- \* Per annullare l'operazione di salvataggio, premere qualsiasi pulsante tranne i pulsanti [SAVE/ENTER] e [SHIFT]. (Quando sul display viene visualizzato il messaggio "Are you sure?", anche la manopola Jog può essere utilizzata per annullare l'operazione.)

Al termine del salvataggio viene visualizzato il messaggio seguente.

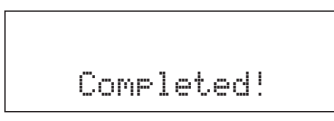

## **ATTENZIONE**

**Non tentate mai di spegnere lo strumento mentre è visualizzato il messaggio "**now storing...**". Tutti i dati di impostazioni trigger potrebbero andare persi.**

## Spiegazionediognipaginadel display

Le seguenti spiegazioni si riferiscono ai parametri disponibili nelle pagine da TRG1 a TRG8. Per salvare dei dati modificati, fare riferimento al passo 4 della pagina 36.

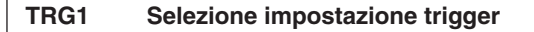

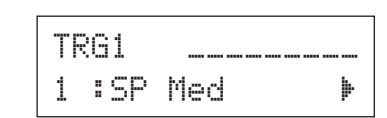

**[Intervallo]** 1–11

Seleziona il tipo di impostazione trigger (p. 14).

**TRG2 Tipo (tipo pad)**

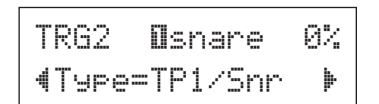

Imposta il tipo di pad che è connesso alla presa di ingresso assegnata nella metà superiore del display  $([1]$ SNARE] nell'esempio mostrato sopra).

\* I valori impostati in [TRG3 Gain, MVl (Mininimum Velocity)] (p. 38) e [TRG5 RejTime (Self Rejection Time)] (p. 38) verranno modificati automaticamente ai valori corretti per il pad che viene qui impostato.

I tipi di pad sono definiti come segue.

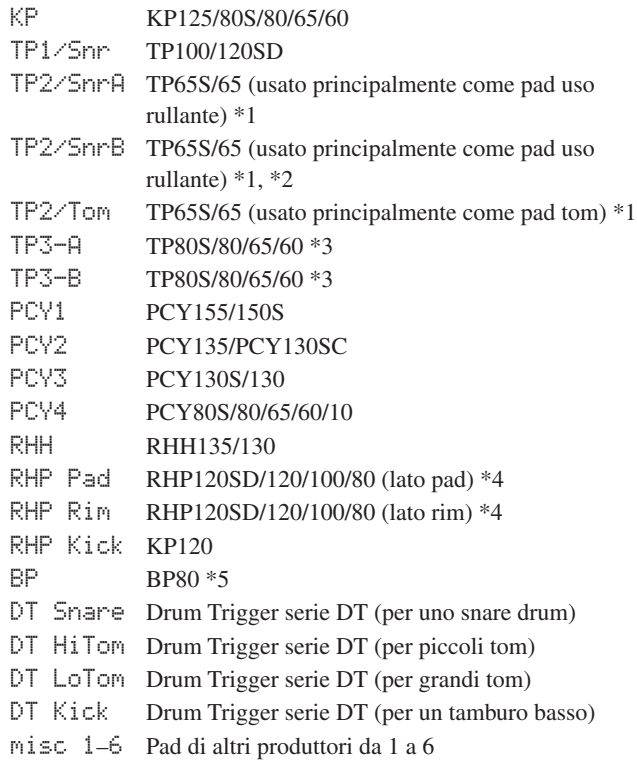

\*1 La funzione tre zone (voce pad x 1, voce rim x 2) è disponibile se un pad compatibile con tre zone, come ad esempio TP65S, ecc. è connesso all'ingresso 1 SNARE, 5 RIDE o 6CRASH.

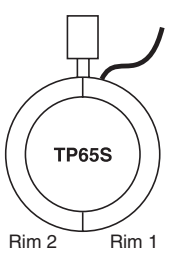

Per la produzione di colpi rim chiusi, "TP2/SnrA" ha una impostazione ad alta sensibilità sul rim 1, mentre "TP2/SnrB" ha una impostazione ad alta sensibilità sul rim 2.

La stessa voce viene assegnata a "TP2/Tom" e "TP2/SnrA" e la sensibilità dei rim sinistro e destro viene impostata sullo stesso livello.

- \*2 I suoni Rim1 e rim2 in "TP2/SnrB" sono invertiti rispetto a quelli in "TP2/SnrA". Questo fornisce a batteristi mancini una impostazione corretta quando si utilizzano delle impostazioni per mancini.
- \*3 Quando un pad stereo come ad esempio TP80S è connesso all'ingresso 1 SNARE, 5 RIDE o 6 CRASH, "TP3-A" produrrà il suono assegnato al rim 1, e "TP3-B" produrrà il suono assegnato al rim 2 (p. 28)
- \*4 Quando si utilizza un pad stereo serie RHP, connettere il pad all'Ingresso 2 TOM1/10, 3 TOM2/11, 4 TOM3/12 oppure 8) KICK/9, e impostare il tipo di pad in "Etom1", "Etom2" "Ωtom3" o "äkick" ingresso su "RHP~pad" e il tipo di pad in " $\overline{\mathtt{III}}$ Pad $10$ ", " $\overline{\mathtt{III}}$ Pad $11$ ", " $\overline{\mathtt{III}}$ Pad $12$ ", o ""Pad $9$ " su "RHP~rim".
- \*5 Per utilizzare lo BP80 come pad stereo, connettere il pad all'ingresso 2 TOM1/10, 3 TOM2/11, 4 TOM3/12 o 8KICK/9.

#### **TRG3 Gain, MVI (Velocità minima)**

TRG3~ ƒsnare~~0% "Gain=65MVl=~12'

#### Gain [Intervallo] 0-99

Regola il guadagno di ingresso (sensibilità) per la presa di ingresso assegnata nella metà superiore della pagina.

L'impostazione di un valore più grande permette la creazione del suono con un minore livello in ingresso del pad.

- \* Questo valore viene impostato automaticamente dopo che il tipo di pad appropriato è stato impostato in [Tipo TRG2 (tipo pad)]. Sarà poi necessario eseguire una regolazione fine del valore.
- \* Alcuni pad sono forniti di una manopola per la regolazione della sensibilità. Per ulteriori dettagli, fare riferimento al manuale dell'utente fornito con il pad specifico.
- **MVI [Intervallo]** 1–127

Imposta la velocità MIDI (volume) che viene trasmessa quando il pad viene colpito nel modo più debole. Valori grandi producono un alto livello di volume anche se il pad viene colpito debolmente. Tuttavia, questo produce una gamma di volume ristretta che rende difficile la produzione di ampi livelli dinamici. Il livello ingresso trigger verrà visualizzato come percentuale nell'angolo superiore destro del display. La velocità massima (livello in ingresso 99%) sarà 127. Il livello più basso si ha quando il pad viene colpito nel modo più debole perciò sarà possibile una gamma dinamica più ampia.

\* Questo valore viene impostato automaticamente dopo che il tipo di pad appropriato è stato impostato in [Tipo TRG2 (tipo pad)]. Sarà poi necessario eseguire una regolazione fine del valore.

#### **TRG4 VelCurve (curva velocità)**

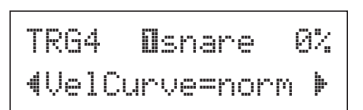

Imposta la curva velocità ingresso per la presa di ingresso assegnata nella metà superiore della pagina.

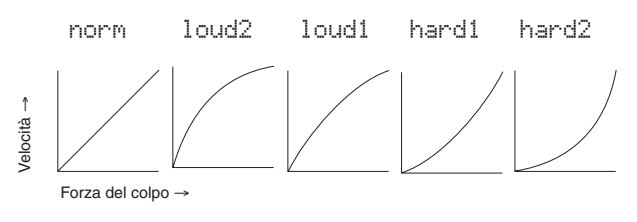

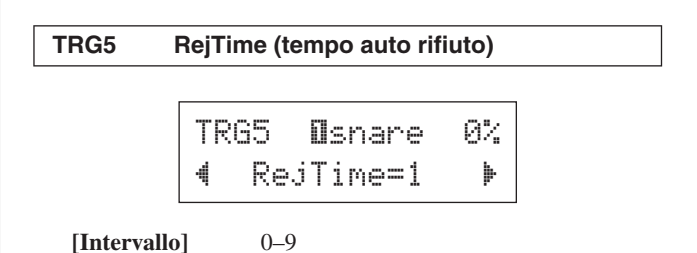

Previene il verificarsi di double trigger per la presa di ingresso assegnata nella metà superiore della pagina. Dopo il rilevamento di un evento, ulteriori eventi verranno silenziati automaticamente per un certo periodo di tempo. Più grande è il valore, maggiore sarà il tempo per cui gli eventi verranno silenziati.

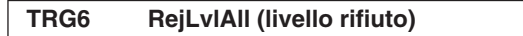

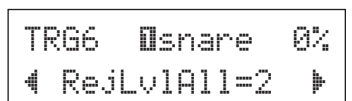

**[Intervallo]** 0–9

Previene il verificarsi di crosstalk per la presa di ingresso assegnata nella metà superiore della pagina. Eventi generati da altri pad (prese di ingresso) che possiedono un valore di ingresso minore di quello qui impostato non verranno iniziati per un periodo di tempo impostato. Valori più grandi richiedono un livello di ingresso maggiore per poter produrre un evento trigger.

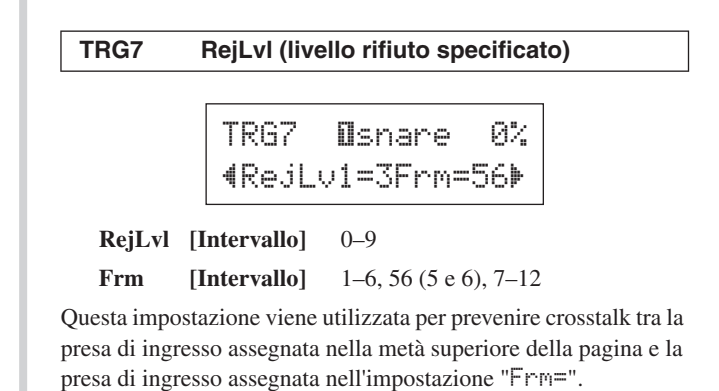

Dopo l'occorrenza di un evento dal pad assegnato

nell'impostazione "Frm=", il pad assegnato nella metà superiore del display non suonerà per un certo periodo di tempo a meno che il livello di ingresso non sia maggiore del valore qui impostato. Valori più grandi richiederanno un livello di ingresso maggiore per poter produrre un evento trigger.

Un'impostazione "Frm=56" assegna le prese di ingresso trigger 5 e 6.

#### **TRG8 CopyToInput (copia impostazione trigger)**

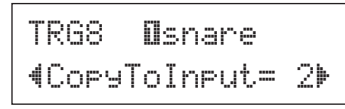

Questa funzione consente di copiare tutte le impostazioni dati nelle pagine da [Tipo TRG2 (tipo pad] a [TRG7 RejLvl (livello rifiuto specificato)] su un'altra presa di ingresso.

### **ATTENZIONE**

**Quando si esegue l'operazione copia impostazione trigger, i dati dell'impostazione vengono sostituiti con i dati dell'origine della copia.**

## **Operazione**

*1.* Colpire un pad per selezionare l'origine della copia (presa ingresso) dalla quale verranno copiati i dati. Ruotare la manopola Jog e assegnare la destinazione della copia (presa di ingresso).

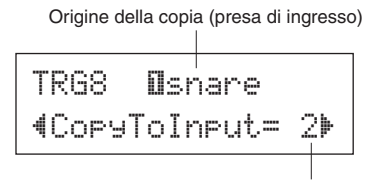

Destinazione della copia (presa di ingresso)

*2.* Premere il pulsante [SAVE/ENTER]. Viene visualizzato un messaggio che chiede la conferma dell'operazione di copia.

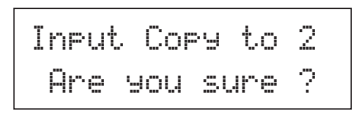

- *3.* Premere il pulsante [SAVE/ENTER] per eseguire l'operazione di copia.
	- \* Per annullare l'operazione di copia, premere qualsiasi pulsante tranne i pulsanti [SAVE/ENTER] e [SHIFT] (è inoltre possibile utilizzare la manopola Jog per annullare l'operazione).

Quando l'operazione di copia è terminata sul display

verrà visualizzato il seguente messaggio.

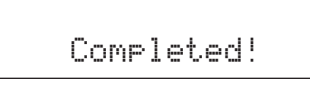

**IIl DTXPRESS IV visualizza dei messaggi d'errore se sono state eseguite delle impostazioni errate oppure se sono state rilevate operazioni non valide, oppure quando si verifica una operazione non corretta o un malfunzionamento.**

**Se viene visualizzato un messaggio d'errore, controllare l'elenco sottostante ed effettuare le correzioni appropriate.**

ERROR Data~Initialized

ERROR Memory~full

ERROR Can'tWriteMemory

Questo messaggio viene visualizzato appena dopo l'accensione se il dispositivo non può leggere correttamente i dati a causa del fatto che l'operazione di ripristino delle impostazioni predefinite è attiva.

I dati di backup nella ROM potrebbero essere danneggiati. Contattare il centro di assistenza Yamaha più vicino o rivenditore presso il quale è stato acquistato il dispositivo.

La capacità di memoria per le song utente è stata superata. Eliminare song inutilizzate per rendere disponibile più memoria e quindi riprovare la registrazione.

La scrittura dei dati sulla ROM di backup non è riuscita.

# **Risoluzione dei problemi**

#### **Il DTXPRESS IV non produce suoni o non riconosce gli ingressi di trigger.**

- I pad e i trigger drum (Yamaha DT20, ecc.) sono connessi in modo corretto alle prese di ingresso di trigger dello DTXPRESS IV? (p. 10, 11)
- Il DTXPRESS IV è correttamente connesso alle cuffie o a un dispositivo audio esterno come ad esempio, un amplificatore, un altoparlante, ecc.? (p. 12)
- Controllare la posizione degli interruttori Standby/On e i livelli del volume di ogni dispositivo audio esterno connesso, come ad esempio, amplificatore, altoparlante, ecc.
- La manopola del volume nel pannello posteriore potrebbe essere regolata sullo zero (p. 15).
- Il guadagno è impostato su un valore troppo basso? (p. 38 [Guadagno TRG3, MVI (velocità minima)])
- L'impostazione del volume del display di selezione Drum Kit "Volume KIT3" a pagina (p. 29) potrebbe essere impostata su "0".
- Vi è in problema con il cavo attualmente in uso?
- Le Drum Voice per entrambi i layer <sup>[]</sup> e <sup>[]</sup> potrebbero essere impostate su "00:NoAssign". (p. 29 Passo 2: [KIT2])

#### **Il generatore di toni esterno non produce suoni.**

- Il cavo MIDI (connettore) è collegato in modo appropriato? (p. 13)
- Si utilizza il connettore MIDI corretto? (p. 13)
- I valori numero di nota MIDI sono corretti? (p. 30 Passi da 8 a 10: [KIT8], [KIT9], [KIT10])
- Le Drum Voice per entrambi i layer **II** e **II** potrebbero essere impostate su "00:NoAssign". (p. 29 Passo 2: [KIT2])

#### **Viene riprodotta una voce differente da quella impostata.**

- Il canale di trasmissione MIDI è impostato su un canale che non è utilizzato per la Drum Voice (ch=10)? (p. 30, Passo 9: [KIT9])
- Le voci a due layer sono impostate nell'impostazione relativa nel display di selezione Drum Kit? (p. 29, Passo 2: [KIT2])

#### **I suoni vengono prodotti ma la sensibilità è troppo bassa (il volume è basso).**

- Il guadagno è impostato su un valore troppo basso? (p. 38: [Guadagno TRG3, MVI (velocità minima)])
- I pad con una manopola di regolazione del livello devono essere regolati (incrementare il livello).
- La velocità minima è impostata troppo bassa? (p. 38: [Guadagno TRG3, MVI (velocità minima)])
- Si utilizza una curva della velocità appropriata? (p. 38: [TRG4 VelCurve (curva velocità)])
- Il volume della voce che si desidera utilizzare è troppo basso? (p. 29, Passo 3: [KIT3])

#### **Il suono trigger non è stabile. (per percussioni acustiche)**

- Controllare la voce descritta in precedenza: "I suoni vengono prodotti ma la sensibilità è troppo bassa (il volume è basso)".
- Provare a selezionare una impostazione di tipo pad più grande (DT snare → DT HiTom → DT LoTom → DT Kick). (p. 37: [Tipo TRG2 (tipo pad)])
- Il Drum Trigger (Yamaha DT20, ecc.) è collegato in modo non corretto con del nastro adesivo? (C'è del vecchio adesivo rimanente sulla superficie?)
- Il cavo è collegato saldamente alla presa del drum trigger (Yamaha DT20, ecc.)?

#### **Viene prodotto un doppio trigger.**

- I pad con una manopola di regolazione del livello devono essere regolati (abbassare il livello).
- Il quadagno è impostato su un valore troppo alto? (p. 38: [Guadagno TRG3, MVI (velocità minima)])
- Utilizzare l'impostazione di rifiuto automatico. (p. 38: [TRG5 RejTime (tempo rifiuto automatico)])
- **(KP65)** Il tipo di pad per la presa di ingresso alla quale è connesso il KP65 è impostato su Kick Pad? (p. 37: [TRG2 tipo pad])
- Si stanno utilizzando dei Drum Trigger (sensori di trigger) di altri produttori? Un segnale troppo forte può causare il double trigger.
- La testa causa vibrazioni irregolari? Potrebbe essere necessario silenziare la testa.
- Se si utilizzano batterie acustiche, verificare che il Drum Trigger sia collegato vicino al rim (sopra l'intestazione) e non vicino alla parte centrale.
- Se si utilizzano batterie acustiche, verificare che nessun elemento tocchi il Drum Trigger.

#### **Viene prodotto il crosstalk (interferenza del trigger da altri ingressi diversi).**

- Il guadagno è impostato su un valore troppo alto? (p. 38: [Guadagno TRG3, MVI (velocità minima)])
- Provare ad aumentare il parametro di rifiuto. Tuttavia, evitare di impostare questo valore troppo alto dato che questo potrebbe causare la non emissione del suono quando un altro pad (ingresso trigger) viene colpito nello stesso momento. (p. 38: [TRG6 RejLvlAll (livello rifiuto)])
- Se il crosstalk viene prodotto con un ingresso di trigger specifico, provare ad utilizzare un rifiuto specifico. (p. 38: [TRG7 RejLvl (livello rifiuto specificato)])
- Se si utilizzano batterie acustiche, collocare il Drum Trigger
- lontano da eventuali batterie.

#### **Quando si suona in modo continuo i suoni vengono tagliati.**

● Potrebbe essere stata superata la polifonia massima di 32 voci. Nel display di selezione Drum Kit, "KIT15 modalità assegnazione chiave" pagina (p. 31), impostare il valore "KeyAssign" su "semi" o "mono".

#### **Quando si suonano due pad (percussioni) si sente solo un suono.**

- Aumentare l'impostazione di guadagno del pad (ingresso trigger) che non produce suoni. (p. 38: [Guadagno TRG3, MVI (velocità minima)])
- Abbassare l'impostazione di rifiuto del pad (ingresso trigger) che non produce suoni. (p. 38: [TRG6 RejLvlAll (livello rifiuto)])
- Abbassare l'impostazione di rifiuto specificata per pad (ingresso trigger) che non produce suoni (p. 38: [TRG7 RejLvl (livello rifiuto specificato)])
- Entrambi i pad (ingresso trigger) sono impostati sullo stesso gruppo alternativo? (p. 31, Passo 14: [KIT14])

#### **Il suono è sempre a volume troppo alto.**

- Il valore delle velocità minime è impostato troppo alto? (p. 38: [Guadagno TRG3, MVI (velocità minima)])
- Si utilizza una curva della velocità appropriata? (p. 38: [TRG4 VelCurve (curva velocità)])
- Si sta utilizzando un pad prodotto da un altro produttore? A seconda del fabbricante i livelli in uscita potrebbero essere troppo elevati.

#### **Il DTXPRESS IV non riceve alcun segnale da interruttori o trigger.**

- Se è possibile accedere al display Utility eseguire l'operazione di ripristino delle impostazioni originali. Il DTXPRESS IV verrà ripristinato con le impostazioni di fabbrica. (p. 35: [UTIL8 Impostazioni originali])
- Spegnere e riaccendere lo strumento tenendo premuti contemporaneamente i pulsanti  $\left\lfloor \bigtriangleup \right\rfloor$  e  $\left\lfloor \bigtriangledown \right\rfloor$ . Il DTXPRESS IV verrà ripristinato con le impostazioni di fabbrica.

#### **Il suono non si ferma.**

● Alcune voci hanno tempi di rilascio molto lunghi quando il parametro "key off" è impostato su "disable". (p. 30, Passo 11: [KIT11])

Premere il pulsante [DRUM KIT] per fermare temporaneamente il suono.

#### **La funzione di controller del pad non funziona.**

- È stato connesso un pad equipaggiato con relativo controller, come ad esempio TP100 o TP120SD?
- Le impostazioni del controller del pad sono corrette? (p. 17)

#### **La voce Hi-Hat chiuso non viene riprodotta.**

● È stato selezionato il tipo di pad appropriato? Se come controller dello Hi-Hat si utilizza un RHH135/130, il tipo di pad deve essere impostato su "RHH". (p. 37: [TRG2 tipo pad])

#### **Le sezioni bordo o campana del pad dei piatti non producono alcun suono quando colpite. Le funzioni di smorzamento non funzionano.**

- È stato selezionato il tipo di pad appropriato? Selezionare il tipo di pad appropriato per il tipo di pad piatti che si sta utilizzando. (p. 37: [TRG2 tipo pad])
- Il suono del rim non verrà prodotto quando si collega un pad dotato di rim switch (PCY135/155, ecc.) a una presa di ingresso  $(9) - (12)$ .

#### **Non vengono prodotti Foot Splash.**

- Il controller a pedale è connesso alla presa HI HAT CONTROL?
- Regolare il tempo di rilevamento per i Foot Splash. (p. 16: Regolazione dello Hi-Hat)

#### **È necessario ripristinare le impostazioni originali di fabbrica dello strumento.**

● Utilizzare la funzione Factory Set (p. 35) per riportare le impostazioni interne della DTXPRESS IV sulle impostazioni iniziali della fabbrica.

# **Indice**

## **Simboli**

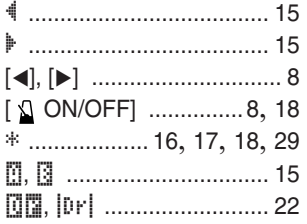

## **A**

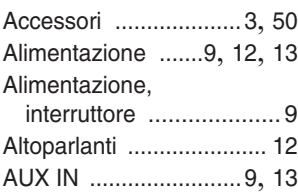

## **B**

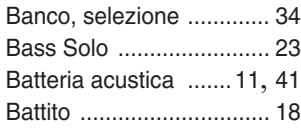

## **C**

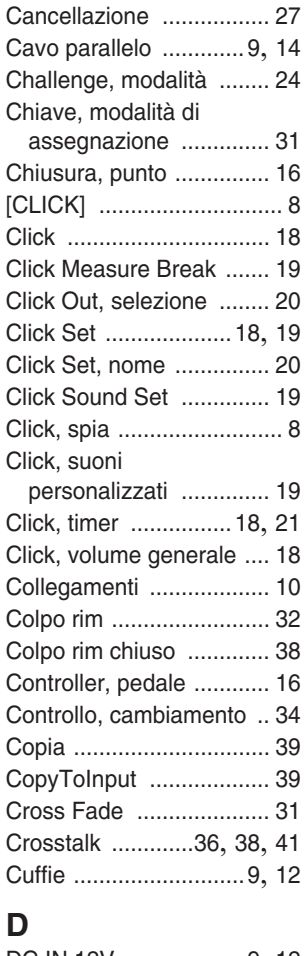

#### DC IN 12V ...................9, 12 Decay .............................. 30 Display numerico, modalità ....................... 24

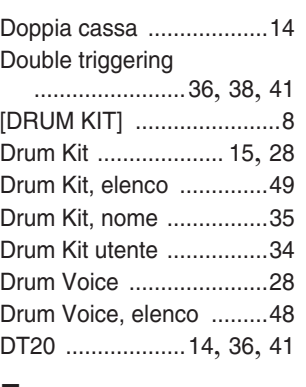

**E** Esclusione ................ 19, 22 **F**

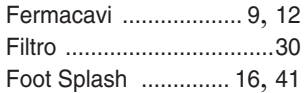

## **G**

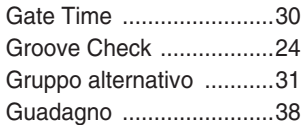

## **H**

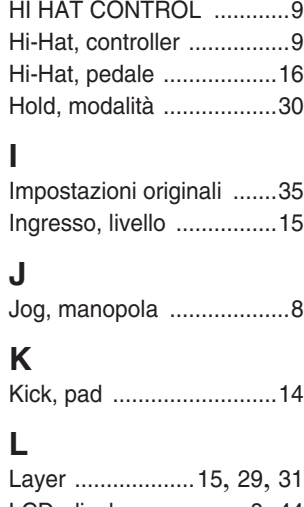

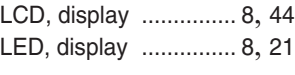

## **M**

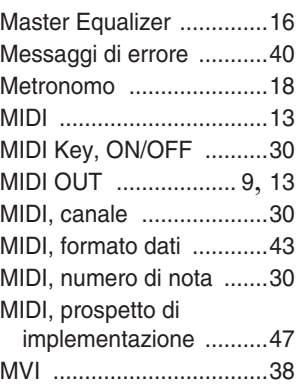

## **O** OUTPUT ......................9, 12

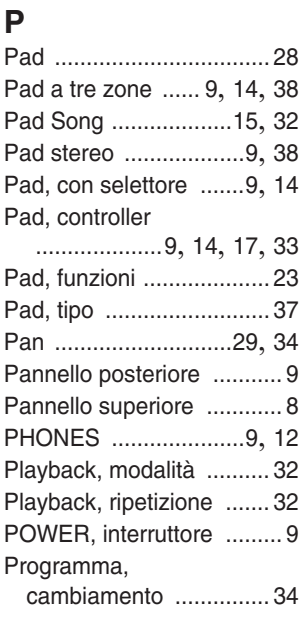

## **Q**

Quantize .......................... 26

## **R**

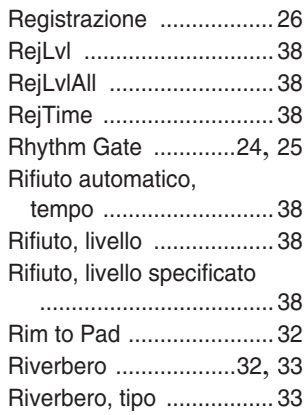

## **S**

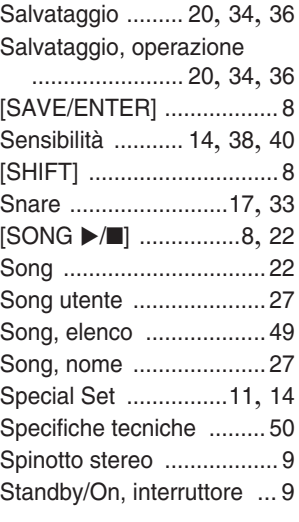

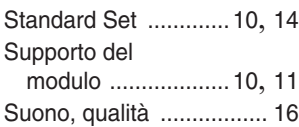

## **T**

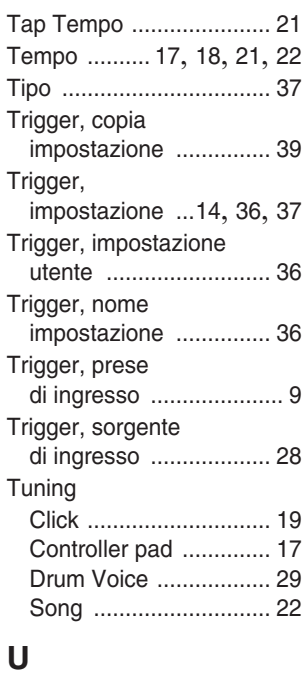

## Utility ............................... 16 **V**

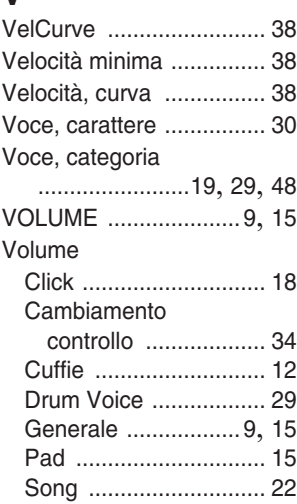

## **MIDI Data Format / MIDI-Datenformat / Format des données MIDI / Formato de datos MIDI / Formato dati MIDI / Indeling van MIDI-gegevens / MIDI** 数据格式

## **1. Channel Messages**

The channel messages described below are sent from the drum triggers only. Other messages are sent from both the drum triggers and the sequencer.

#### **1.1 Key On, Key Off**

Note range: 0 (C-2)–127 (G8) Velocity range: 0–127

#### **1.2 Control Change**

- **1.2.1 Bank select MSB, LSB–0, 32 data = 0–127**
- **1.2.2 Foot controller–4 (Ch. 10 only)**
- **1.2.3 Main volume–7**
- **1.2.4 Pan–10 (left 0, right 127)**
- **1.3 Program Change**

#### **2. System Exclusive Messages**

#### **2.1 Parameter Change**

## **2.1.1 GM system ON**

\$F0 \$7E \$7F \$09 \$01 \$F7 (hexadecimal) Sets all messages (except MIDI master tuning) to their initial values.

#### **3. System Realtime Message**

#### **3.1 Timing clock**

Sends data.

#### **3.2 Start, Stop**

Sends data.

## **3.3 Active sensing**

Sends the messages within an interval of approximately 300 msec.

#### **Drum Kit Settings TRIGGER** UTILITY DRUM<br>KIT SAVE/ KIT13 **O**snare ENTER (Page 31) UelXFade=0 KIT1 KIT save to 51 1 :Oak Custom ' (Page 15) :[Oak Custom ] KIT14 **Osnare** (Page 31) " AltGrp=off ' (Page 34)  $KIT2$  Osnare  $@$ (Page 28) € "S01:OakCustom ' **UTILITY** KIT15 **Osnare** SAVE/<br>ENTER (Page 31) "KeyAssign=poly' KIT3 **O**snare (Page J. 15, 29)  $\blacklozenge$   $\blacktriangleright$   $\blacktriangleright$ KIT save to 51 KIT16 **O**snare Are you sure ? (Page 32) "Song= 45áéplay' KIT4 **Osnare** (Page 35)(Page 29)  $\longleftarrow$  Tune=+ 0.0  $\rightarrow$ KIT17 **D**snare (Page 32)  $\triangleleft$  RimToPad=---  $\triangleright$ KIT5 **Osnare** 1 (Page 29)  $\uparrow$  Pan= C  $\uparrow$  $\blacktriangleleft$  $KT18$   $I$ snare (Page 32) 1 Re∪Send= 75 ▶  $\blacktriangleright$ KIT6 **O**snare (Page 30) " Decay= 0 ' KIT19 (Page 32) " RevSendDr= 40' KIT7 **Osnare** (Page 30) "CutOffFreq= 0' KIT20 (Page 33) "RevType=hall2 ' KIT8 **O**snare (Page 30) **4Note= 32/G#0 ▶** KIT21 (Page 33) "RevMastRet= 64' KIT9 **Osnare** (Page 30)  $\longleftarrow$  MIDI Ch=10  $\rightarrow$ KIT22 (Page "PadCtl=snares ' 17, 33) KIT10 **Osnare** (Page 30) "GateTime=0.3s ' KIT23 (Page 33)  $\blacklozenge$  Snares=32  $\blacktriangleright$ KIT11 **Us**nare (Page 30) "KeyOff=disable' KIT24 PC Ch1=on (Page 34) "PC001 M000L001' KIT12 **O**snare (Page 30) " HoldMode=off ' KIT25 CC Ch1=on (Page 34)  $\sqrt{vol} = 127$  Pan= 64

## **LCD Displays / LCD-Anzeigen / Ecrans LCD / Pantallas LCD / Display LCD / LCD-displays /** 液晶屏画面

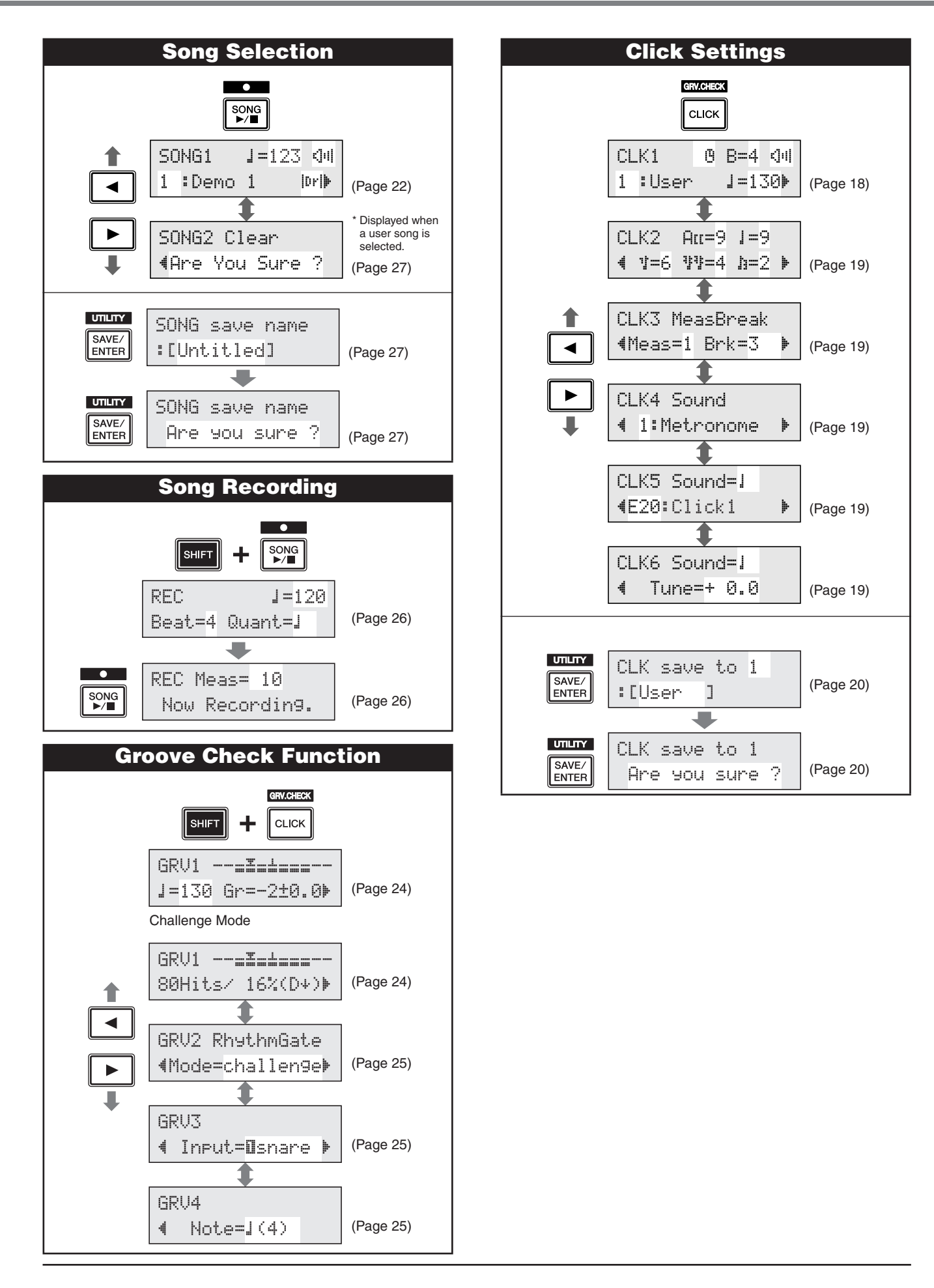

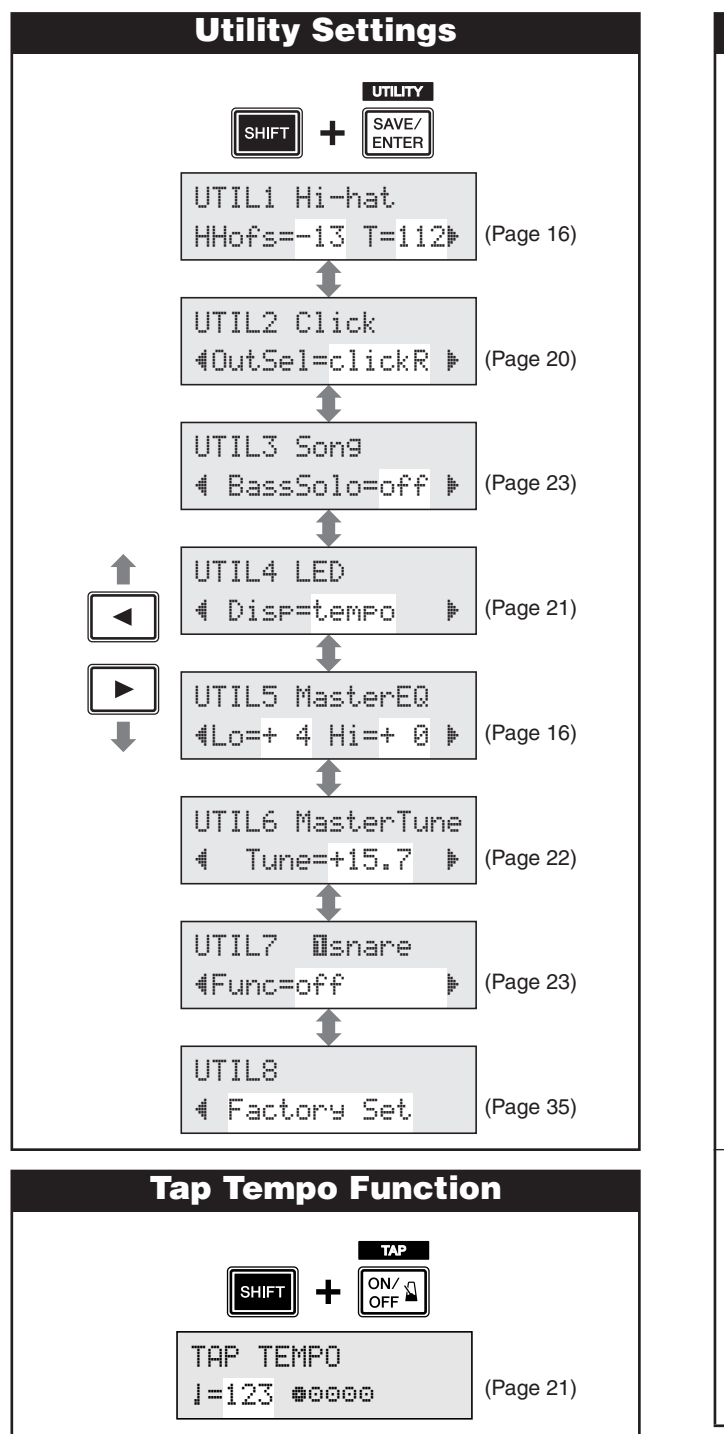

- \* The above "LCD Displays" charts show you the pages available in each display. Keep in mind that the actual displays on the instrument may be different from those shown here.
- \* Das vorstehende Schaubild "LCD-Anzeigen" zeigt Ihnen, welche Seiten in jeder Anzeige verfügbar sind. Beachten Sie bitte, dass sich die tatsächlich angezeigten Inhalte am Instrument von den hier dargestellten Anzeigen unterscheiden können.
- \* Les tableaux « Ecrans LCD » ci-dessus affichent les pages disponibles dans chaque écran. Gardez à l'esprit que les écrans affichés sur l'instrument peuvent différer de ceux présentés ici.
- \* En las "pantallas LCD" anteriores se muestran las páginas disponible en cada pantalla. Recuerde que las pantallas reales del instrumento pueden ser distintas de las que se muestran aquí.

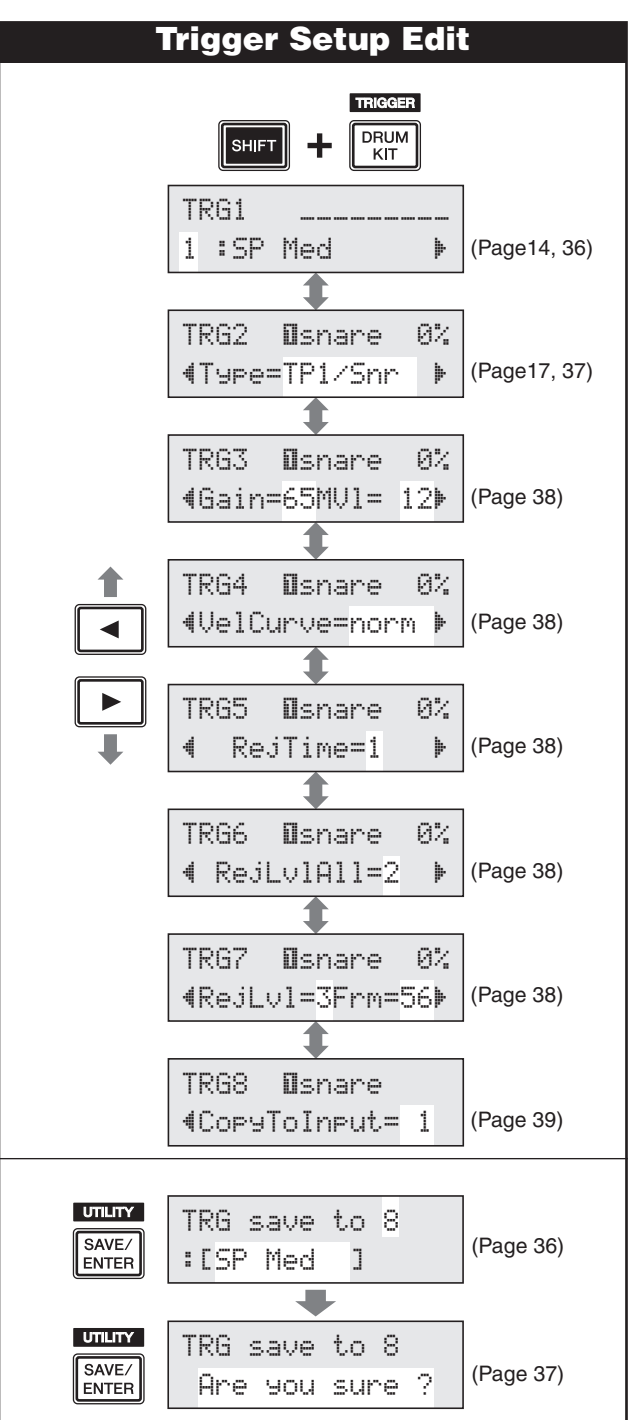

- \* Gli schemi "Display LCD" riportati in precedenza mostrano le pagine disponibili in ogni display. Tenere presente che i display effettivamente mostrati sullo strumento potrebbero essere differenti da quelli qui mostrati.
- \* In de bovenstaande overzichten van LCD-displays worden de beschikbare pagina's op elke display weergegeven. Houd er rekening mee dat de werkelijke displays op het instrument kunnen verschillen van de displays die hier worden weergegeven.
- \* 上述"液晶屏画面"图表显示了每个画面上存在的页面。请记住, 乐器上的实际画面可能会与此处显示的有所不同。

YAMAHA [ DRUM TRIGGER MODULE ] Date:27-Mar-2006

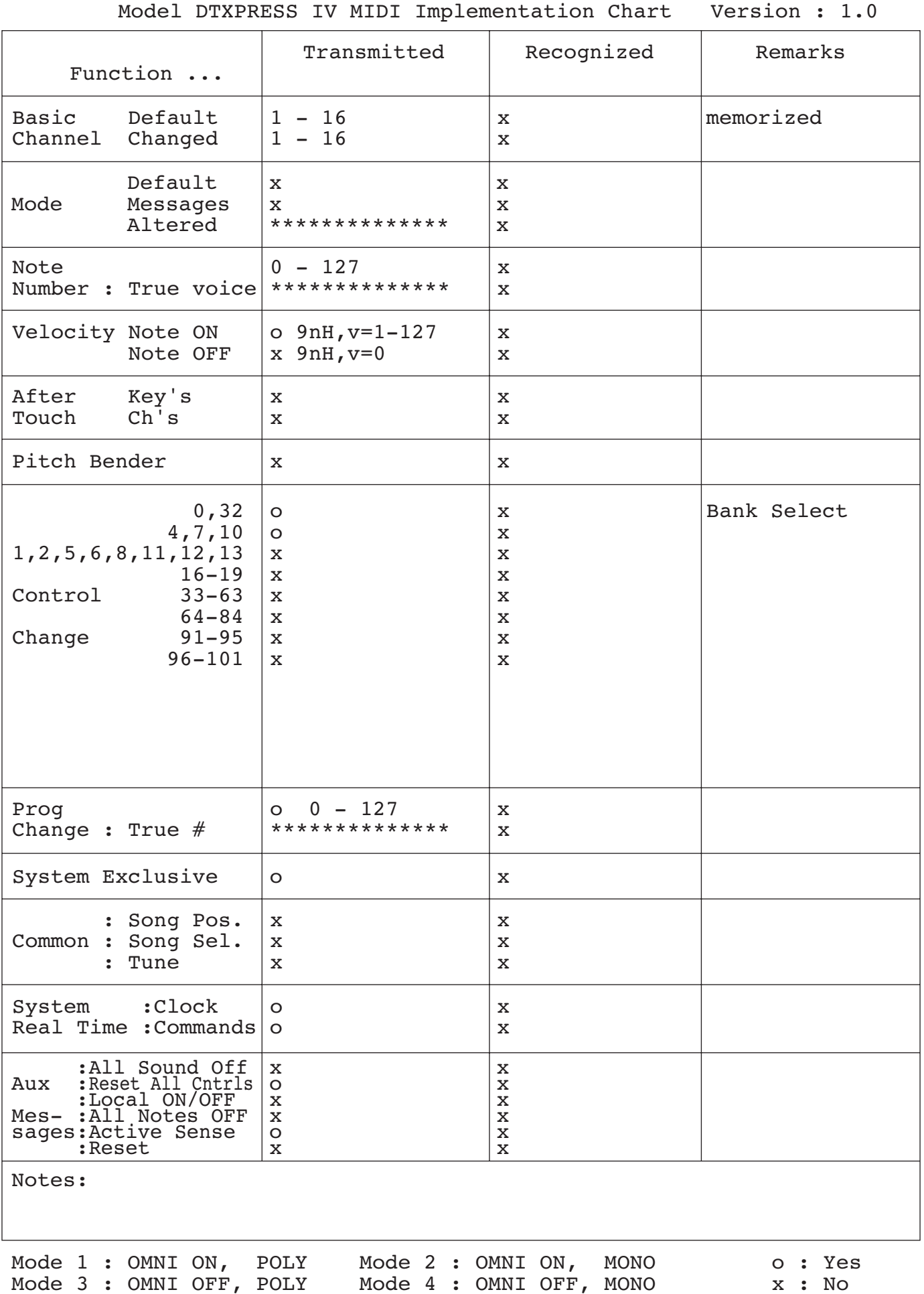

## **Drum Voice List / Liste der Drum-Voices / Liste des voix de batteries / Lista de sonidos de batería / Elenco Drum Voice / Drumvoice-overzicht /** 鼓音色列表

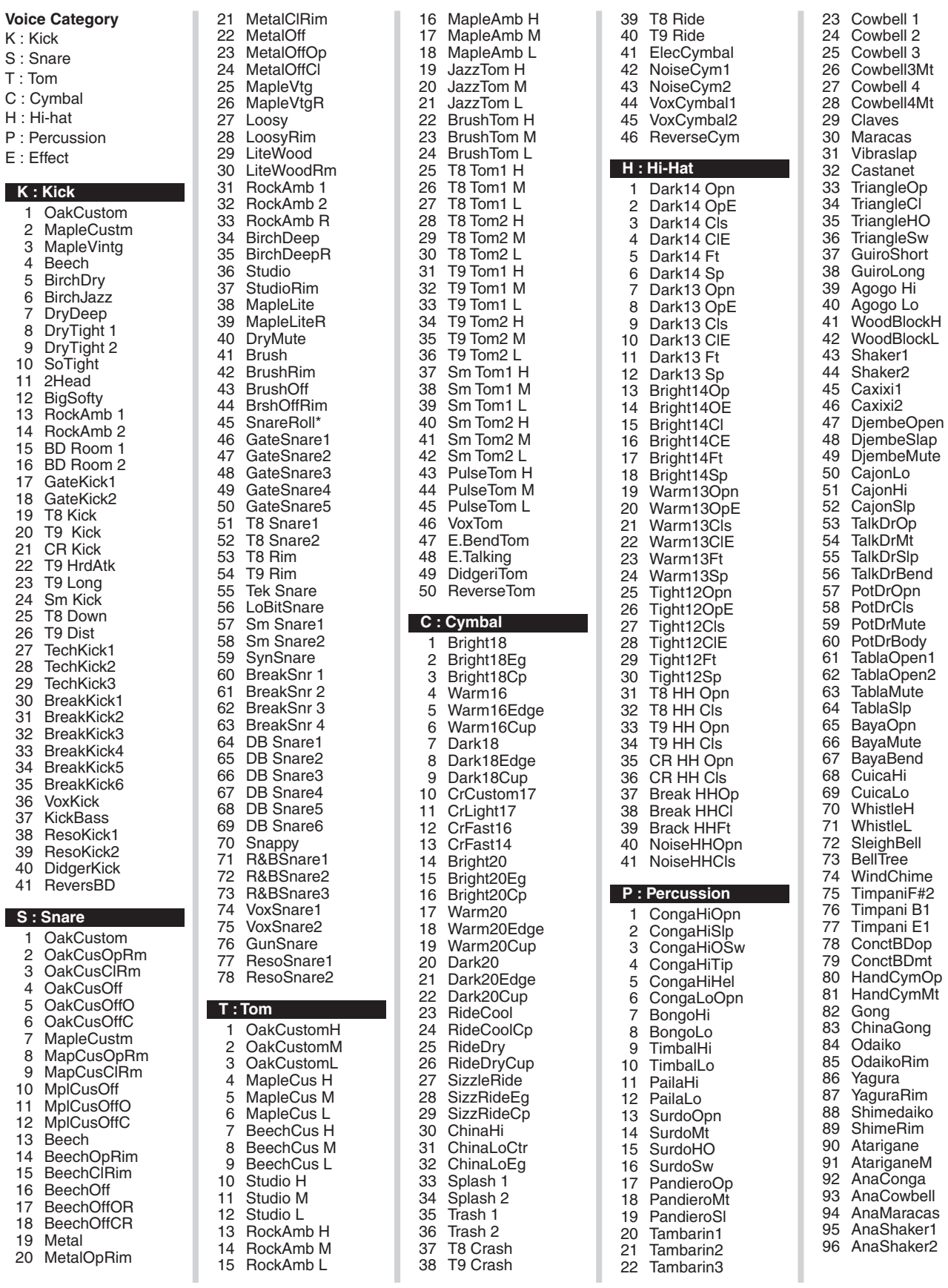

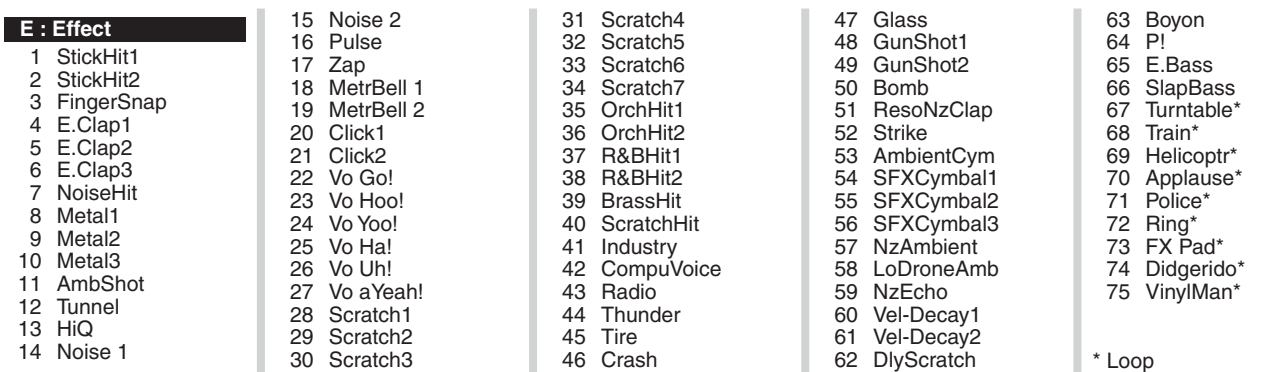

## **Preset Drum Kit List / Liste der Preset-Schlagzeug-Sets / Liste des kits de percussion prédéfi nis / Lista de juegos de batería predeterminados / Elenco Drum Kit preimpostati / V ooraf ingesteld drumkitoverzicht /** 预设电鼓声组列表

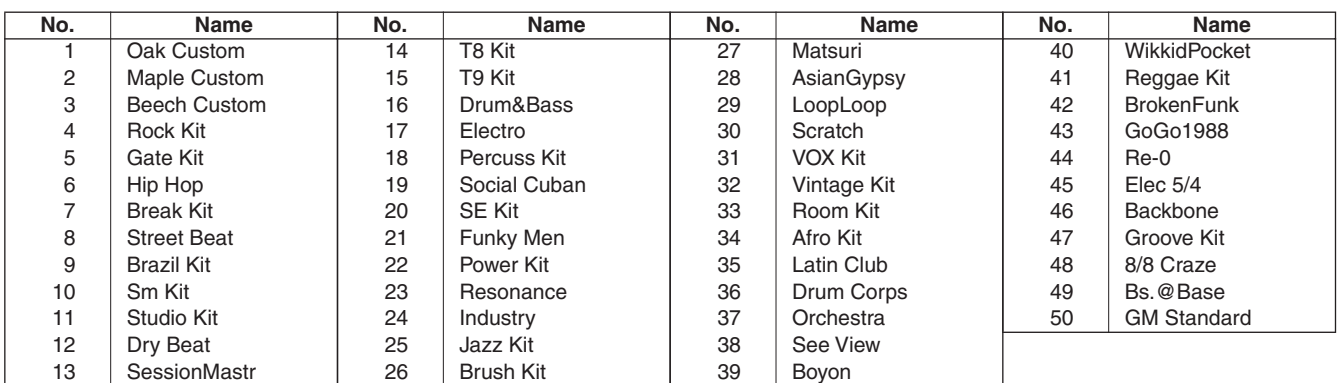

## **Preset Song List / Liste der Preset-Songs / Liste des morceaux prédéfinis / Lista de canciones predeterminadas / Elenco delle Song preimpostate / Presetsonglijst /** 预设歌曲列表

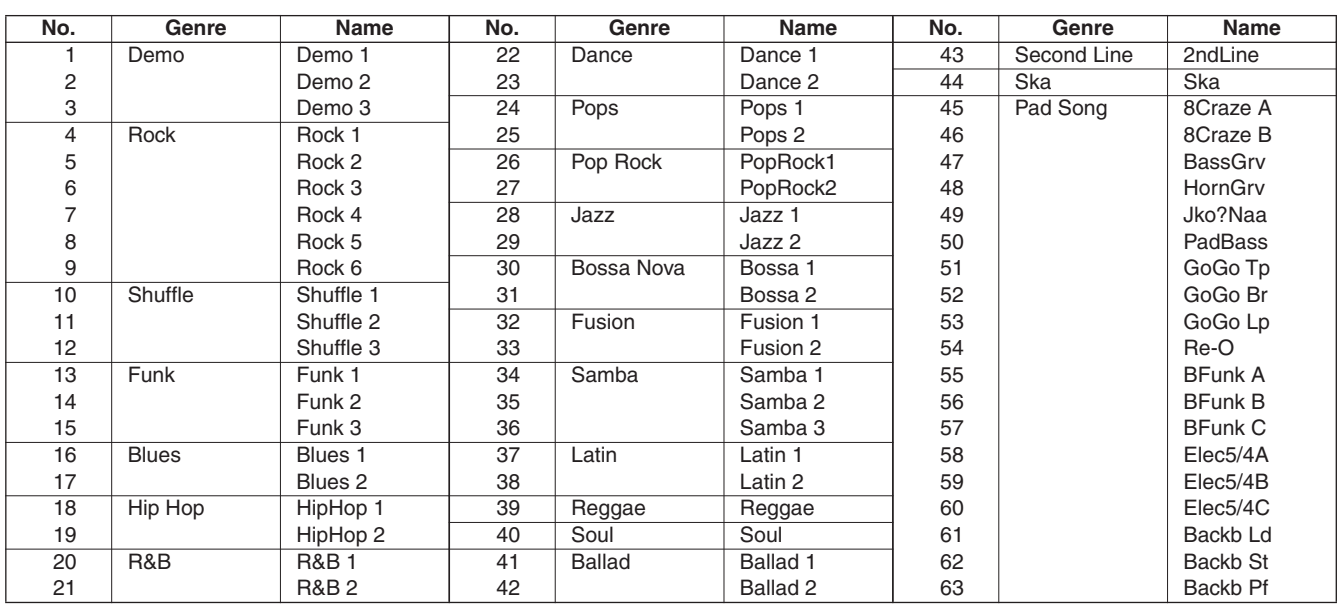

## **Specifications / Technische Daten / Caractéristiques techniques / Especificaciones / Specifiche tecniche / Specificaties /** 规格

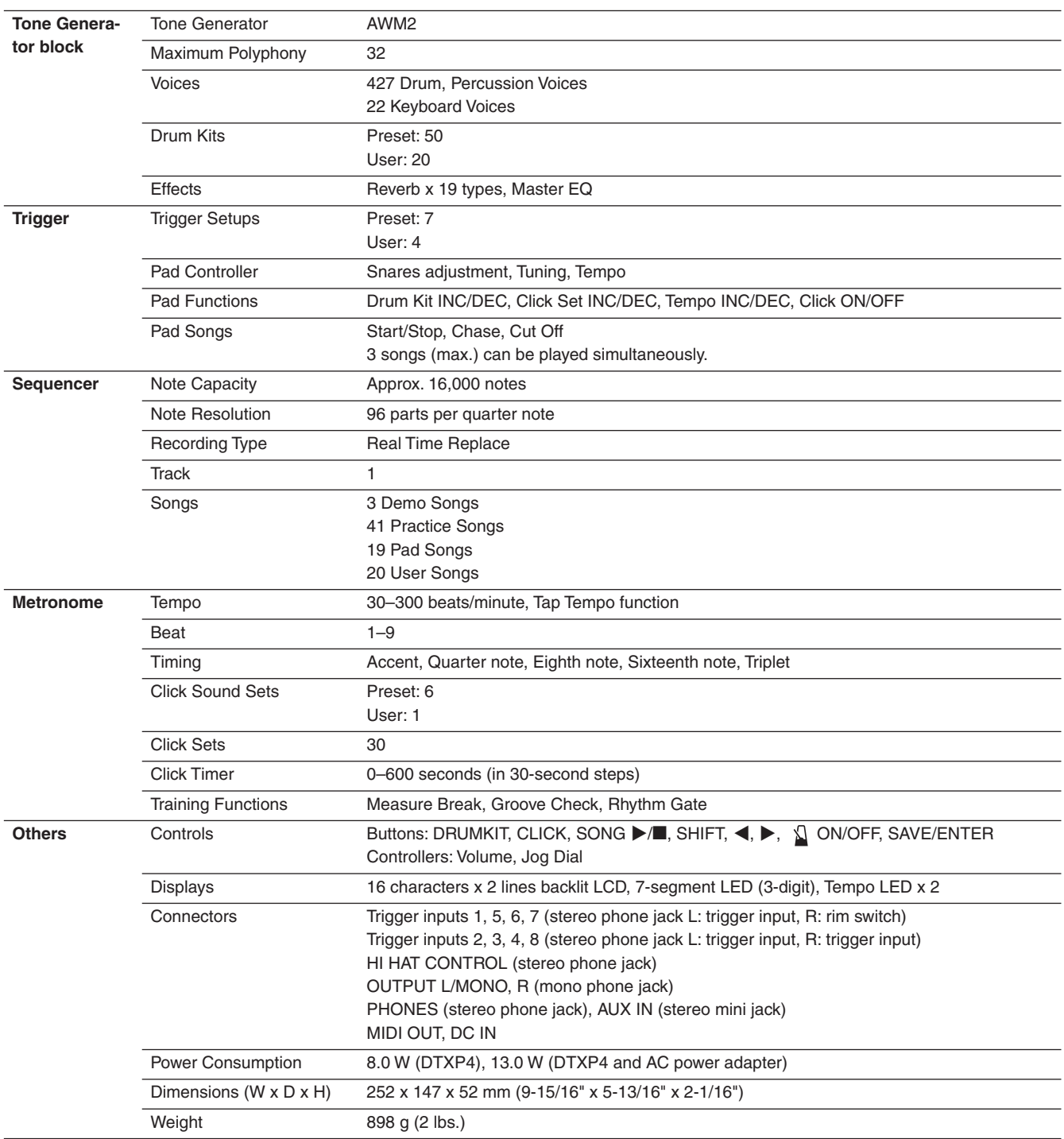

\* Specifications and descriptions in this owner's manual are for information purposes only. Yamaha Corp. reserves the right to change or modify products or specifications at any time without prior notice. Since specifications, equipment or options may not be the same in every locale, please check with your Yamaha dealer.

## **FCC INFORMATION (U.S.A.)**

- **1. IMPORTANT NOTICE: DO NOT MODIFY THIS UNIT!** This product, when installed as indicated in the instructions contained in this manual, meets FCC requirements. Modifications not expressly approved by Yamaha may void your authority, granted by the FCC, to use the product.
- **2. IMPORTANT:** When connecting this product to accessories and/or another product use only high quality shielded cables. Cable/s supplied with this product MUST be used. Follow all installation instructions. Failure to follow instructions could void your FCC authorization to use this product in the USA.
- **3. NOTE:** This product has been tested and found to comply with the requirements listed in FCC Regulations, Part 15 for Class "B" digital devices. Compliance with these requirements provides a reasonable level of assurance that your use of this product in a residential environment will not result in harmful interference with other electronic devices. This equipment generates/uses radio frequencies and, if not installed and used according to the instructions found in the users manual, may cause interference harmful to the operation of other electronic devices. Compliance

with FCC regulations does not guarantee that interference will not occur in all installations. If this product is found to be the source of interference, which can be determined by turning the unit "OFF" and "ON", please try to eliminate the problem by using one of the following measures:

Relocate either this product or the device that is being affected by the interference.

Utilize power outlets that are on different branch (circuit breaker or fuse) circuits or install AC line filter/s.

In the case of radio or TV interference, relocate/reorient the antenna. If the antenna lead-in is 300 ohm ribbon lead, change the lead-in to co-axial type cable.

If these corrective measures do not produce satisfactory results, please contact the local retailer authorized to distribute this type of product. If you can not locate the appropriate retailer, please contact Yamaha Corporation of America, Electronic Service Division, 6600 Orangethorpe Ave, Buena Park, CA90620 The above statements apply ONLY to those products distributed

by Yamaha Corporation of America or its subsidiaries.

\* This applies only to products distributed by YAMAHA CORPORATION OF AMERICA. (class B)

#### **IMPORTANT NOTICE FOR THE UNITED KINGDOM Connecting the Plug and Cord**

IMPORTANT. The wires in this mains lead are coloured in accordance with the following code: BLUE : NEUTRAL

BROWN : LIVE

As the colours of the wires in the mains lead of this apparatus may not correspond with the coloured makings identifying the terminals in your plug proceed as follows:

The wire which is coloured BLUE must be connected to the terminal which is marked with the letter N or coloured BLACK.

The wire which is coloured BROWN must be connected to the terminal which is marked with the letter L or coloured RED.

Making sure that neither core is connected to the earth terminal of the three pin plug.

• This applies only to products distributed by Yamaha-Kemble Music (U.K.) Ltd. (2 wires)

For details of products, please contact your nearest Yamaha representative or the authorized distributor listed below.

Die Einzelheiten zu Produkten sind bei Ihrer unten aufgeführten Niederlassung und bei Yamaha Vertragshändlern in den je weiligen Bestimmungsländern erhältlich.

#### **NORTH AMERICA**

#### **CANADA**

**Yamaha Canada Music Ltd.** 135 Milner Avenue, Scarborough, Ontario, M1S 3R1, Canada Tel: 416-298-1311

#### **U.S.A.**

**Yamaha Corporation of America**  6600 Orangethorpe Ave., Buena Park, Calif. 90620, U.S.A.

## Tel: 714-522-9011

**MEXICO CENTRAL & SOUTH AMERICA**

**Yamaha de México S.A. de C.V.** Calz. Javier Rojo Gómez #1149, Col. Guadalupe del Moral C.P. 09300, México, D.F., México Tel: 55-5804-0600

#### **BRAZIL**

**Yamaha Musical do Brasil Ltda.**<br>Rua Joaquim Floriano, 913 - 4' andar, Itaim Bibi, CEP 04534-013 Sao Paulo, SP. BRAZIL Tel: 011-3704-1377

**ARGENTINA**

**Yamaha Music Latin America, S.A. Sucursal de Argentina** Olga Cossettini 1553, Piso 4 Norte Madero Este-C1107CEK Buenos Aires, Argentina Tel: 011-4119-7000

#### **PANAMA AND OTHER LATIN AMERICAN COUNTRIES/ CARIBBEAN COUNTRIES**

**Yamaha Music Latin America, S.A.** Torre Banco General, Piso 7, Urbanización Marbella, Calle 47 y Aquilino de la Guardia, Ciudad de Panamá, Panamá Tel: +507-269-5311

#### **EUROPE**

**THE UNITED KINGDOM/IRELAND Yamaha Music U.K. Ltd.** Sherbourne Drive, Tilbrook, Milton Keynes, MK7 8BL, England Tel: 01908-366700

**GERMANY Yamaha Music Europe GmbH** Siemensstraße 22-34, 25462 Rellingen, Germany Tel: 04101-3030

**SWITZERLAND/LIECHTENSTEIN Yamaha Music Europe GmbH Branch Switzerland in Zürich** Seefeldstrasse 94, 8008 Zürich, Switzerland Tel: 01-383 3990

**AUSTRIA Yamaha Music Europe GmbH Branch Austria** Schleiergasse 20, A-1100 Wien, Austria Tel: 01-60203900

#### **CZECH REPUBLIC/SLOVAKIA/ HUNGARY/SLOVENIA Yamaha Music Europe GmbH Branch Austria** Schleiergasse 20, A-1100 Wien, Austria

Tel: 01-602039025 **POLAND**

#### **Yamaha Music Europe GmbH**

**Branch Sp.z o.o. Oddzial w Polsce** ul. 17 Stycznia 56, PL-02-146 Warszawa, Poland Tel: 022-868-07-57

Pour plus de détails sur les produits, veuillez-vous adresser à Yamaha ou au distributeur le plus proche de vous figurant dans la liste suivante.

Para detalles sobre productos, contacte su tienda Yamaha más cercana o el distribuidor autorizado que se lista debajo.

Per ulteriori dettagli sui prodotti, rivolgersi al più vicino rappresentante Yamaha oppure a uno dei distributori autorizzati elencati di seguito.

**THE NETHERLANDS/ BELGIUM/LUXEMBOURG Yamaha Music Europe Branch Benelux** Clarissenhof 5-b, 4133 AB Vianen, The Netherlands Tel: 0347-358 040 **FRANCE Yamaha Musique France**  BP 70-77312 Marne-la-Vallée Cedex 2, France Tel: 01-64-61-4000 **ITALY Yamaha Musica Italia S.P.A. Combo Division** Viale Italia 88, 20020 Lainate (Milano), Italy Tel: 02-935-771 **SPAIN/PORTUGAL Yamaha Música Ibérica, S.A.** Ctra. de la Coruna km. 17, 200, 28230 Las Rozas (Madrid), Spain Tel: 91-639-8888 **GREECE Philippos Nakas S.A. The Music House** 147 Skiathou Street, 112-55 Athens, Greece Tel: 01-228 2160 **SWEDEN Yamaha Scandinavia AB** J. A. Wettergrens Gata 1, Box 30053 S-400 43 Göteborg, Sweden Tel: 031 89 34 00 **DENMARK YS Copenhagen Liaison Office** Generatorvej 6A, DK-2730 Herlev, Denmark Tel: 44 92 49 00 **FINLAND F-Musiikki Oy**<br>Kluuvikatu 6, P.O. Box 260,<br>SF-00101 Helsinki, Finland Tel: 09 618511 **NORWAY Norsk filial av Yamaha Scandinavia AB**  Grini Næringspark 1, N-1345 Østerås, Norway Tel: 67 16 77 70 **ICELAND Skifan HF** Skeifan 17 P.O. Box 8120, IS-128 Reykjavik, Iceland Tel: 525 5000 **RUSSIA Yamaha Music (Russia)** Office 4015, entrance 2, 21/5 Kuznetskii Most street, Moscow, 107996, Russia Tel: 495 626 0660 **OTHER EUROPEAN COUNTRIES**

**Yamaha Music Europe GmbH** Siemensstraße 22-34, 25462 Rellingen, Germany Tel: +49-4101-3030

#### **AFRICA**

**Yamaha Corporation, Asia-Pacific Music Marketing Group** Nakazawa-cho 10-1, Naka-ku, Hamamatsu, Japan 430-8650 Tel: +81-53-460-2312

#### **MIDDLE EAST**

**TURKEY/CYPRUS Yamaha Music Europe GmbH** Siemensstraße 22-34, 25462 Rellingen, Germany Tel: 04101-3030 **OTHER COUNTRIES**

**Yamaha Music Gulf FZE** LOB 16-513, P.O.Box 17328, Jubel Ali, Dubai, United Arab Emirates Tel: +971-4-881-5868

**HEAD OFFICE Yamaha Corporation, Pro Audio & Digital Musical Instrument Division** Nakazawa-cho 10-1, Naka-ku, Hamamatsu, Japan 430-8650 Tel: +81-53-460-2445

Neem voor details over producten alstublieft contact op met uw dichtstbijzijnde Yamahavertegenwoordiging of de geautoriseerde distributeur uit het onderstaande overzicht.

关于各产品的详细信息, 请向就近的YAMAHA 代理商或下列经销商询问。

#### **ASIA**

#### **THE PEOPLE'S REPUBLIC OF CHINA**

**Yamaha Music & Electronics (China) Co.,Ltd.** 2F, Yunhedasha, 1818 Xinzha-lu, Jingan-qu, Shanghai, China Tel: 021-6247-2211

**HONG KONG**

**Tom Lee Music Co., Ltd.** 11/F., Silvercord Tower 1, 30 Canton Road, Tsimshatsui, Kowloon, Hong Kong

#### Tel: 2737-7688 **INDIA**

**Yamaha Music India Pvt. Ltd.** 5F Ambience Corporate Tower Ambience Mall Complex Ambience Island, NH-8, Gurgaon-122001, Haryana, India Tel: 0124-466-5551

**INDONESIA PT. Yamaha Music Indonesia (Distributor) PT. Nusantik**

Gedung Yamaha Music Center, Jalan Jend. Gatot Subroto Kav. 4, Jakarta 12930, Indonesia Tel: 21-520-2577

#### **KOREA**

**Yamaha Music Korea Ltd.**

8F, 9F, Dongsung Bldg. 158-9 Samsung-Dong, Kangnam-Gu, Seoul, Korea Tel: 080-004-0022

**MALAYSIA**

**Yamaha Music Malaysia, Sdn., Bhd.** Lot 8, Jalan Perbandaran, 47301 Kelana Jaya, Petaling Jaya, Selangor, Malaysia Tel: 3-78030900

**PHILIPPINES Yupangco Music Corporation** 339 Gil J. Puyat Avenue, P.O. Box 885 MCPO, Makati, Metro Manila, Philippines Tel: 819-7551

**SINGAPORE Yamaha Music Asia Pte., Ltd.** #03-11 A-Z Building 140 Paya Lebor Road, Singapore 409015 Tel: 747-4374

**TAIWAN Yamaha KHS Music Co., Ltd.**  3F, #6, Sec.2, Nan Jing E. Rd. Taipei. Taiwan 104, R.O.C.

#### Tel: 02-2511-8688

**THAILAND Siam Music Yamaha Co., Ltd.**<br>4, 6, 15 and 16<sup>th</sup> floor, Siam Motors Building,<br>891/1 Rama 1 Road, Wangmai, Pathumwan, Bangkok 10330, Thailand Tel: 02-215-2626

**OTHER ASIAN COUNTRIES Yamaha Corporation,**

**Asia-Pacific Music Marketing Group** Nakazawa-cho 10-1, Naka-ku, Hamamatsu, Japan 430-8650 Tel: +81-53-460-2317

#### **OCEANIA**

**AUSTRALIA Yamaha Music Australia Pty. Ltd.** Level 1, 99 Queensbridge Street, Southbank, Victoria 3006, Australia Tel: 3-9693-5111

**NEW ZEALAND Music Works LTD** P.O.BOX 6246 Wellesley, Auckland 4680, New Zealand Tel: 9-634-0099 **COUNTRIES AND TRUST TERRITORIES IN PACIFIC OCEAN Yamaha Corporation, Asia-Pacific Music Marketing Group** Nakazawa-cho 10-1, Naka-ku, Hamamatsu,

Japan 430-8650 Tel: +81-53-460-2312

SY49

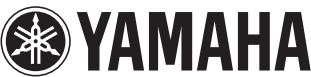

U.R.G., Pro Audio & Digital Musical Instrument Division, Yamaha Corporation © 2006 Yamaha Corporation

> WR29780 8??POAP?.?-04D0 Printed in China

Yamaha Drums global web site: **http://www.global.yamaha.com/products/music/drums.html**

Yamaha Manual Library **http://www.yamaha.co.jp/manual/**